# Altivar Machine ATV320 Variable Speed Drives For Asynchronous and Synchronous Motors

# DeviceNet Manual - VW3A3609

03/2016

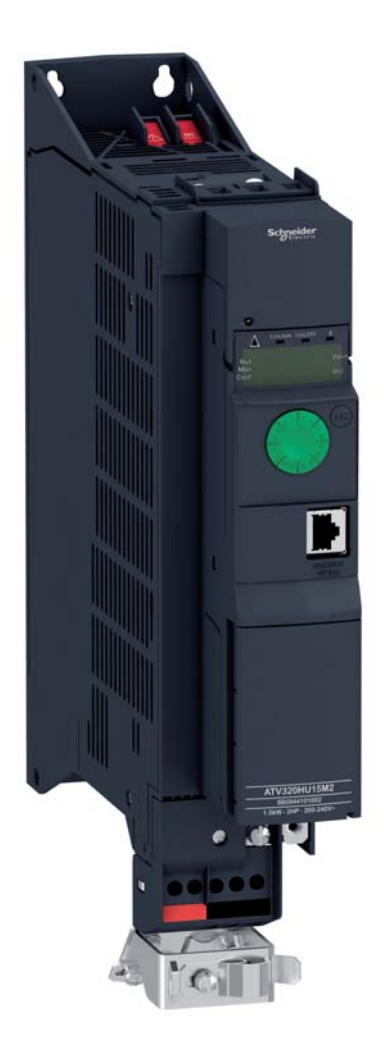

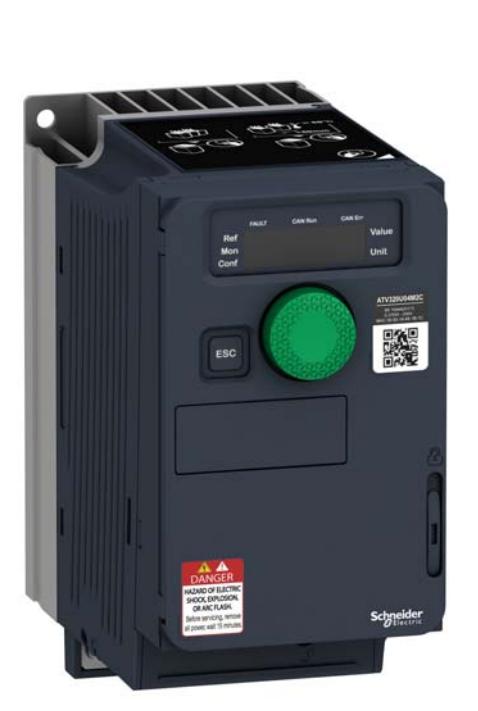

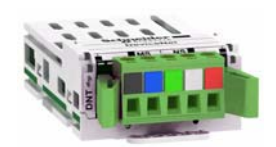

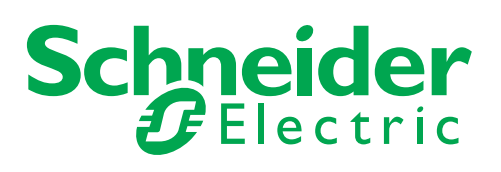

The information provided in this documentation contains general descriptions and/or technical characteristics of the performance of the products contained herein. This documentation is not intended as a substitute for and is not to be used for determining suitability or reliability of these products for specific user applications. It is the duty of any such user or integrator to perform the appropriate and complete risk analysis, evaluation and testing of the products with respect to the relevant specific application or use thereof. Neither Schneider Electric nor any of its affiliates or subsidiaries shall be responsible or liable for misuse of the information contained herein. If you have any suggestions for improvements or amendments or have found errors in this publication, please notify us.

No part of this document may be reproduced in any form or by any means, electronic or mechanical, including photocopying, without express written permission of Schneider Electric.

All pertinent state, regional, and local safety regulations must be observed when installing and using this product. For reasons of safety and to help ensure compliance with documented system data, only the manufacturer should perform repairs to components.

When devices are used for applications with technical safety requirements, the relevant instructions must be followed.

Failure to use Schneider Electric software or approved software with our hardware products may result in injury, harm, or improper operating results.

Failure to observe this information can result in injury or equipment damage.

© 2016 Schneider Electric. All rights reserved.

# **Table of Contents**

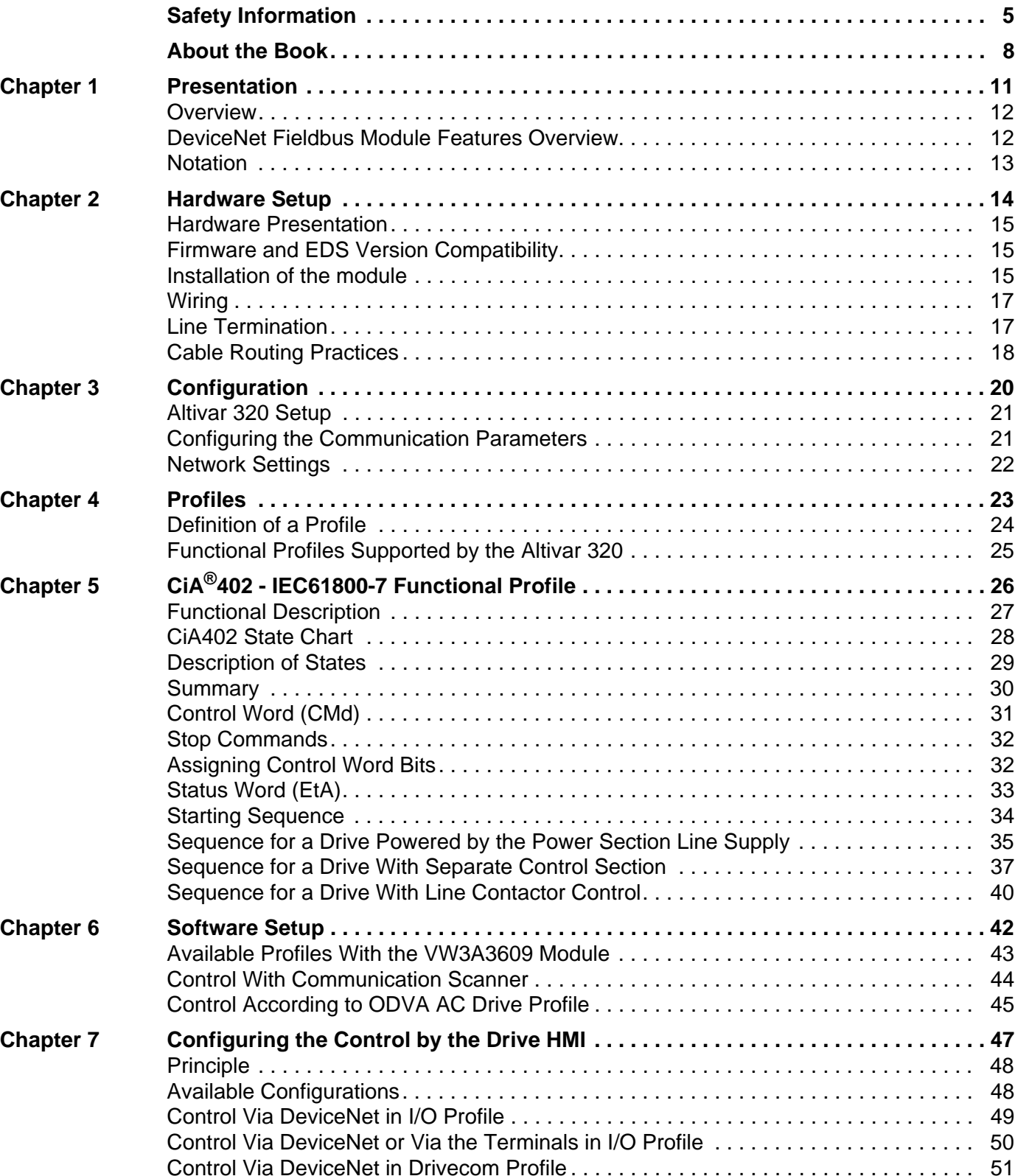

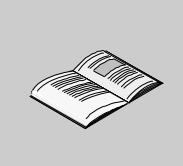

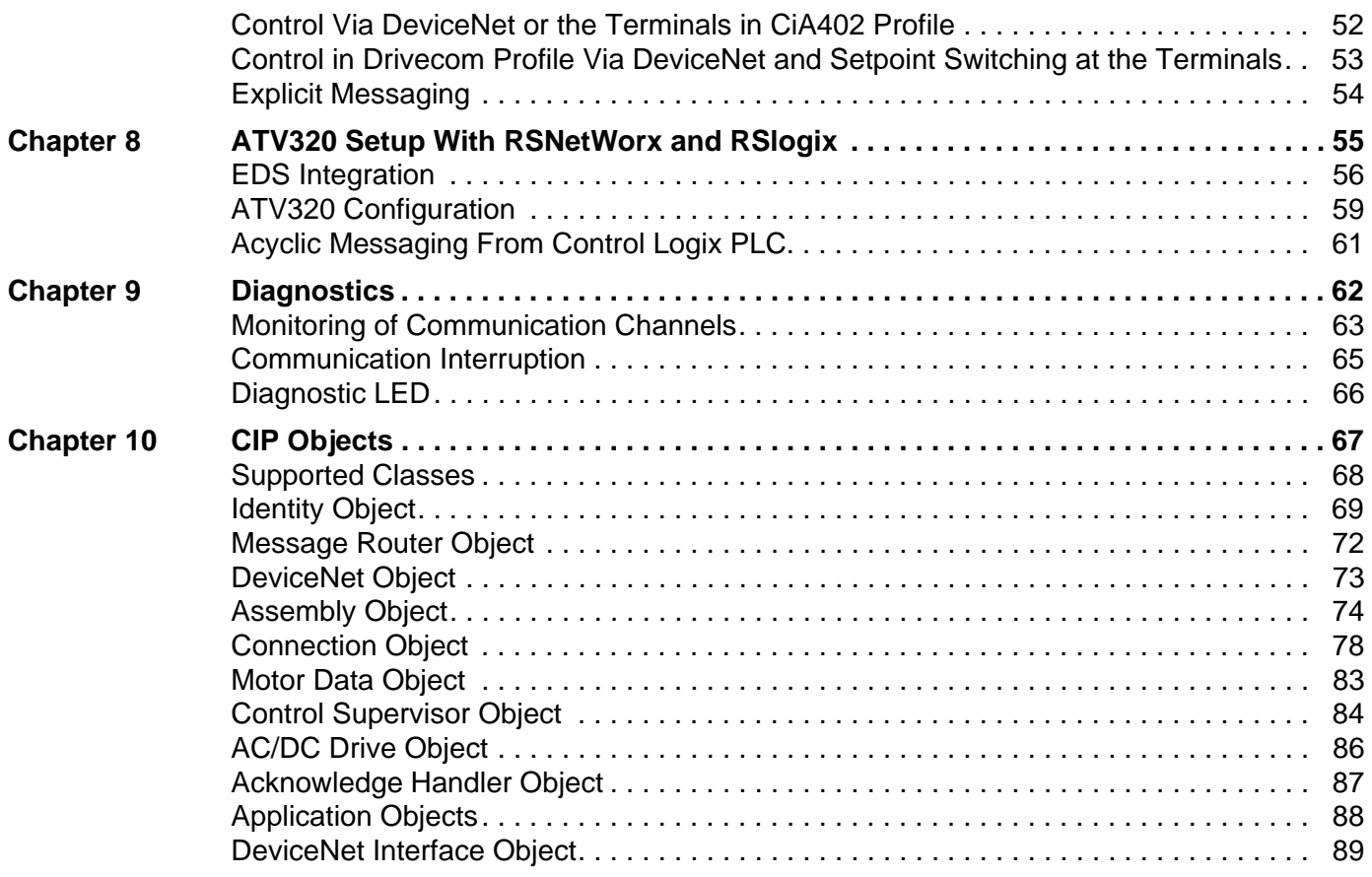

# <span id="page-4-0"></span>**Safety Information**

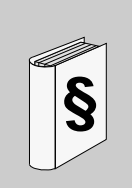

#### **Important Information**

#### **NOTICE**

Read these instructions carefully, and look at the equipment to become familiar with the device before trying to install, operate, or maintain it. The following special messages may appear throughout this documentation or on the equipment to warn of potential hazards or to call attention to information that clarifies or simplifies a procedure.

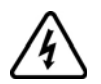

The addition of this symbol to a Danger or Warning safety label indicates that an electrical hazard exists, which will result in personal injury if the instructions are not followed.

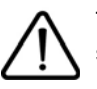

This is the safety alert symbol. It is used to alert you to potentiel personal injury hazards. Obey all safety messages that follow this symbol to avoid possible injury or death.

# **DANGER**

**DANGER** indicates a hazardous situation, which, if not avoided, **will result** in death or serious injury.

# **WARNING**

**WARNING** indicates a hazardous situation, which, if not avoided, **could result** in death or serious injury.

# **CAUTION**

**CAUTION** indicates a hazardous situation, which, if not avoided, **could result** in minor or moderate injury.

# *NOTICE*

*NOTICE* is used to address practices not related to physical injury.

#### **PLEASE NOTE**

Electrical equipment should be installed, operated, serviced, and maintained only by qualified personnel. No responsibility is assumed by Schneider Electric for any consequences arising out of the use of this material.

A qualified person is one who has skills and knowledge related to the construction and operation of electrical equipment and its installation, and has received safety training to recognize and avoid the hazards involved.

#### **Qualification Of Personnel**

Only appropriately trained persons who are familiar with and understand the contents of this manual and all other pertinent product documentation are authorized to work on and with this product. In addition, these persons must have received safety training to recognize and avoid hazards involved. These persons must have sufficient technical training, knowledge and experience and be able to foresee and detect potential hazards that may be caused by using the product, by changing the settings and by the mechanical, electrical and electronic equipment of the entire system in which the product is used. All persons working on and with the product must be fully familiar with all applicable standards, directives, and accident prevention regulations when performing such work.

#### **Product Related Information**

**Read and understand these instructions before performing any procedure with this drive.**

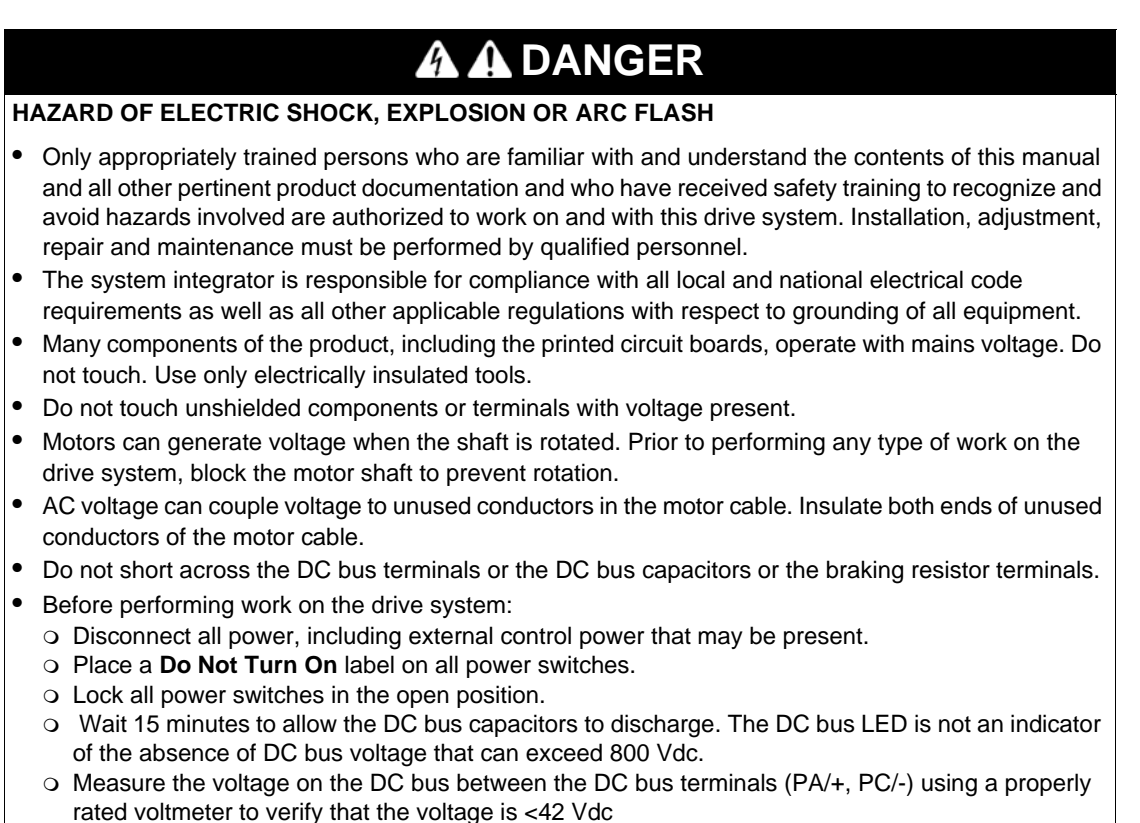

- o If the DC bus capacitors do not discharge properly, contact your local Schneider Electric representative. Do not repair or operate the product.
- Install and close all covers before applying voltage.

**Failure to follow these instructions will result in death or serious injury.**

Drive systems may perform unexpected movements because of incorrect wiring, incorrect settings, incorrect data or other errors.

# **WARNING**

#### **UNEXPECTED EQUIPMENT OPERATION**

- Carefully install the wiring in accordance with the EMC requirements.
- Do not operate the product with unknown or unsuitable settings or data.
- Perform a comprehensive commissioning test.

**Failure to follow these instructions can result in death, serious injury, or equipment damage.**

Damaged products or accessories may cause electric shock or unanticipated equipment operation.

# **A A DANGER**

#### **ELECTRIC SHOCK OR UNANTICIPATED EQUIPMENT OPERATION**

Do not use damaged products or accessories.

**Failure to follow these instructions will result in death or serious injury.**

Contact your local Schneider Electric sales office if you detect any damage whatsoever.

# **WARNING**

## **LOSS OF CONTROL**

- The designer of any control scheme must consider the potential failure modes of control paths and, for critical control functions, provide a means to achieve a safe state during and after a path failure. Examples of critical control functions are emergency stop, overtravel stop, power outage and restart.
- Separate or redundant control paths must be provided for critical control functions.
- System control paths may include communication links. Consideration must be given to the implications of unanticipated transmission delays or failures of the link.
- Observe all accident prevention regulations and local safety guidelines (1).
- Each implementation of the product must be individually and thoroughly tested for proper operation before being placed into service.

**Failure to follow these instructions can result in death, serious injury, or equipment damage.**

(1) For USA: Additional information, refer to NEMA ICS 1.1 (latest edition), Safety Guidelines for the Application, Installation, and Maintenance of Solid State Control and to NEMA ICS 7.1 (latest edition), Safety Standards for Construction and Guide for Selection, Installation and Operation of Adjustable-Speed Drive Systems.

# *NOTICE*

#### **DESTRUCTION DUE TO INCORRECT MAINS VOLTAGE**

Before switching on and configuring the product, verify that it is approved for the mains voltage

**Failure to follow these instructions can result in equipment damage.**

The product is not approved for use in hazardous areas (explosive atmospheres).

# **WARNING**

#### **EXPLOSION HAZARD**

Only use this device outside of hazardous areas (explosive atmospheres).

**Failure to follow these instructions can result in death, serious injury, or equipment damage.**

Machines, controllers, and related equipment are usually integrated into networks. Unauthorized persons and malware may gain access to the machine as well as to other devices on the network/fieldbus of the machine and connected networks via insufficiently secure access to software and networks.

# **WARNING**

#### **UNAUTHORIZED ACCESS TO THE MACHINE VIA SOFTWARE AND NETWORKS**

- In your hazard and risk analysis, consider all hazards that result from access to and operation on the network/fieldbus and develop an appropriate cyber security concept.
- Verify that the hardware infrastructure and the software infrastructure into which the machine is integrated as well as all organizational measures and rules covering access to this infrastructure consider the results of the hazard and risk analysis and are implemented according to best practices and standards covering IT security and cyber security (such as: ISO/IEC 27000 series, Common Criteria for Information Technology Security Evaluation, ISO/IEC 15408, IEC 62351, ISA/IEC 62443, NIST Cybersecurity Framework, Information Security Forum - Standard of Good Practice for Information Security).
- Verify the effectiveness of your IT security and cyber security systems using appropriate, proven methods.

**Failure to follow these instructions can result in death, serious injury, or equipment damage.**

# <span id="page-7-0"></span>**About the Book**

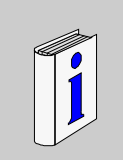

## **At a Glance**

#### **Document Scope**

The purpose of this document is to:

- show you how to install the Devicenet fieldbus module on your drive,
- show you how to configure the drive to use Ethernet for monitoring and control,
- provide examples of setup using RSNetWorx and RSlogix.

**NOTE:** Read and understand this document and all related documents (see below) before installing, operating, or maintaining your drive.

#### **Validity Note**

This documentation is valid for the Altivar Machine drives.

The technical characteristics of the devices described in this document also appear online. To access this information online:

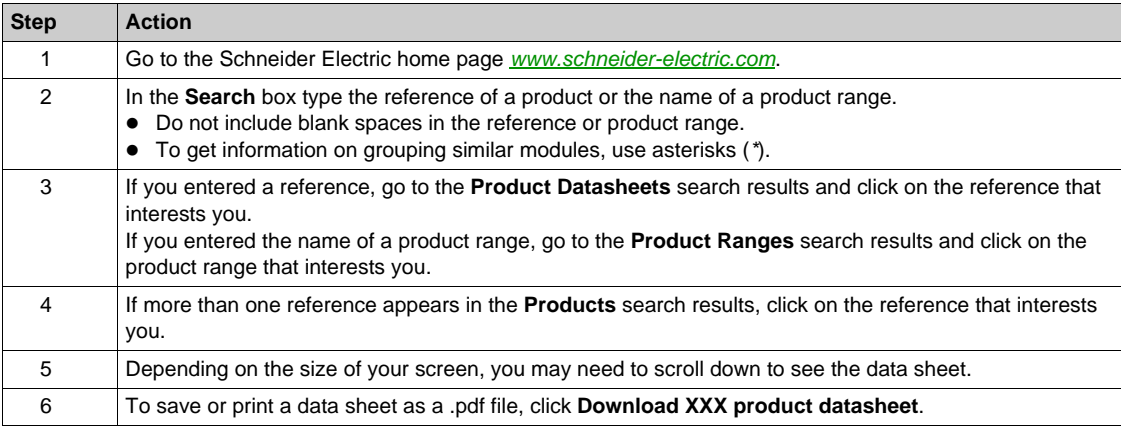

The characteristics that are presented in this manual should be the same as those characteristics that appear online. In line with our policy of constant improvement, we may revise content over time to improve clarity and accuracy. If you see a difference between the manual and online information, use the online information as your reference.

#### **Related Documents**

Use your tablet or your PC to quickly access detailed and comprehensive information on all our products on www.schneider-electric.com

The internet site provides the information you need for products and solutions

- The whole catalog for detailed characteristics and selection guides
- The CAD files to help design your installation, available in over 20 different file formats
- All software and firmware to maintain your installation up to date
- A large quantity of White Papers, Environment documents, Application solutions, Specifications... to gain a better understanding of our electrical systems and equipment or automation

And finally all the User Guides related to your drive, listed below:You can download the latest versions of these technical publications and other technical information from our website at [www.schneider-electric.com.](www.schneider-electric.com)

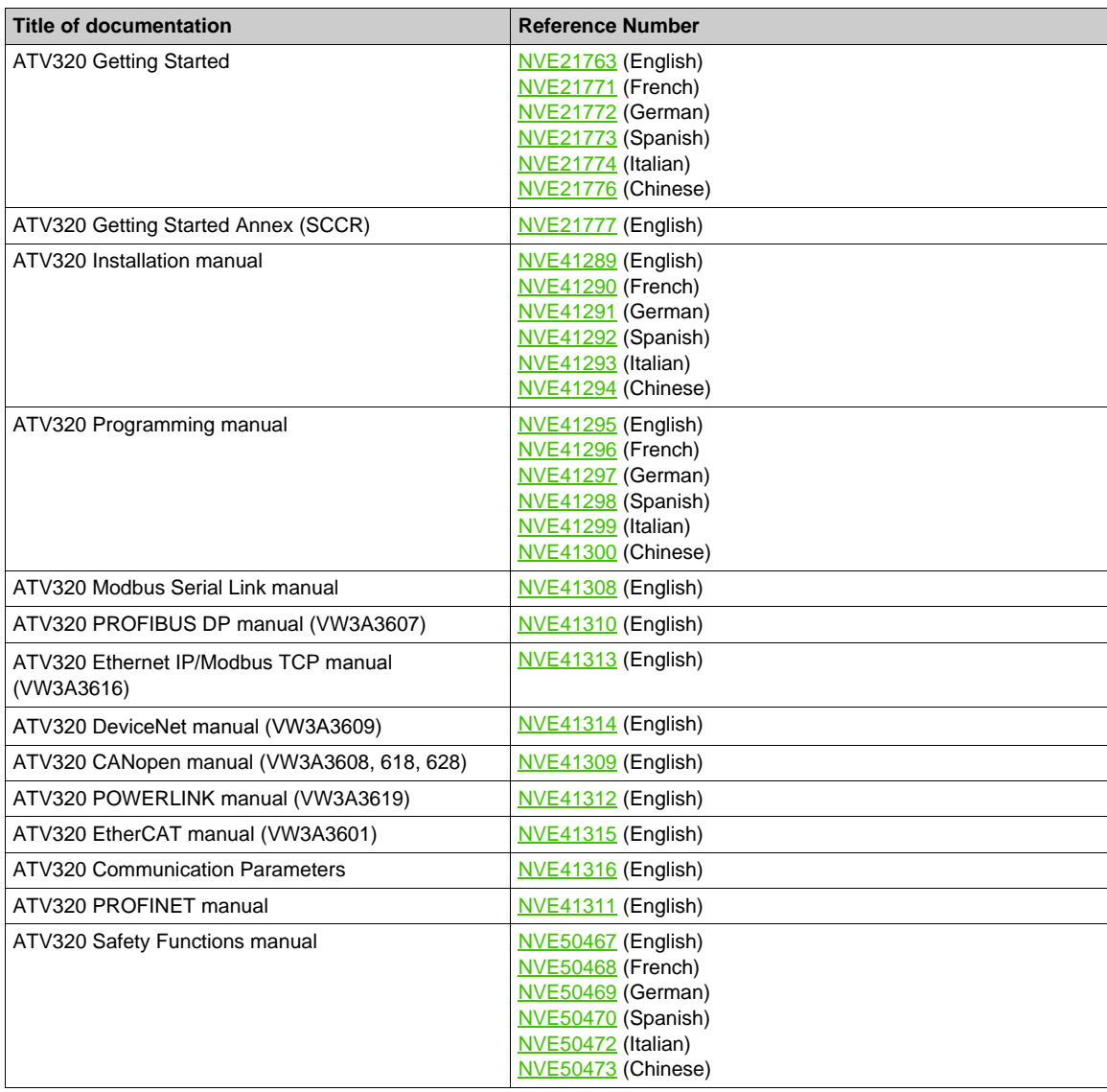

You can download these technical publications and other technical information from our website at http://download.schneider-electric.com

#### **Terminology**

The technical terms, terminology, and the corresponding descriptions in this manual normally use the terms or definitions in the relevant standards.

In the area of drive systems this includes, but is not limited to, terms such as **error, error message, failure, fault, fault reset, protection, safe state, safety function, warning, warning message**, and so on.

Among others, these standards include:

- IEC 61800 series: Adjustable speed electrical power drive systems
- IEC 61508 Ed.2 series: Functional safety of electrical/electronic/programmable electronic safety-related
- EN 954-1 Safety of machinery Safety related parts of control systems
- EN ISO 13849-1 & 2 Safety of machinery Safety related parts of control systems.
- IEC 61158 series: Industrial communication networks Fieldbus specifications
- IEC 61784 series: Industrial communication networks Profiles
- IEC 60204-1: Safety of machinery Electrical equipment of machines Part 1: General requirements

In addition, the term **zone of operation** is used in conjunction with the description of specific hazards, and is defined as it is for a **hazard zone** or **danger zone** in the EC Machinery Directive (2006/42/EC) and in ISO 12100-1.

# <span id="page-10-0"></span>**Presentation**

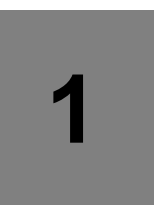

## **What's in this Chapter?**

This chapter contains the following topics:

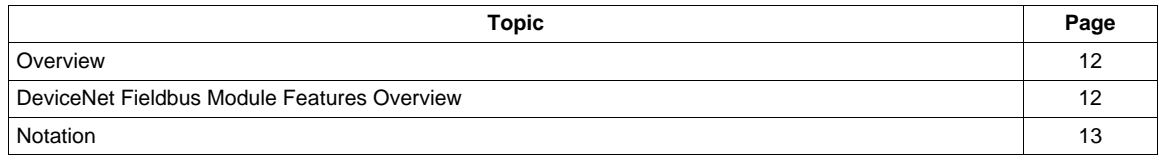

## <span id="page-11-0"></span>**Overview**

The VW3A3609 fieldbus module enables the integration of an Altivar 320 variable speed drive into a DeviceNet network. This card offers the possibility to control its host drive in native profile or with several AC drive profiles from the ODVA:

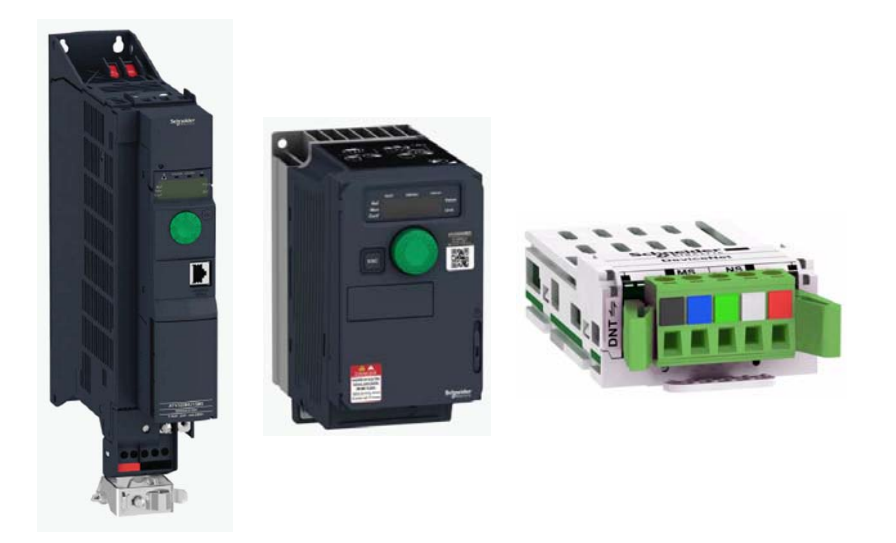

## <span id="page-11-1"></span>**DeviceNet Fieldbus Module Features Overview**

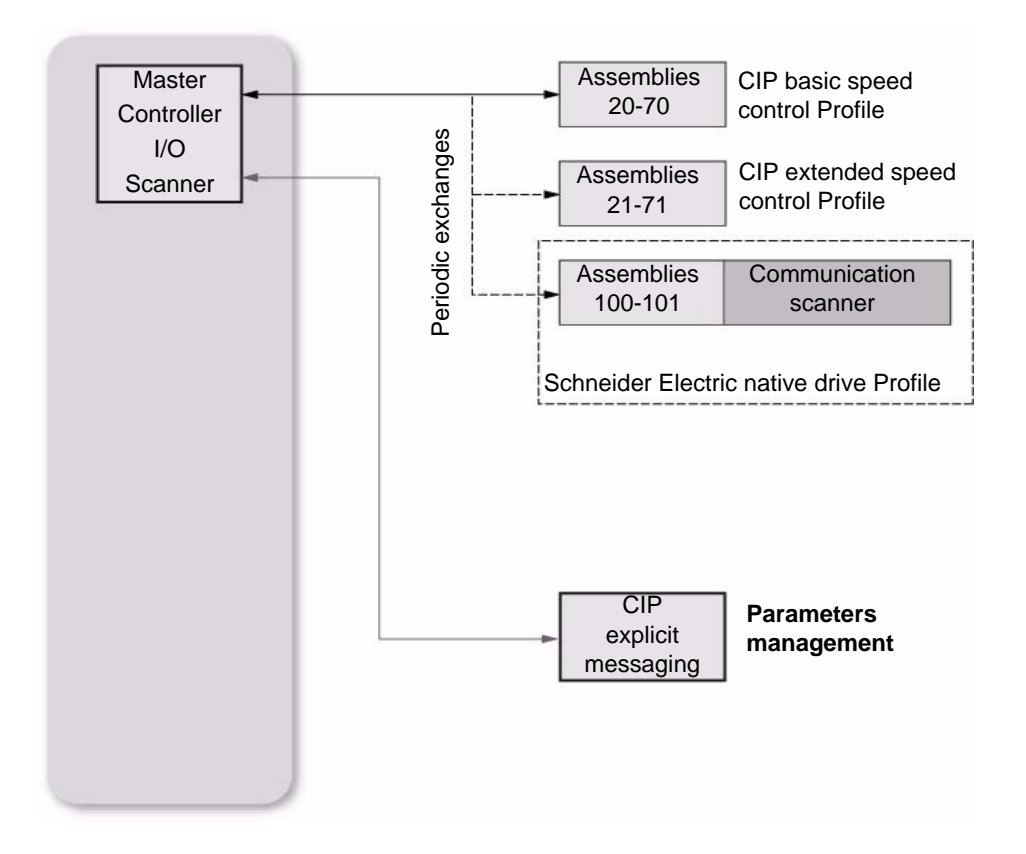

## <span id="page-12-0"></span>**Notation**

#### **Drive Terminal Displays**

The graphic display terminal (to be ordered separately - reference VW3A1101) menus are shown in square brackets.

Example: **[COMMUNICATION]**

The integrated 7-segment display terminal menus are shown in round brackets.

Example:  $(L_0 \Pi -)$ 

Parameter names are displayed on the graphic display terminal in square brackets. Example: **[Fallback speed]**

Parameter codes are displayed on the integrated 7-segment display terminal in round brackets. Example:  $(LFF)$ 

#### **Formats**

In this manual, hexadecimal values are written as follows: 16#

#### **Vocabulary**

Depending on DeviceNet document and tools, equivalent wordings are used. The table below shows vocabulary used in the present document and other corresponding definitions:

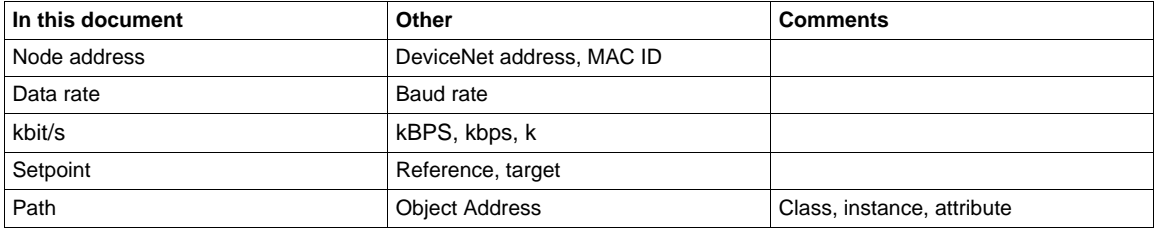

The reader should avoid mixing two terms:

- DeviceNet scanner, which is the master device on the DeviceNet network.
- Communication scanner, which is a function inside the Altivar drive.

### **Abbreviations**

Req. = Required Opt. = Optional Cond. = Conditional

# <span id="page-13-0"></span>**Hardware Setup**

# **2**

## **What's in this Chapter?**

This chapter contains the following topics:

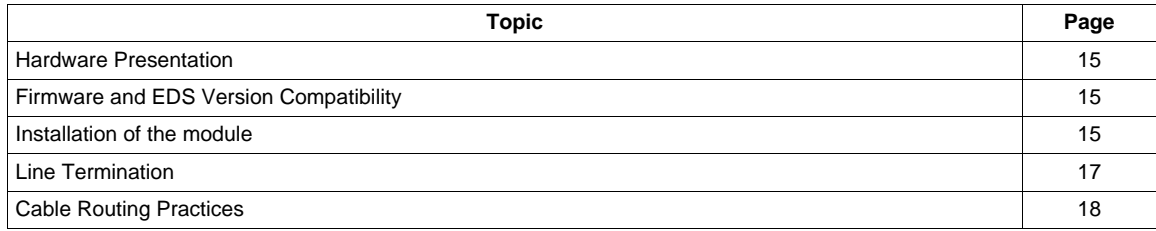

## <span id="page-14-0"></span>**Hardware Presentation**

The following figure presents the DeviceNet module:

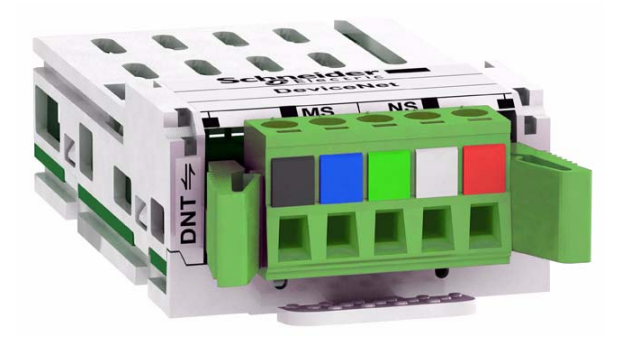

## <span id="page-14-1"></span>**Firmware and EDS Version Compatibility**

The VW3A3609 fieldbus modules, with minimum 1.8IE01 firmware version, are compliant with ATV320. **NOTE:** Check the firmware version, on the packaging label (on the right part of the label). The associated EDS is the following SE\_DN\_ATV320\_0108E.eds. This file is available on [www.schneider-electric.com.](http://www.schneider-electric.com)

## <span id="page-14-2"></span>**Installation of the module**

#### **Before Starting**

Verify that the catalog number printed on the label corresponds to the purchase order. Remove the fieldbus module from its packaging and check that it has not been damaged in transit.

# **A A DANGER**

**ELECTRIC SHOCK OR UNANTICIPATED EQUIPMENT OPERATION**

Do not use damaged products or accessories.

**Failure to follow these instructions will result in death or serious injury.**

#### **Insertion of the fieldbus module**

The table provides the procedure for insertion of the DeviceNet module in the drive:

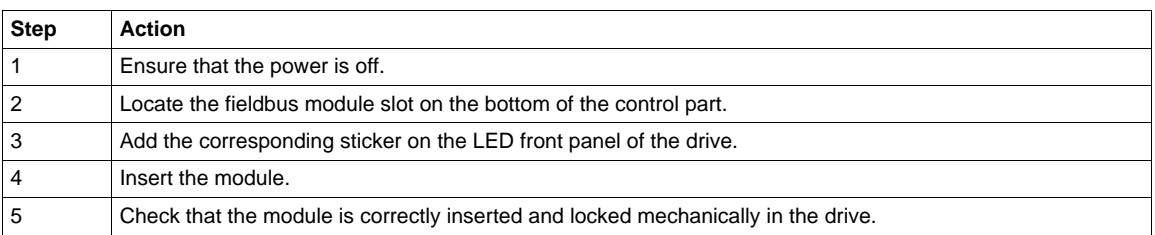

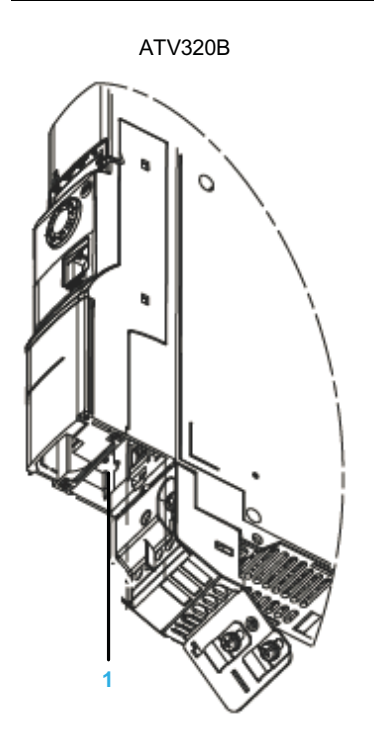

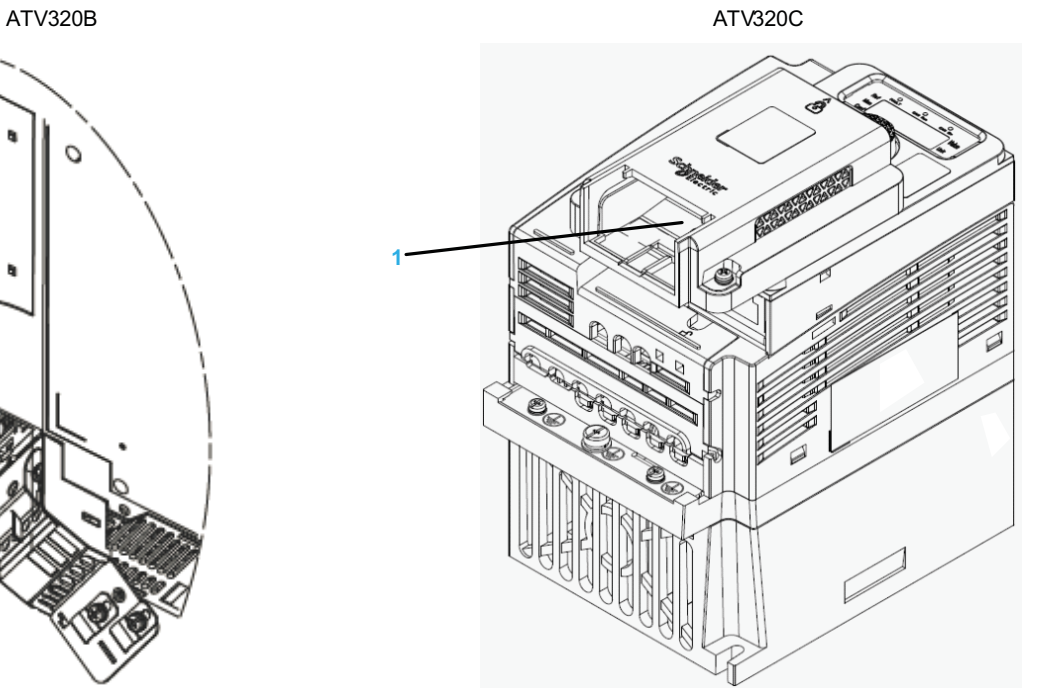

1. Slot A

#### **Removal of the Fieldbus Module**

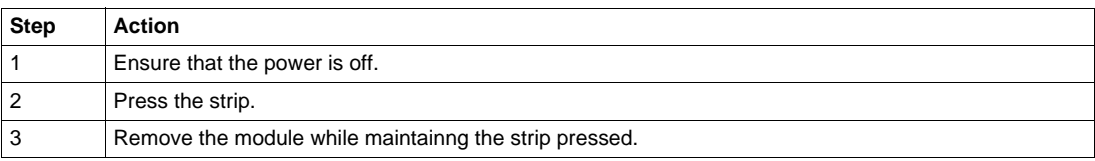

# <span id="page-16-0"></span>**Wiring**

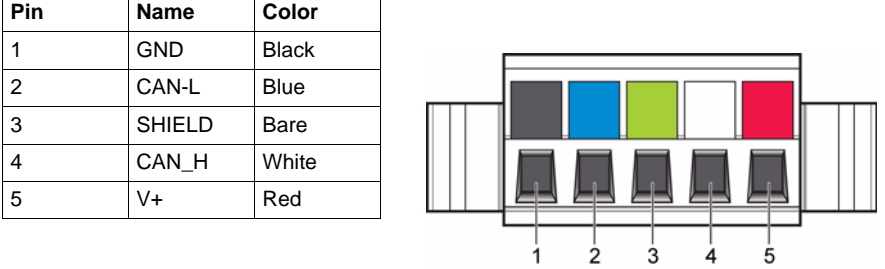

The figure and the table below show the pin-out of the DeviceNet card connectors:

# <span id="page-16-1"></span>**Line Termination**

If the drive is the first or the last device on the DeviceNet network, a line terminator (121  $\Omega$  resistor) must be wired on the removable DeviceNet connector, between pins 2 and 4 (CAN\_L and CAN\_H).

The following table describes the DeviceNet accessories for the different bus termination:

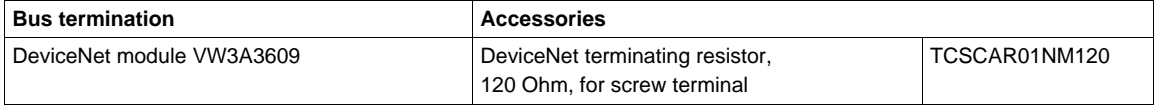

## <span id="page-17-0"></span>**Cable Routing Practices**

When wiring Altivar 320 drives to a DeviceNet network, follow all wiring practices required by national and local electrical codes. Also observe the following guidelines:

- Avoid areas of high temperature, moisture, vibration, or other mechanical stress.
- Secure the cable where necessary to prevent its weight and the weight of other cables from pulling or twisting the cable.
- Use cable ducts, raceways, or other structures to help the cable. Use these structures for signal wiring paths. They must not contain power wiring.
- Avoid sources of electrical interference that can induce noise into the cable. Use the maximum practicable separation from such sources. When planning cable routing within a building, follow these guidelines:

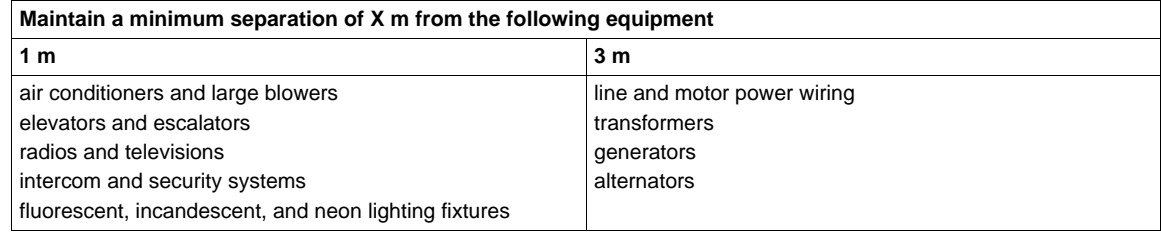

When wiring in electrical equipment rooms or large electrical equipment line-ups, observe the following guidelines for cable segregation and separation of circuits:

- Use metallic conduit for drive wiring. Do not run control network and power wiring in the same conduit.
- Separate non-metallic conduits or cable trays used to carry power wiring from metallic conduit carrying lowlevel control network wiring by at least 300 mm.
- Separate metallic conduits carrying power wiring or low-level control network wiring by at least 80 mm.
- Cross the metallic conduits and non-metallic conduits at right angles whenever power and control network wiring cross.
- Attenuate conducted emissions from the drive to the line in some installations to prevent interference with telecommunication, radio, and sensitive electronic equipment. Such instances may require attenuating filters. Consult the Altivar catalog for selection and application of these filters.

The ODVA standards (Release 2.0) specify 7 types of cables for use in DeviceNet networks.

The table below lists the main specifications of the cables. For more information, refer to the ODVA specifications:

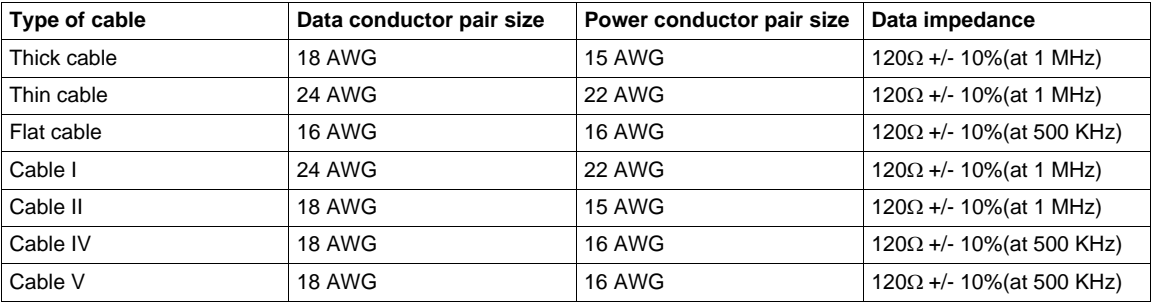

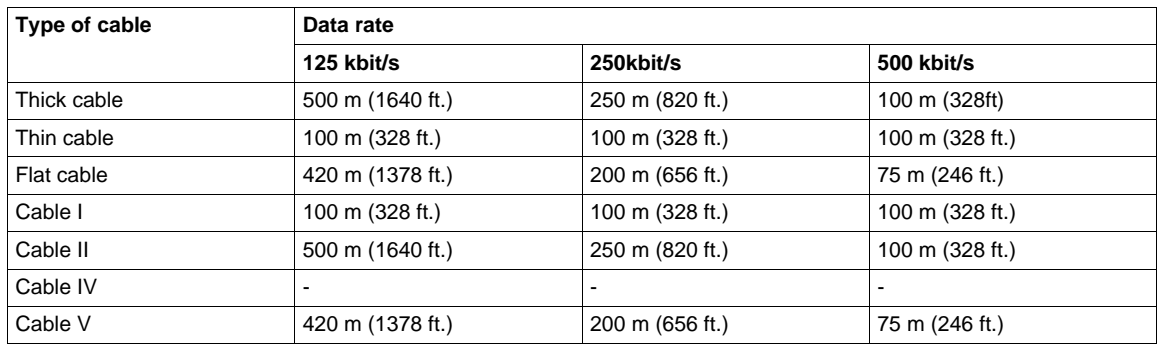

The maximum permissible length of the network cable depends on the data rate and the type of cable:

For maximum length of the drops refer to table below, whatever type of cable:

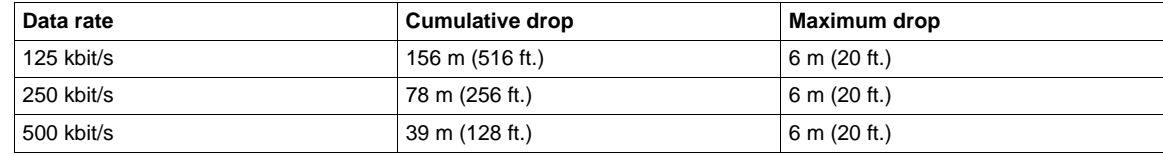

# <span id="page-19-0"></span>**Configuration**

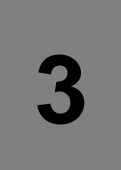

#### **Overview**

This chapters describes the parameters of the VW3A3609, these parameters are described here according to the local HMI or the Graphic keypad. These settings are also possible from SoMove.

#### **What's in this Chapter?**

This chapter contains the following topics:

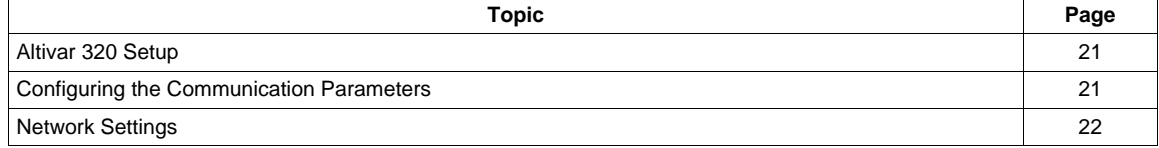

## <span id="page-20-0"></span>**Altivar 320 Setup**

From the drive side, the setup of the fieldbus module is simplified: the main parameter to set is the slave address of the drive on the DeviceNet network. All other settings are defined at the DeviceNet master level and transmitted to the device when the network starts up.

However, additional information is available in the communication menu dedicated to the DeviceNet fieldbus module. This information is useful during commissioning and maintenance: it indicates the configured settings and the mode(s) currently in operation.

## <span id="page-20-1"></span>**Configuring the Communication Parameters**

Configuration of the DeviceNet communication functions of the Altivar 320 can be accessed from the  $[1.3 \text{CONF}]$  ( $\mathcal{L}$   $\alpha$   $\alpha$   $\beta$ ) /  $[\text{FULL}]$  ( $\mathcal{F}$   $\omega$   $\mathcal{L}$   $\mathcal{L}$ ) /  $[\text{COMMUNICATION}]$  ( $\mathcal{L}$   $\alpha$   $\beta$  -) menu / **[COMMUNICATION CARD]** (*C* b d -).

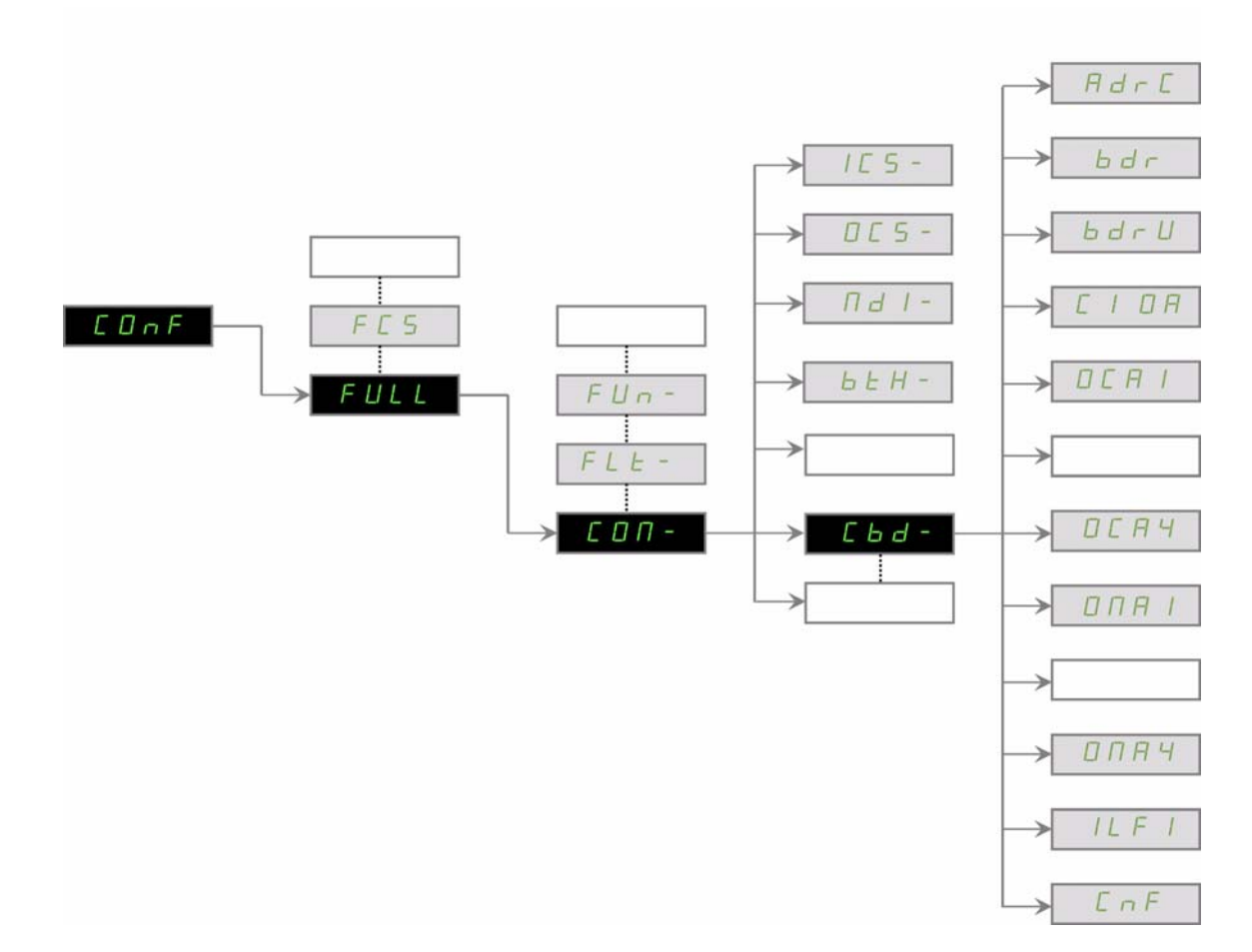

# <span id="page-21-0"></span>**Network Settings**

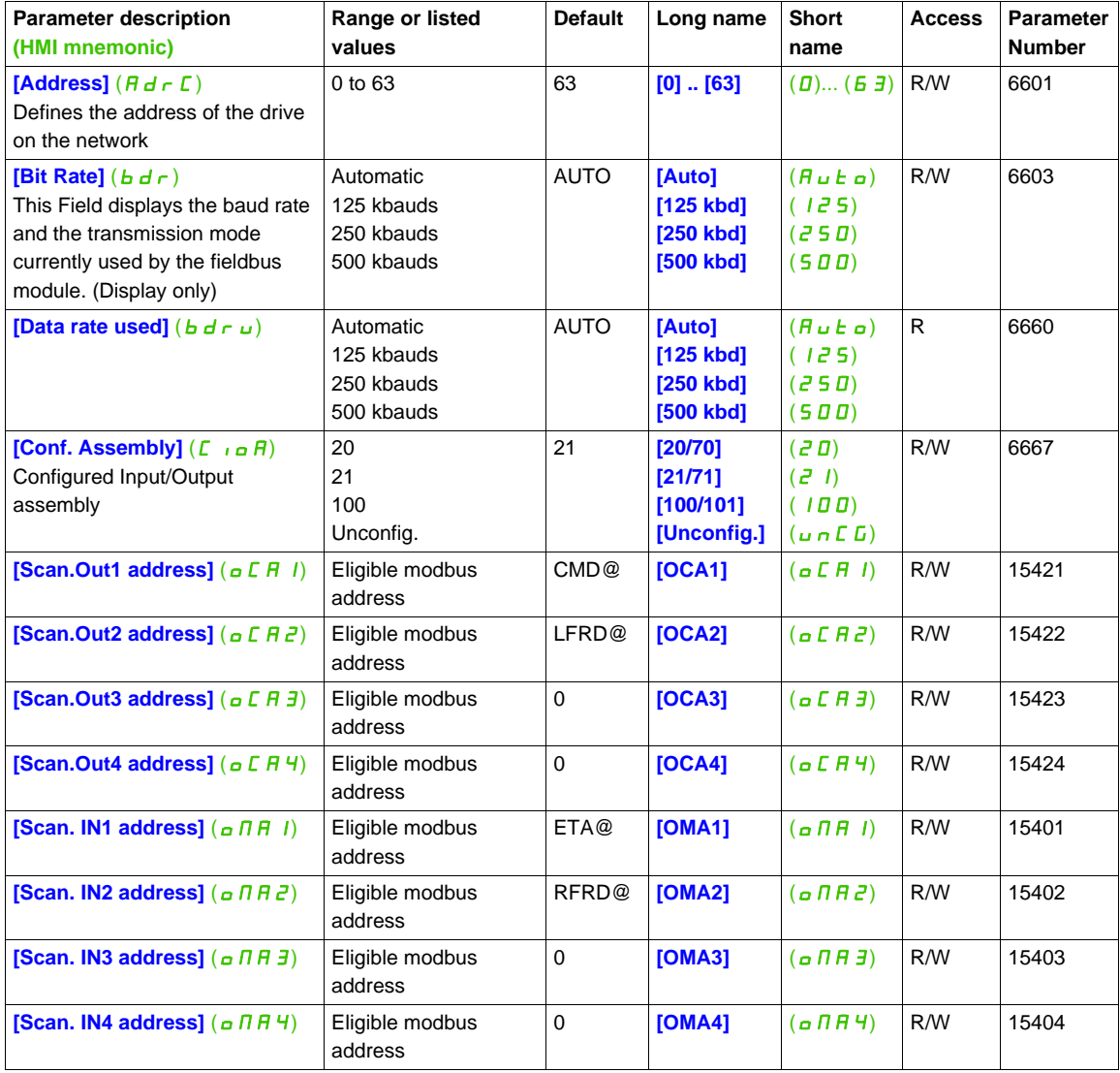

(1) OCAx and OMAx are used by the assembly set 100,101

# <span id="page-22-0"></span>**Profiles**

# **4**

## **What's in this Chapter?**

This chapter contains the following topics:

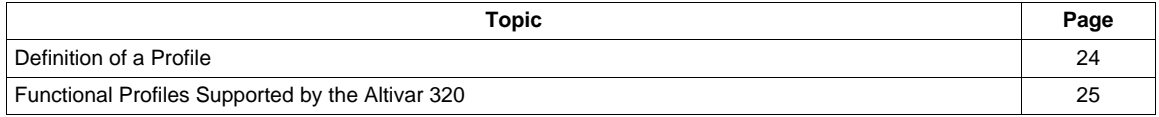

## <span id="page-23-0"></span>**Definition of a Profile**

There are three types of profile:

- Communication profiles
- Functional profiles
- Application profiles

#### **Communication Profiles**

A communication profile describes the characteristics of the bus or network:

- Cables
- Connectors
- Electrical characteristics
- Access protocol
- Addressing system
- Periodic exchange service
- Messaging service
- 

A communication profile is unique to a type of network (Modbus CIP, Profibus DP, etc.) and is used by various different types of device.

#### **Functional Profiles**

A functional profile describes the behavior of a type of device. It defines:

- Functions
- Parameters (name, format, unit, type, etc.)
- Periodic I/O variables
- State chart(s)
- $\bullet$  ...

A functional profile is common to all members of a device family (variable speed drives, encoders, I/O modules, displays, etc.).

They can feature common or similar parts. The standardized (IEC 61800-7) functional profiles of variable speed drives are:

- CiA402
- PROFIDRIVE
- CIP

DRIVECOM has been available since 1991.

CiA402 "Device profile for drives and motion control" represents the next stage of this standard's development and is now part of the IEC 61800-7 standard.

Some protocols also support the ODVA (Open DeviceNet Vendor Association) profile.

#### **Application Profiles**

Application profiles define in their entirety the services to be provided by the devices on a machine. For example, "CiA DSP 417-2 V 1.01 part 2: CANopen application profile for lift control systems - virtual device definitions".

#### **Interchangeability**

The aim of communication and functional profiles is to achieve interchangeability of the devices connected via the network.

## <span id="page-24-0"></span>**Functional Profiles Supported by the Altivar 320**

#### **I/O Profile**

Using the I/O profile simplifies PLC programming.

The I/O profile mirrors the use of the terminal strip for control by utilizing 1 bit to control a function.

With an Altivar 320, the I/O profile can also be used when controlling via a network.

The drive starts up as soon as the run command is sent.

15 bits of the control word (bits 1 to 15) can be assigned to a specific function.

This profile can be developed for simultaneous control of the drive via:

- The terminals
- The Modbus control word
- The CANopen control word
- The network module control word

The I/O profile is supported by the drive itself and therefore in turn by all the communication ports (integrated Modbus, CANopen, Ethernet, Profibus DP, DeviceNet fieldbus modules).

#### **CiA402 Profile**

The drive only starts up following a command sequence.

The control word is standardized.

5 bits of the control word (bits 11 to 15) can be assigned to a function.

The CiA402 profile is supported by the drive itself and therefore in turn by all the communication ports (integrated Modbus, CANopen, Ethernet, Profibus DP, DeviceNet fieldbus modules).

The Altivar 320 supports the CiA402 profile's "Velocity mode".

In the CiA402 profile, there are two modes that are specific to the Altivar 320 and characterize command and reference management:

- Separate mode [Separate]  $(5E P)$
- Not separate mode [Not separ.] (5  $n \pi$ )

See ["CiA®402 - IEC61800-7 Functional Profile" on page 26.](#page-25-1)

# <span id="page-25-1"></span><span id="page-25-0"></span>**CiA®402 - IEC61800-7 Functional Profile**

# **5**

# **What's in this Chapter?**

This chapter contains the following topics:

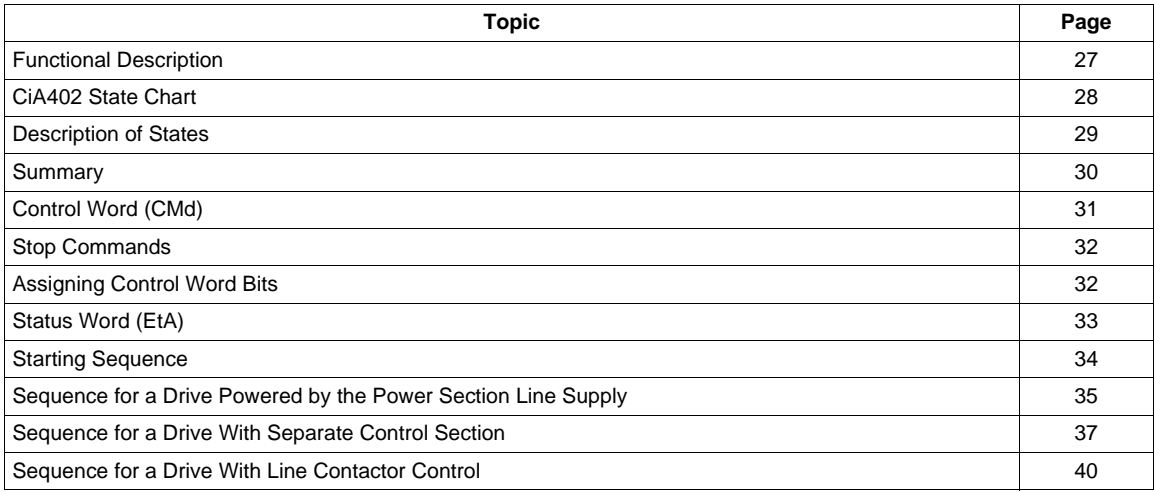

## <span id="page-26-0"></span>**Functional Description**

Drive operation involves two main functions, which are illustrated in the diagrams below.

#### **CiA402**

The main parameters are shown with their CiA402 name and their CiA402/Drivecom index (the values in brackets are the CANopen addresses of the parameter).

#### **Control diagram:**

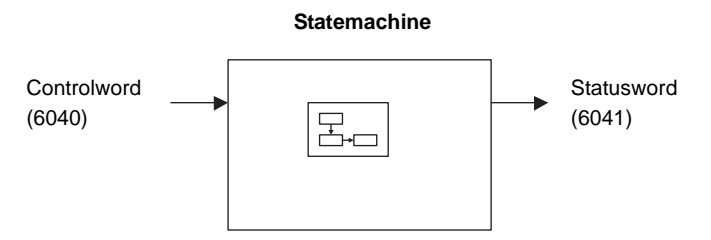

#### **Simplified diagram of speed control in "Velocity" mode:**

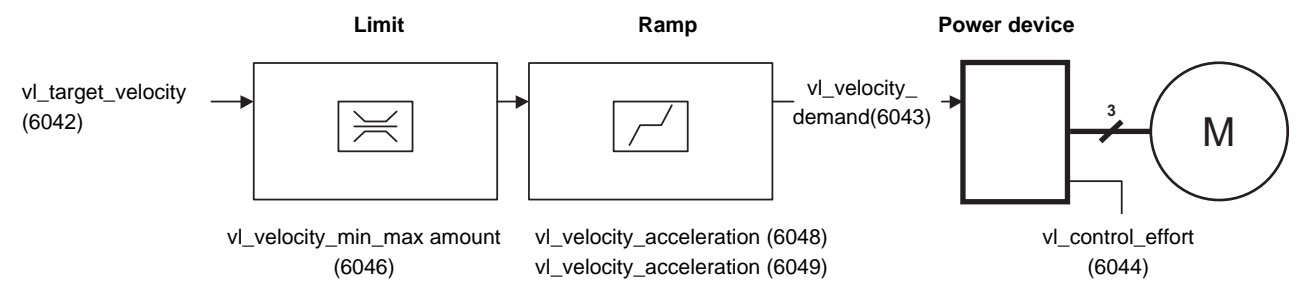

The main parameters are shown with their CiA402 name and their CiA402/Drivecom index (the values in brackets are the parameter codes).

#### **Altivar 320**

These diagrams translate as follows for the Altivar system.

#### **Control diagram:**

**Statemachine**

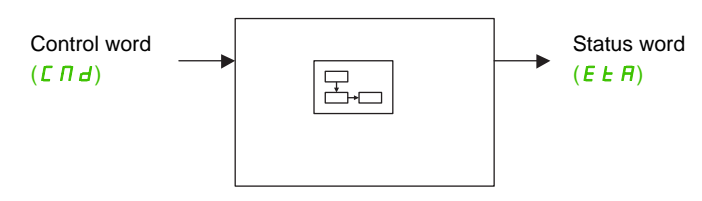

#### **Simplified diagram of speed control in "Velocity" mode:**

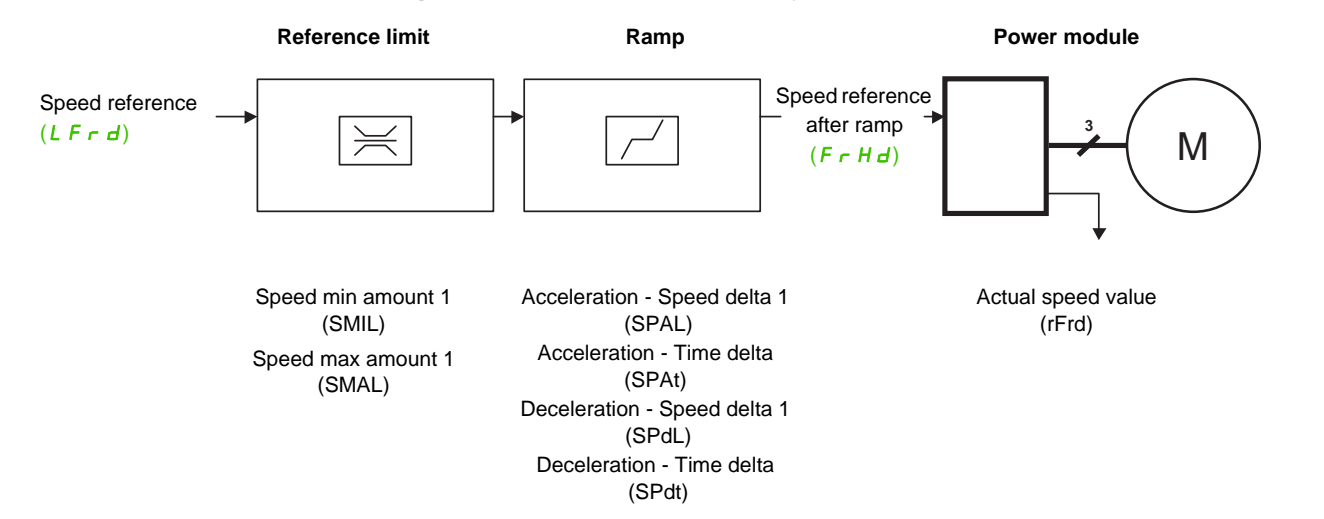

## <span id="page-27-0"></span>**CiA402 State Chart**

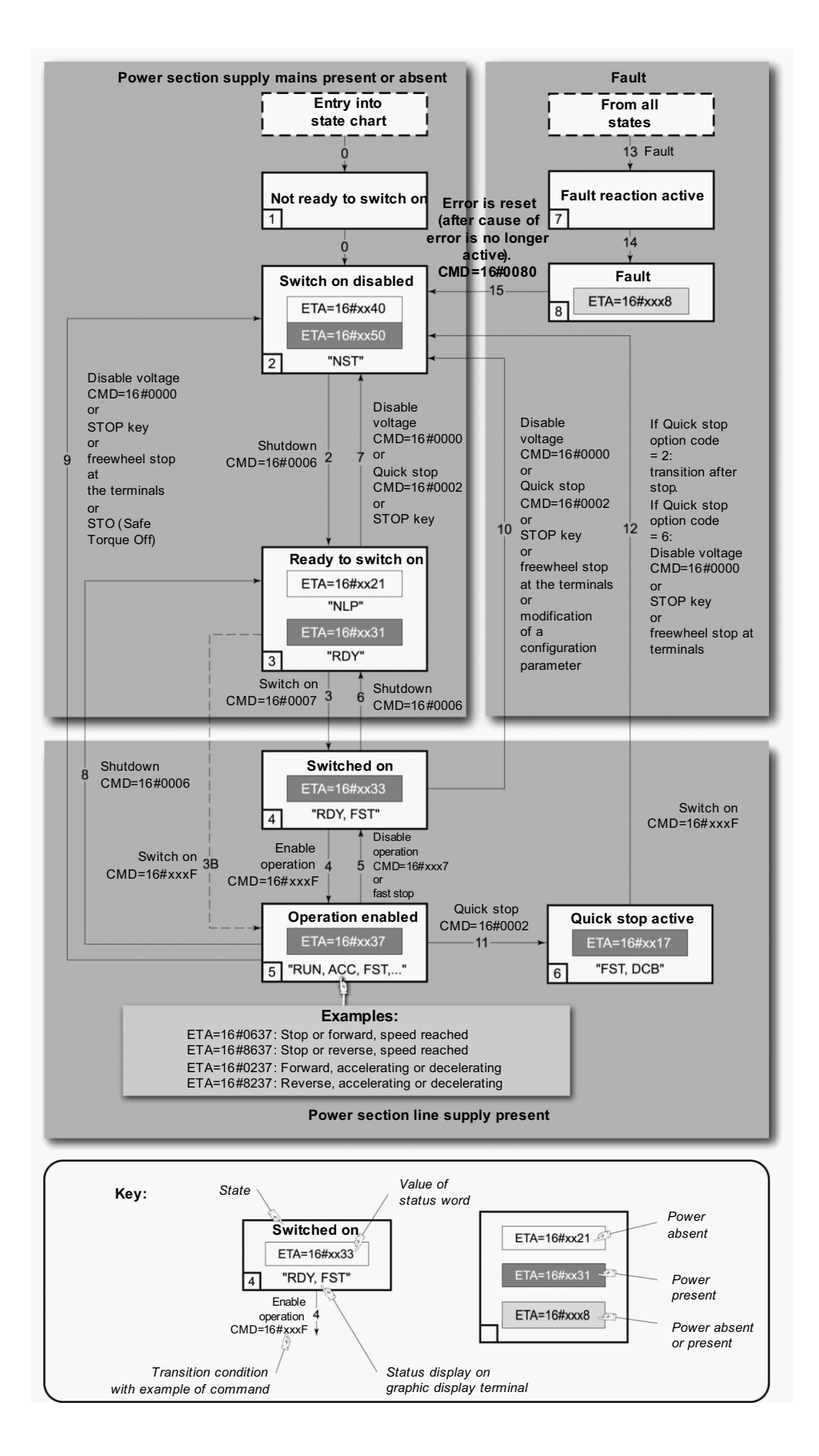

## <span id="page-28-0"></span>**Description of States**

Each state represents an internal reaction by the drive.

This chart will change depending on whether the control word is sent ( $[$  $[$  $]$  $[$  $]$  $d$ ) or an event occurs (an error, for example).

The drive state can be identified by the value of the status word  $(E E H)$ .

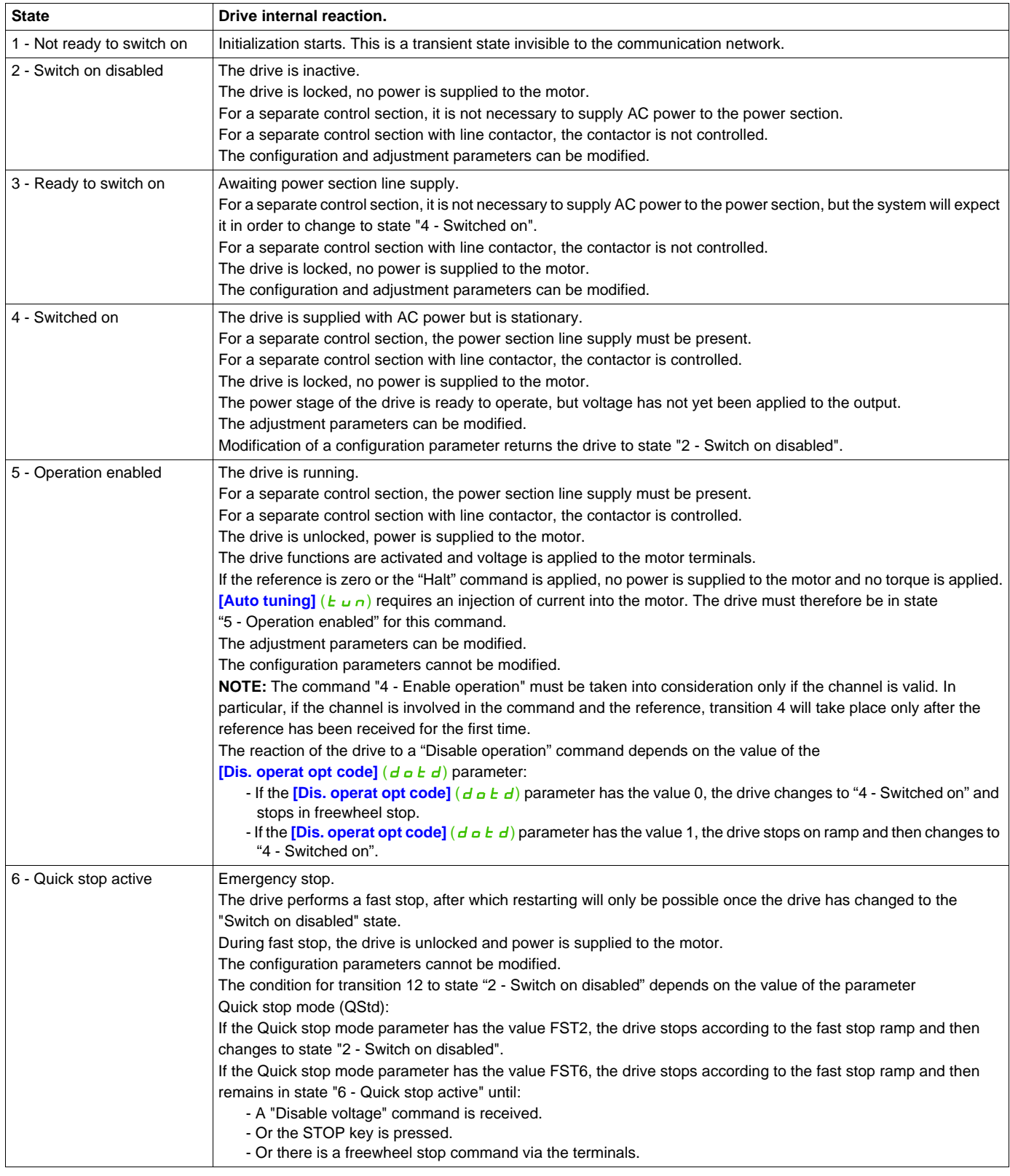

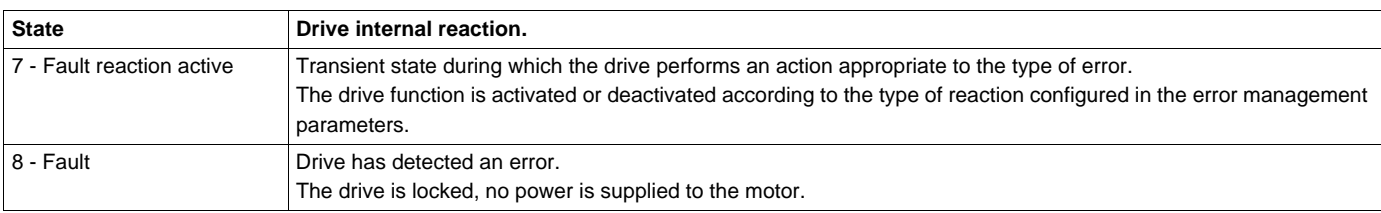

# <span id="page-29-0"></span>**Summary**

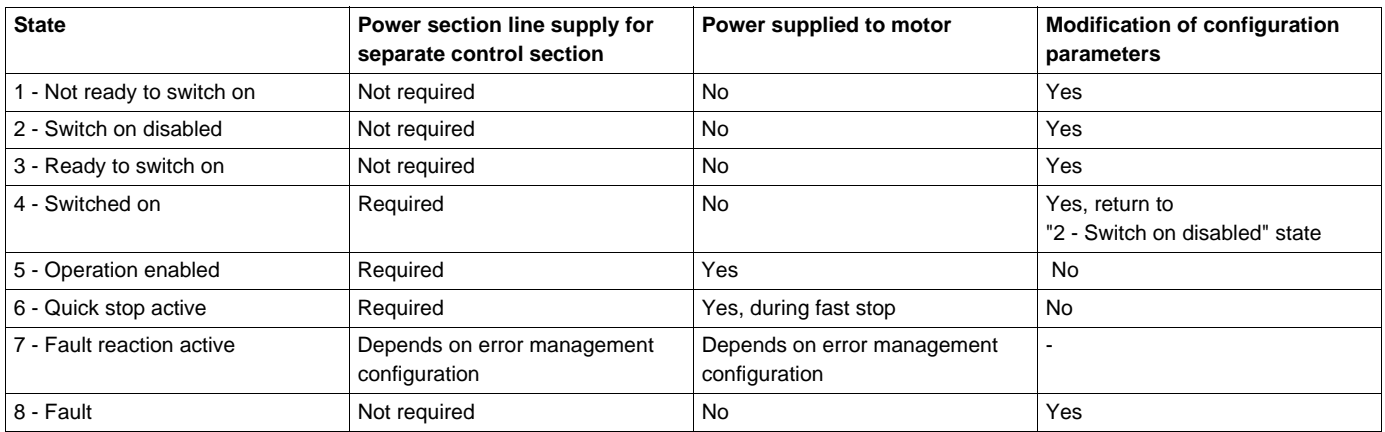

# <span id="page-30-0"></span>**Control Word (** $[$  $[$  $[$  $]$  $d$ **)**

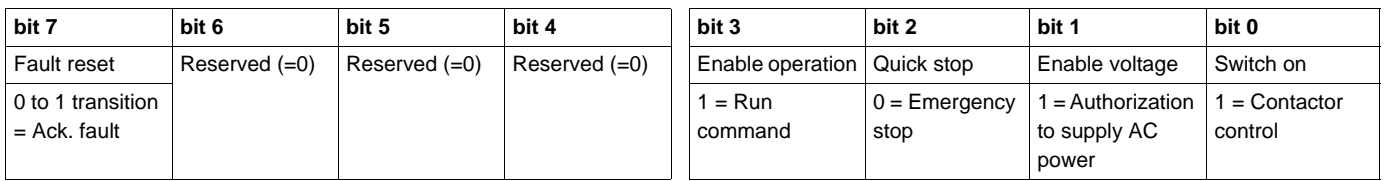

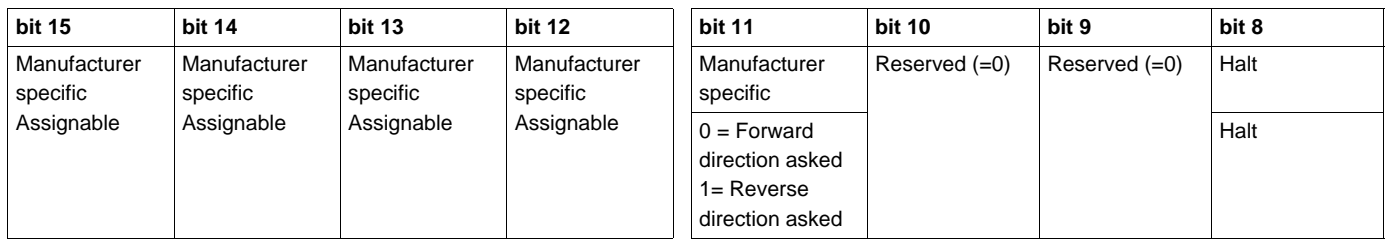

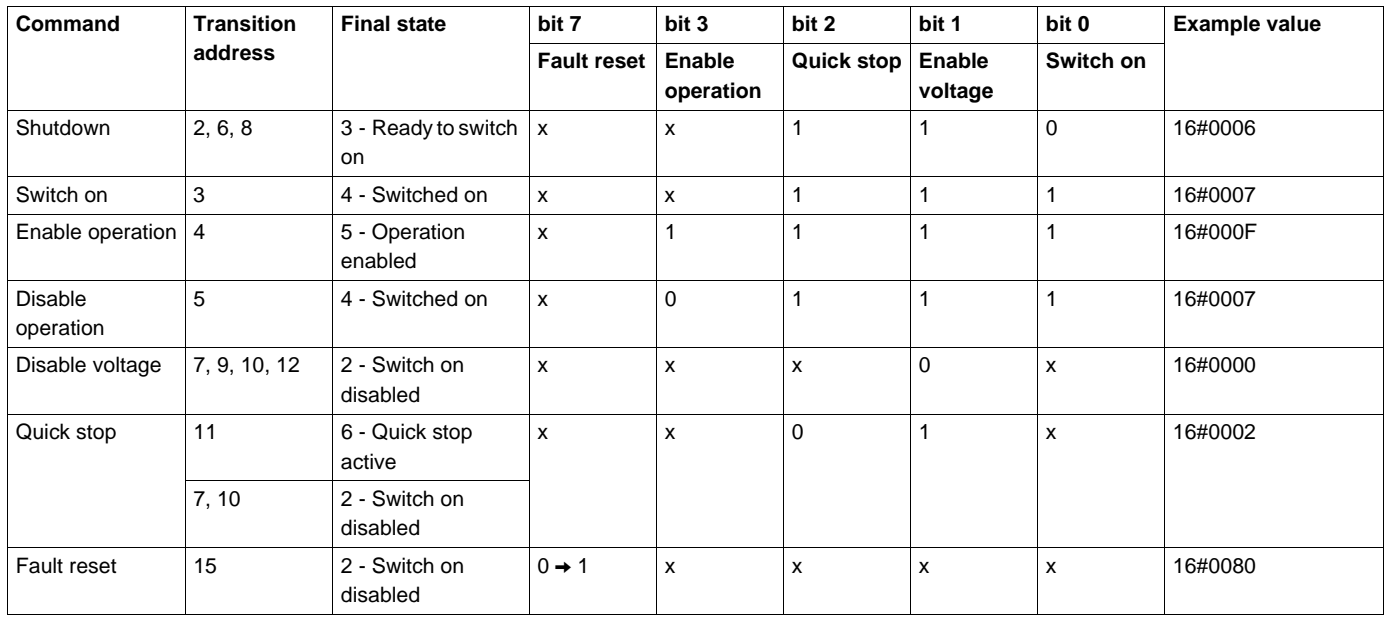

x: Value is of no significance for this command.

 $0 \rightarrow 1$ : Command on rising edge.

## <span id="page-31-0"></span>**Stop Commands**

The "Halt" command enables movement to be interrupted without having to leave the "5 - Operation enabled" state. The stop is performed in accordance with the **[Type of stop]**  $(5 \text{ E } E)$  parameter.

If the "Halt" command is active, no power is supplied to the motor and no torque is applied.

Regardless of the assignment of the **[Type of stop]**  $(5 \tcdot k)$  parameter (**[Fast stop assign]** ( $F$  5  $k$ ), **[Ramp stop]**  $(r \Pi P)$ , **[Freewheel]**  $(n 5E)$ , or **[DC injection assign.]**  $(dE_1)$ , the drive remains in the "5 -Operation enabled" state.

A Fast Stop command at the terminals or using a bit of the control word assigned to Fast Stop causes a change to the "4 - Switched on" state. A "Halt" command does not cause this transition.

A Freewheel Stop command at the terminals or using a bit of the control word assigned to Freewheel Stop causes a change to the "2 - Switch on disabled" state. A "Halt" command does not cause this transition.

### <span id="page-31-1"></span>**Assigning Control Word Bits**

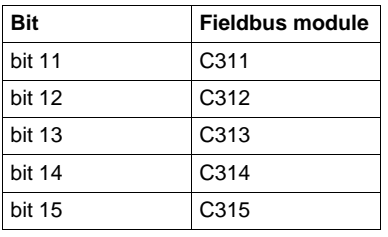

In the CiA402 profile, fixed assignment of a function input is possible using the following codes:

For example, to assign the DC injection braking to bit 13 of DeviceNet, simply configure the **[DC injection assign.]**  $(dC_1)$  parameter with the  $[C313]$   $(C_1 + C_2)$  value.

Bit 11 is assigned by default to the operating direction command **[Reverse assign.]**  $(r \rceil)$ .

# <span id="page-32-0"></span>**Status Word (E L A)**

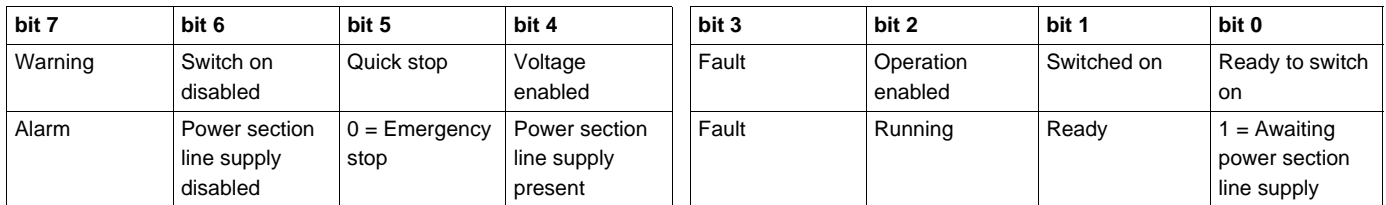

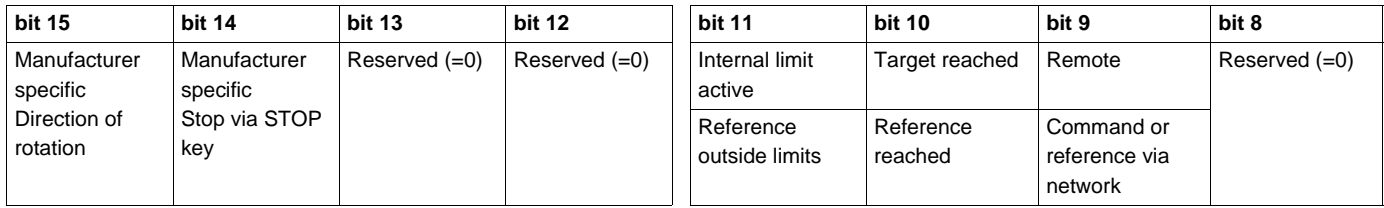

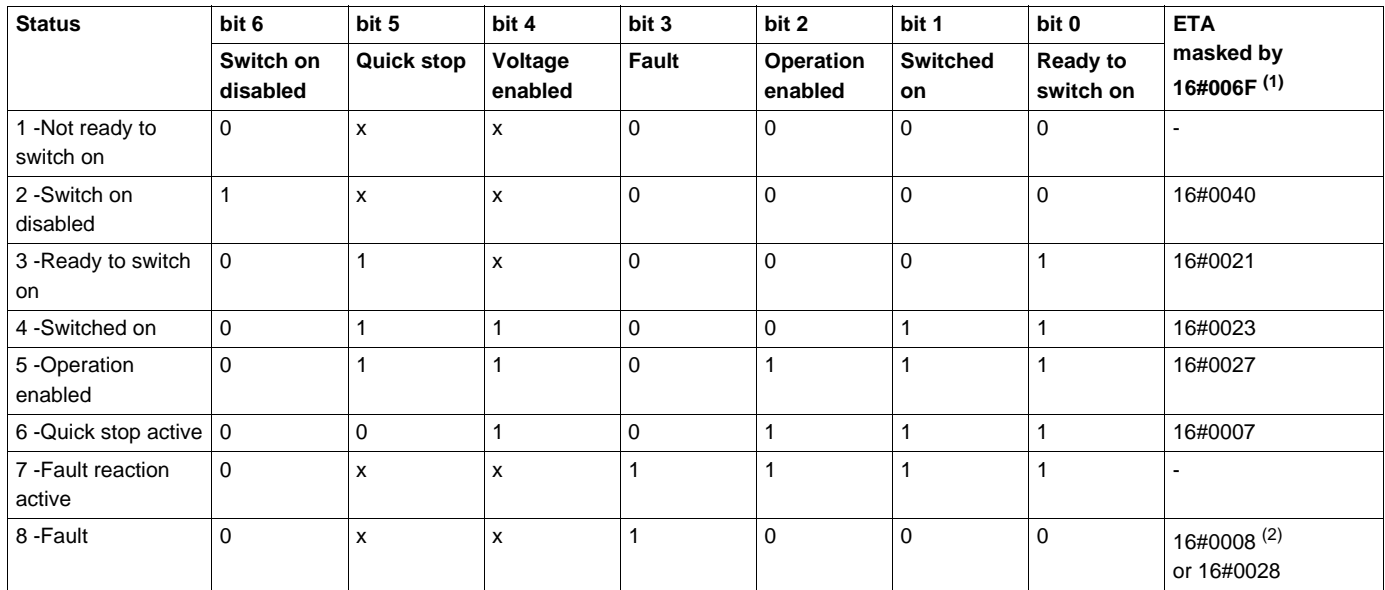

(1) This mask can be used by the PLC program to test the chart state. (2) Error following state "6 - Quick stop active".

x: In this state, the value of the bit can be 0 or 1.

## <span id="page-33-0"></span>**Starting Sequence**

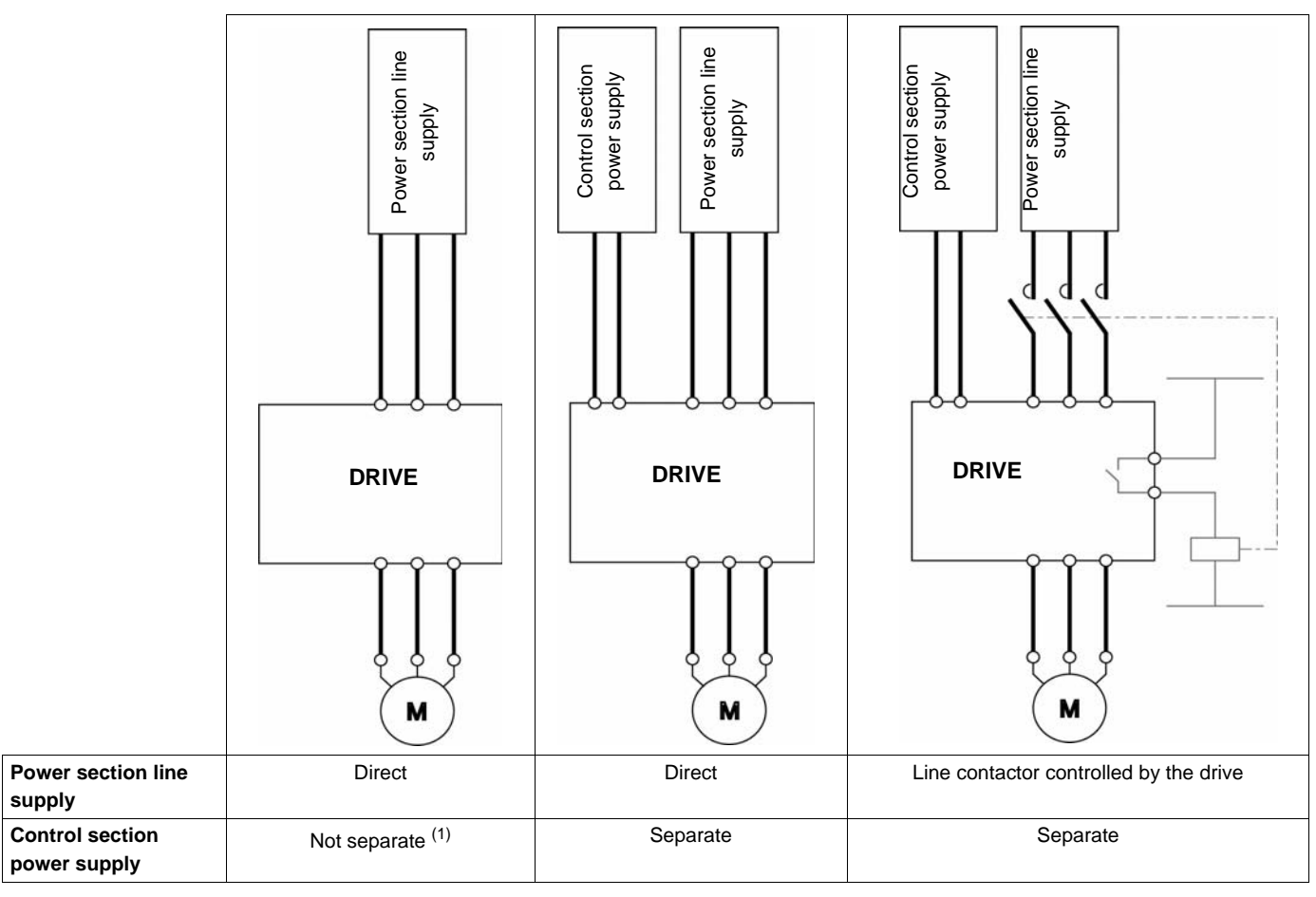

The command sequence in the state chart depends on how power is being supplied to the drive. There are three possible scenarios:

(1) The power section supplies the control section.

## <span id="page-34-0"></span>**Sequence for a Drive Powered by the Power Section Line Supply**

Both the power and control sections are powered by the power section line supply. If power is supplied to the control section, it has to be supplied to the power section as well. The following sequence must be applied:

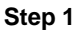

Send the "2 - Shutdown" command

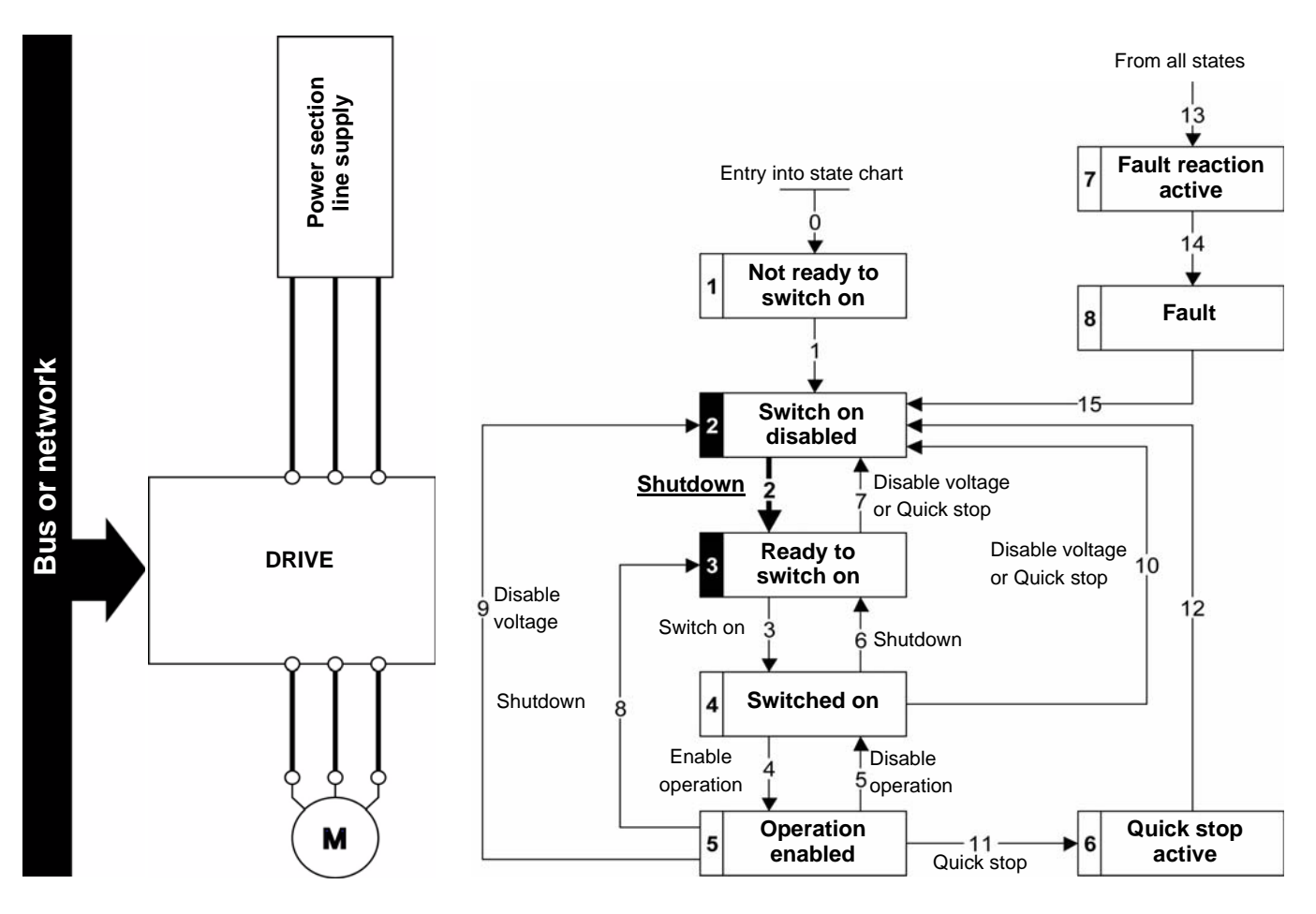

#### **Step 2**

- Check that the drive is in the "3 Ready to switch on" state.
- Then send the "4 Enable operation" command.
- The motor can be controlled (send a reference not equal to zero).

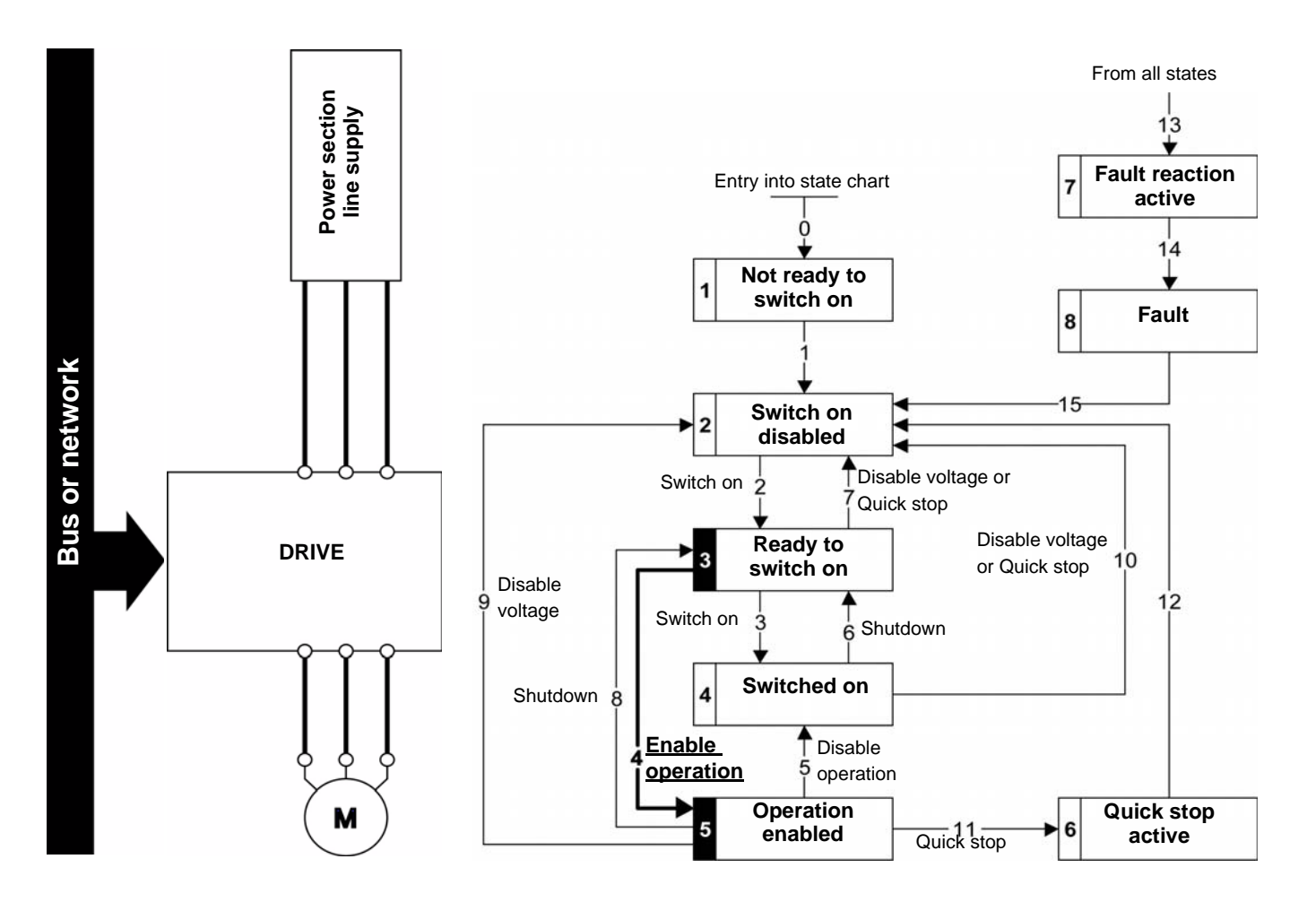

**NOTE**: It is possible, but not necessary, to send the "3 - Switch on" command followed by the "4 - Enable Operation" command to switch successively into the states "3 - Ready to Switch on", "4 - Switched on" and then "5 - Operation Enabled".

The "4 - Enable operation" command is sufficient.
# **Sequence for a Drive With Separate Control Section**

Power is supplied separately to the power and control sections.

If power is supplied to the control section, it does not have to be supplied to the power section as well. The following sequence must be applied:

- The power section line supply is not necessarily present.
- Send the "2 Shutdown" command

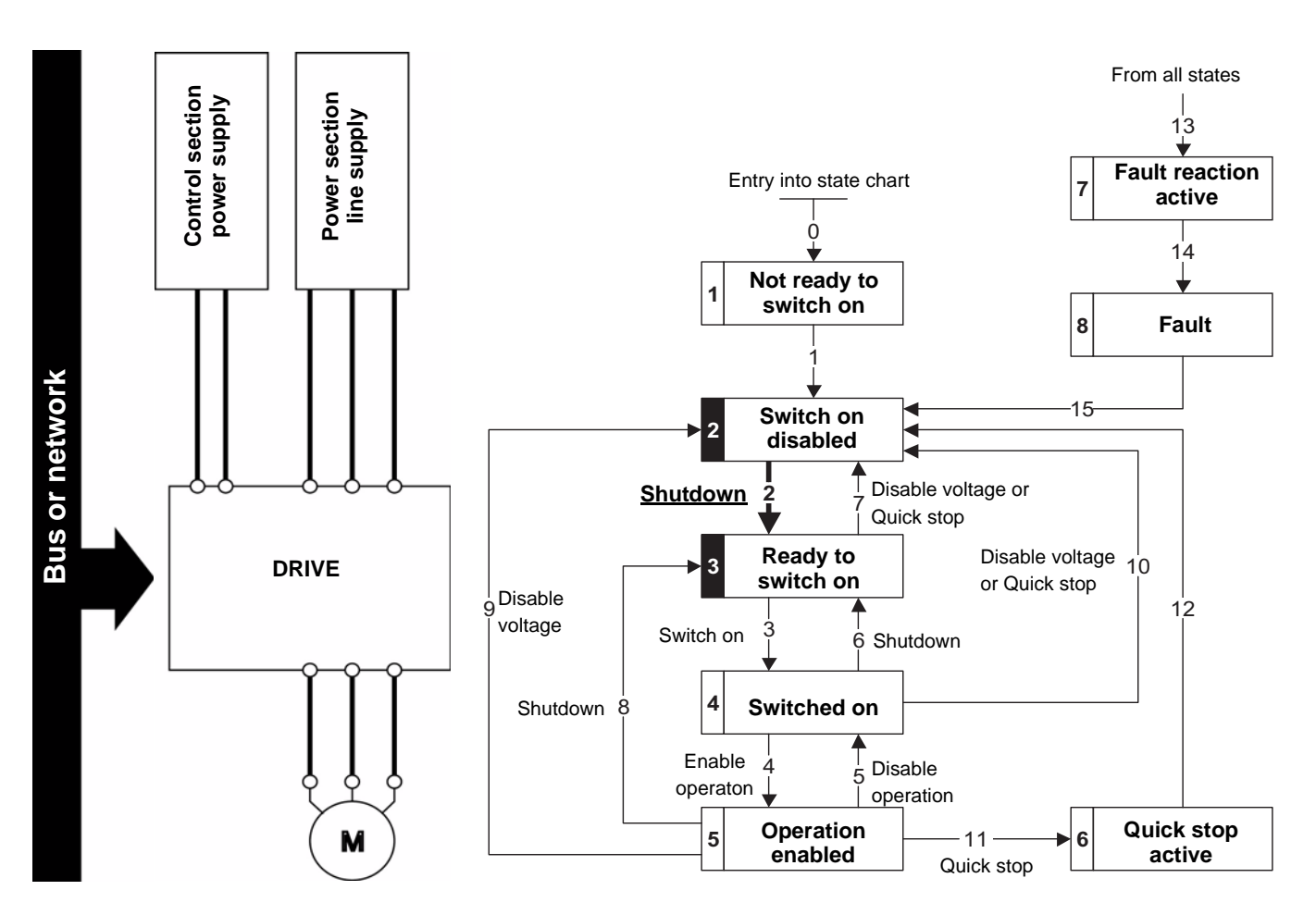

#### **Step 2**

- Check that the drive is in the "3 Ready to switch on" state.
- Check that the power section line supply is present ("Voltage enabled" of the status word).

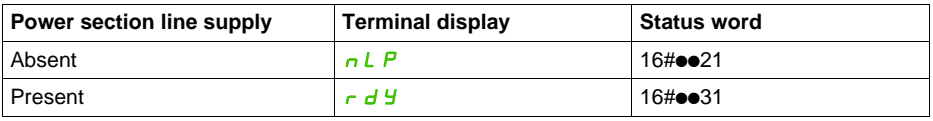

• Send the "3 - Switch on" command

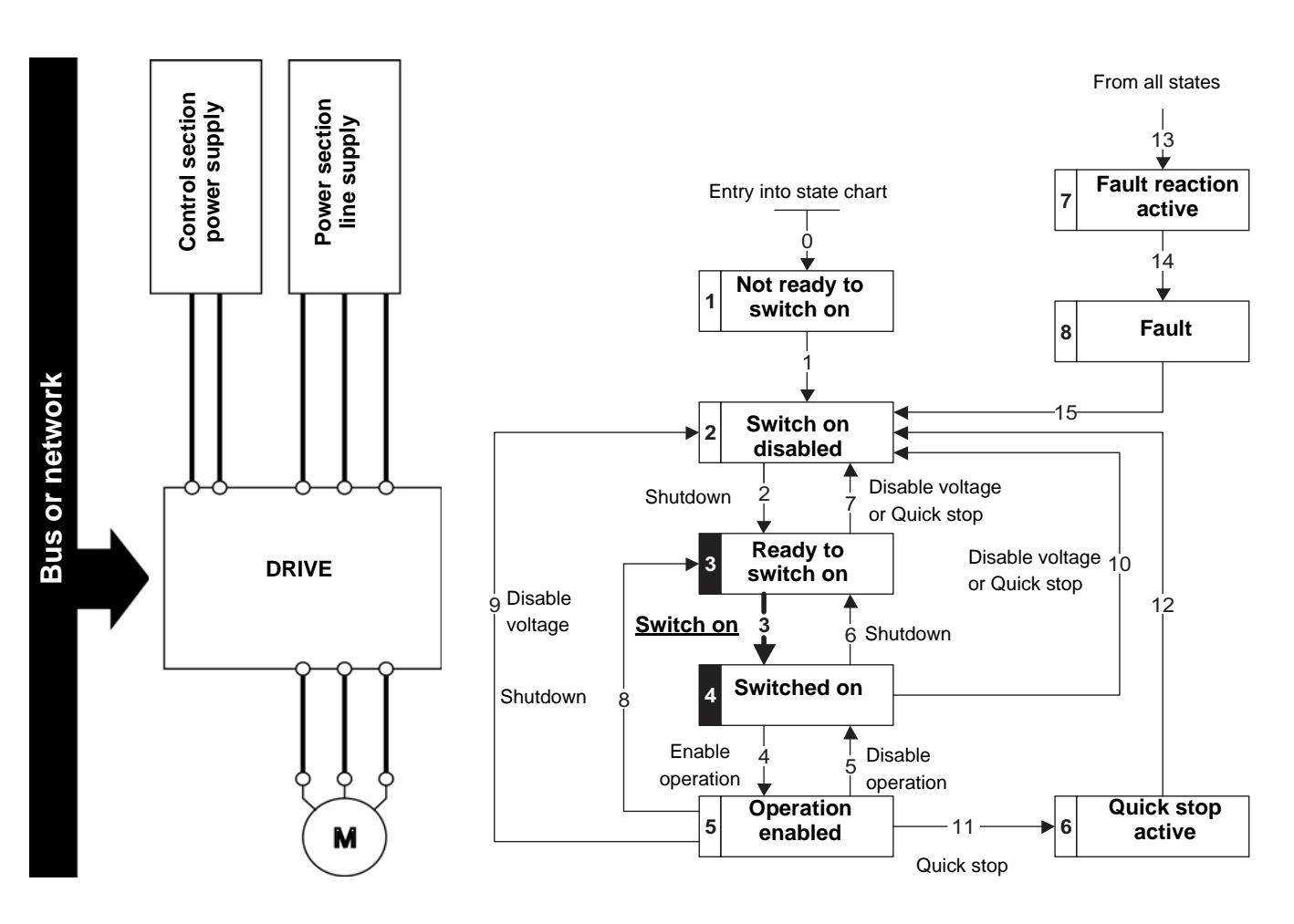

- Check that the drive is in the "4 Switched on" state.
- Then send the "4 Enable operation" command.
- The motor can be controlled (send a reference not equal to zero).
- If the power section line supply is still not present in the "4 Switched on" state after a time delay **[Mains V. time out]** ( $L \in E$ ), the drive triggers an error **[input contactor]** ( $L \in F$ ).

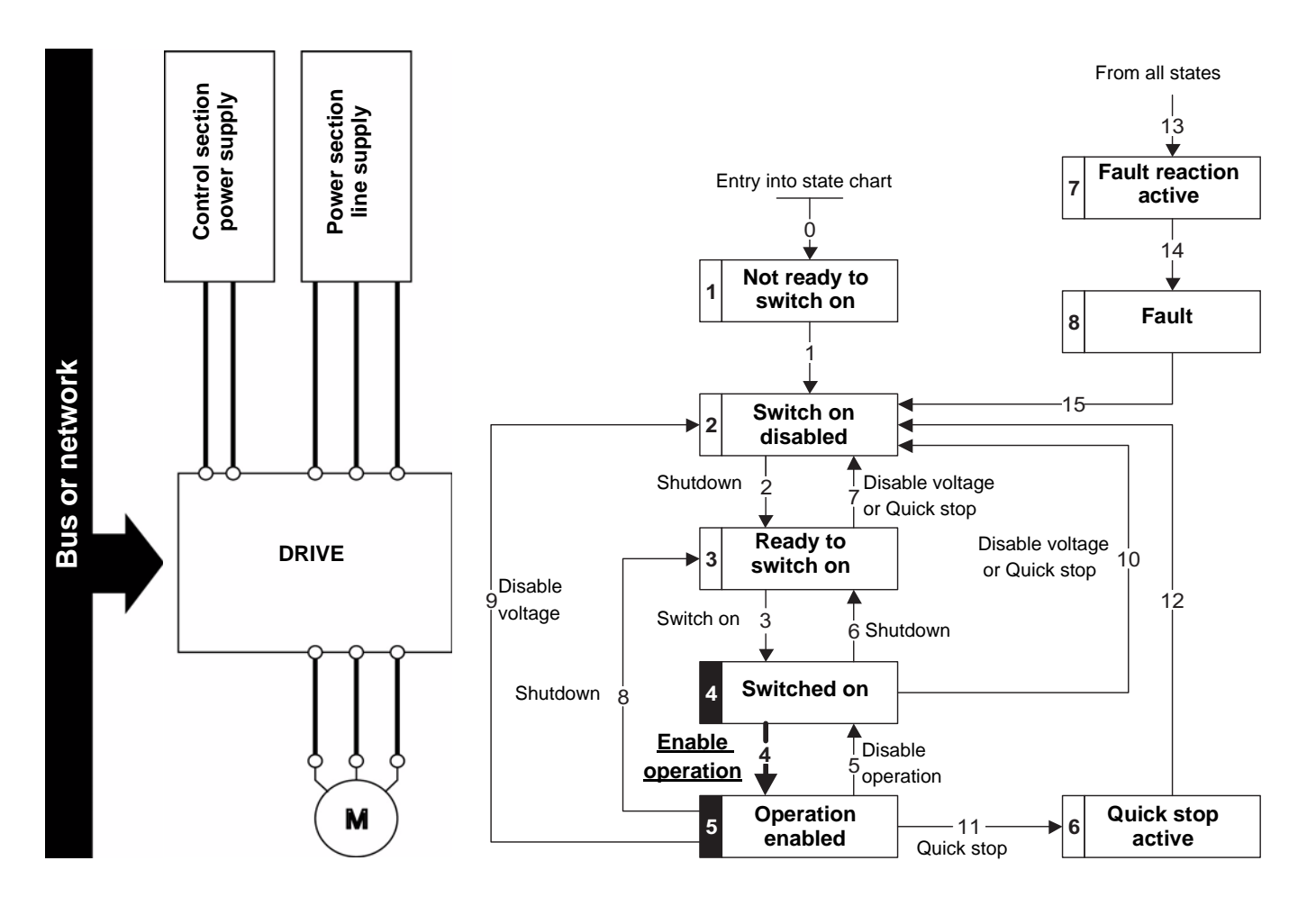

# **Sequence for a Drive With Line Contactor Control**

Power is supplied separately to the power and control sections.

If power is supplied to the control section, it does not have to be supplied to the power section as well. The drive controls the line contactor.

The following sequence must be applied:

- The power section line supply is not present as the line contactor is not being controlled.
- Send the "2 Shutdown" command

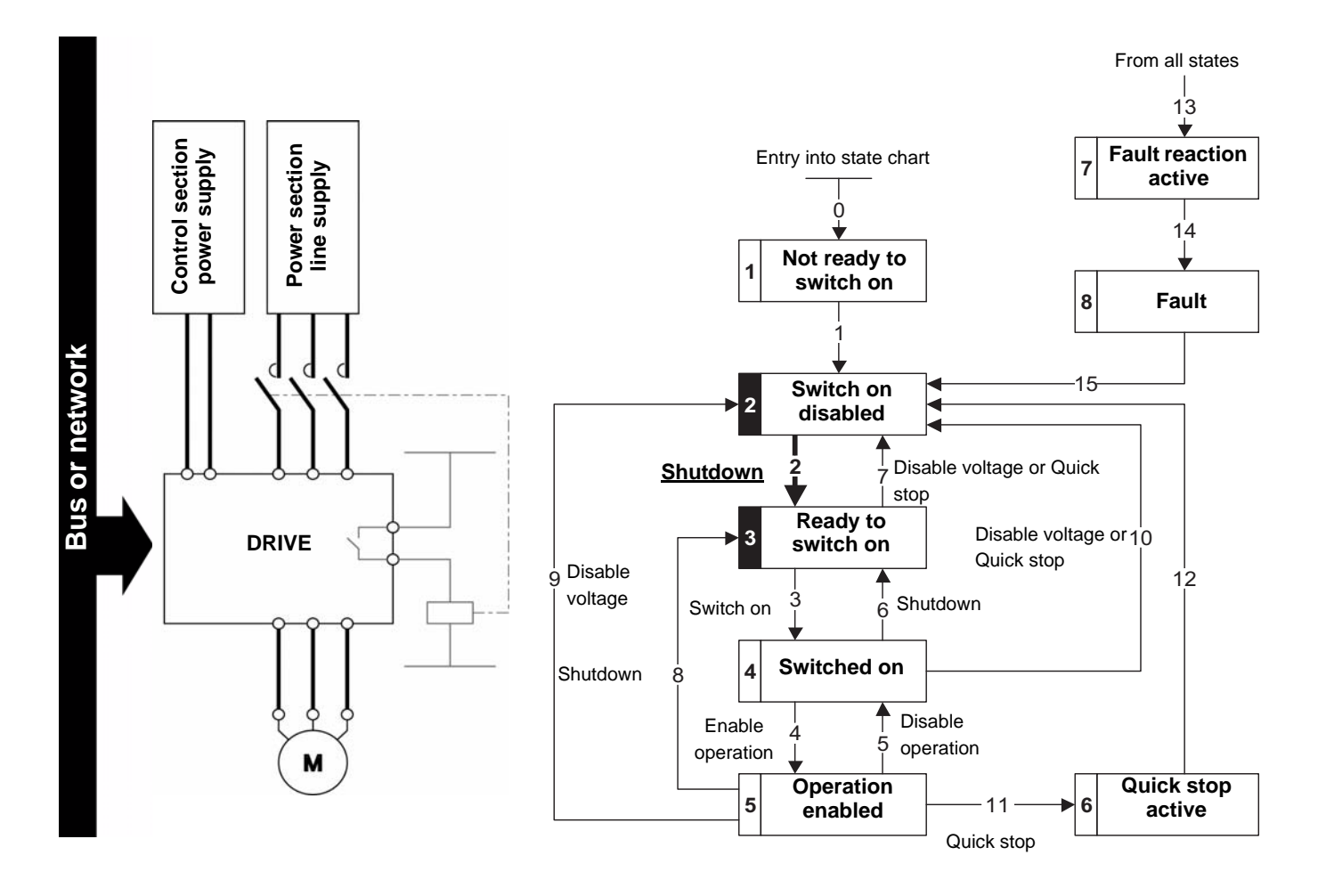

- Check that the drive is in the "3 Ready to switch on" state.
- Send the "3 Switch on" command, which will close the line contactor and switch on the power section line supply.

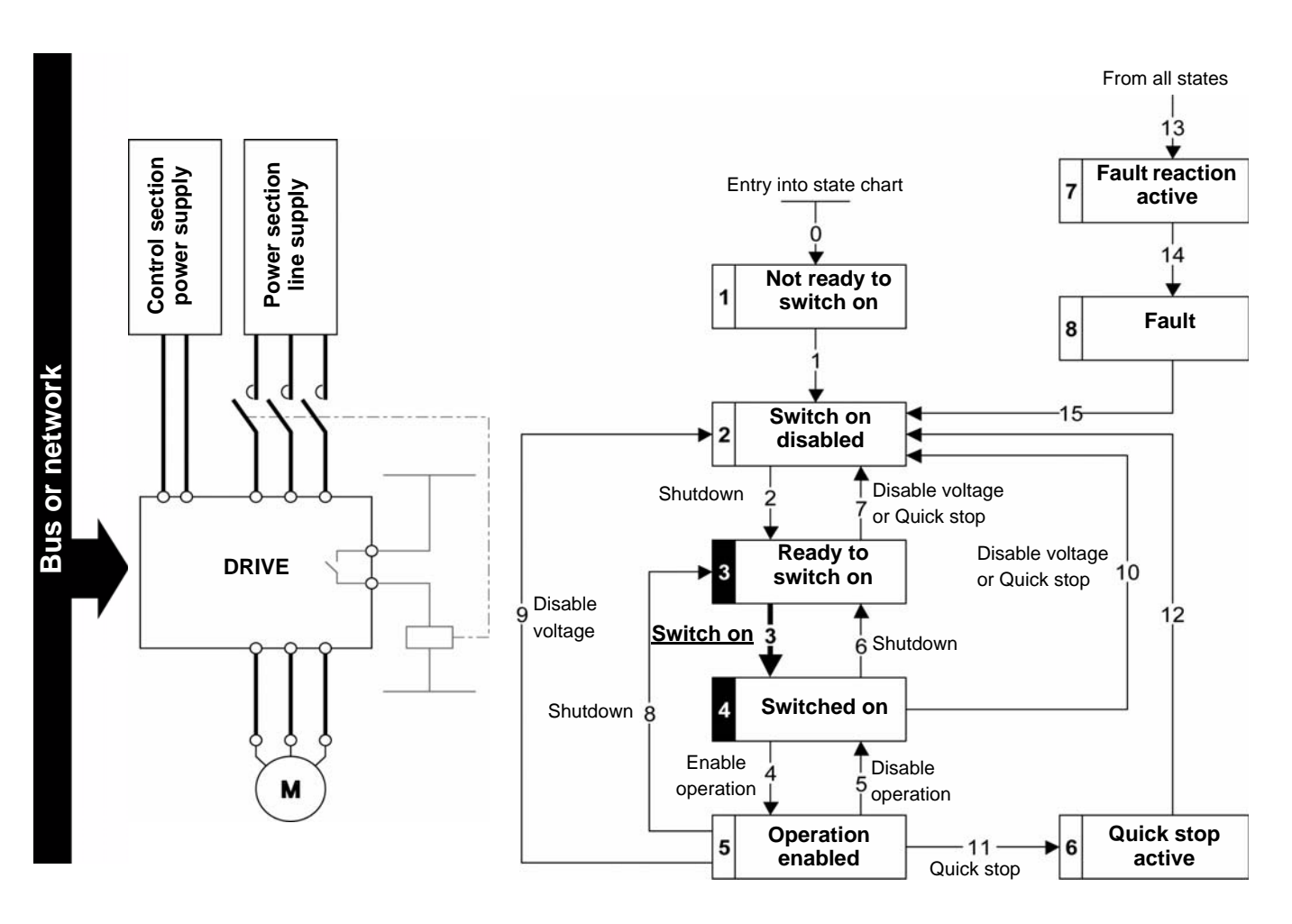

# **Software Setup**

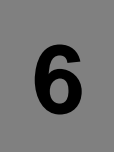

# **What's in this Chapter?**

This chapter contains the following topics:

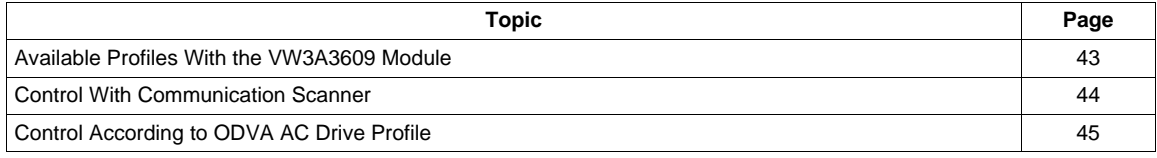

# <span id="page-42-0"></span>**Available Profiles With the VW3A3609 Module**

The VW3A3609 fieldbus module enables the control of the ATV320 according to:

- ODVA AC drive profile: basic and extended speed profiles.
- ATV320 native profile (CiA402) through the ATV320 communication scanner.

#### **Output Assemblies**

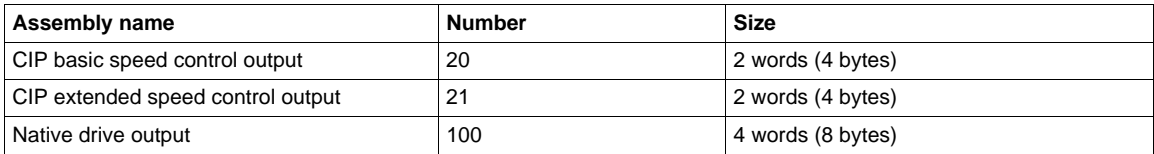

The size of the communication scanner is reduced to 4 words for optimal performances.

#### **Input Assemblies**

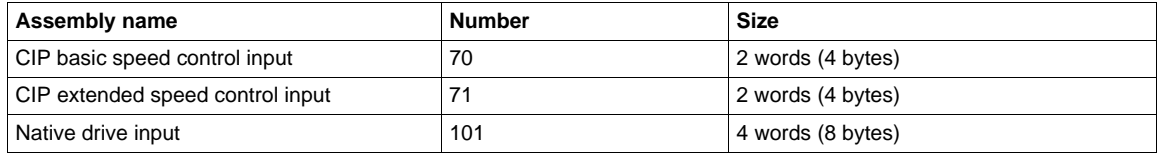

The native drive profile assemblies use the communication scanner.

# <span id="page-43-0"></span>**Control With Communication Scanner**

If the default assemblies (100, 101) are selected, all possibilities of Altivar 320 drive are available.

- It is possible to use all profiles and modes of the drive:
- I/O profile,
- CiA402 profile with separate or non separate mode.

By the configuration of the communication scanner, it is possible to assign any relevant parameter of the drive to the 4 input and 4 output variables of the assemblies.

#### **Assembly 100: Native Drive Output**

The following table describes the output assembly mapping:

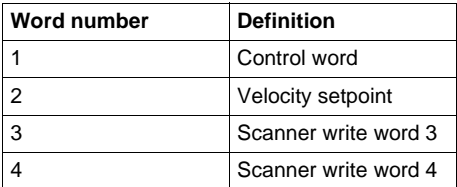

The following table describes the ATV320 assignment:

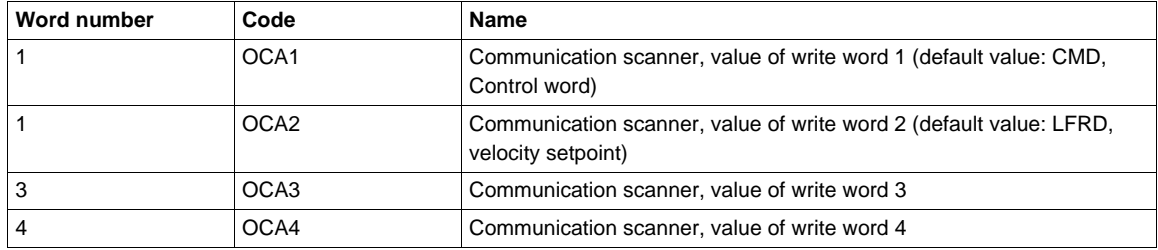

#### **Assembly 101: Native Drive Input**

The following table describes the input assembly mapping:

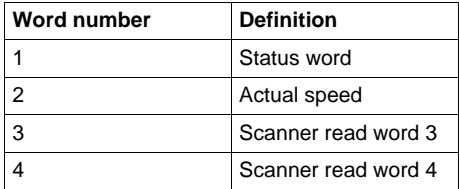

The following table describes the ATV320 assignment:

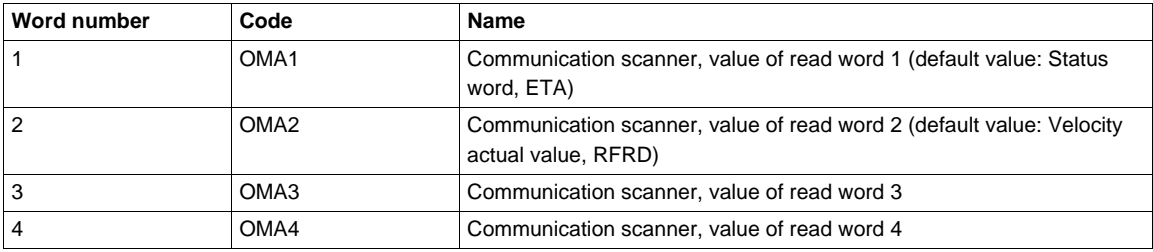

# <span id="page-44-0"></span>**Control According to ODVA AC Drive Profile**

The ODVA AC drive profile is activated when one of the following assemblies is selected:

- 20: Basic speed control output
- 21: Extended speed control output
- 70: Basic speed control input
- 71: Extended speed control input

The advantage of using the ODVA drive profile standard is the interchangeability with other brands.

The drive must be configured in the CiA402 profile with separate mode.

The DeviceNet card translates the commands, behavior and monitoring informations from of ODVA profile (on the network) to the Drivecom profile (in the drive).

#### **Assembly 20**

The following table describes the assembly mapping:

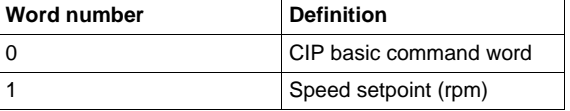

The following tables describes the CIP basic command word:

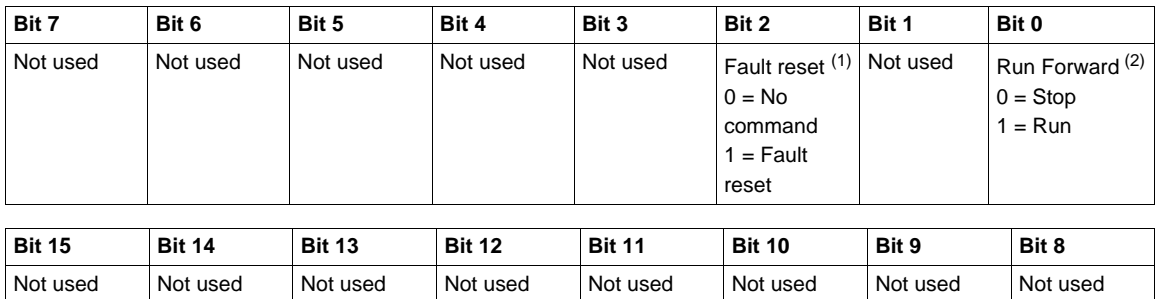

(1) Active on rising edge.

(2) Active on level.

- Output assembly 20 controls the drive if the parameter NetCtrl is set to 1 (attribute 5 of Control Supervisor object; path 16#29/01/05, the default setting is 1).
- Output assembly 20 gives the speed setpoint to drive if the parameter NetRef is set to 1 ( attribute 4 of AC/DC Drive object, path 16#2A/01/04, the default setting is 0).

#### **Assembly 70**

The following table describes the assembly mapping:

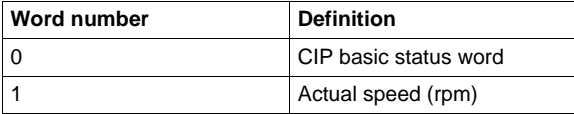

The following tables describes the CIP basic status word:

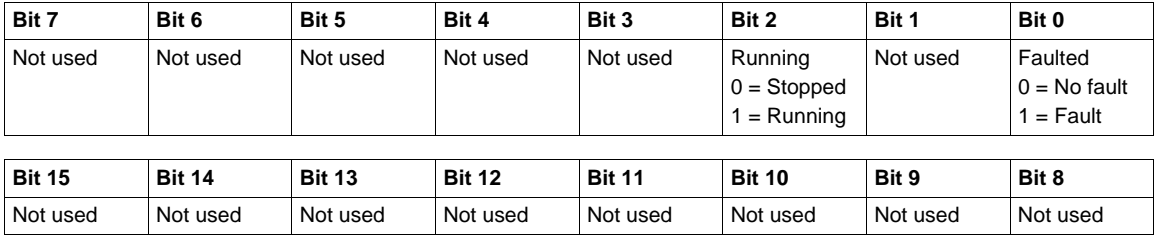

#### **Assembly 21**

The following table describes the assembly mapping:

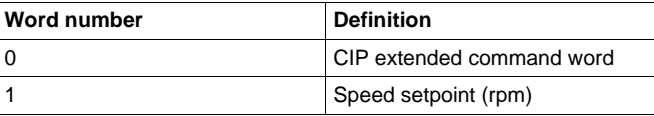

#### The following tables describes the CIP extended command word:

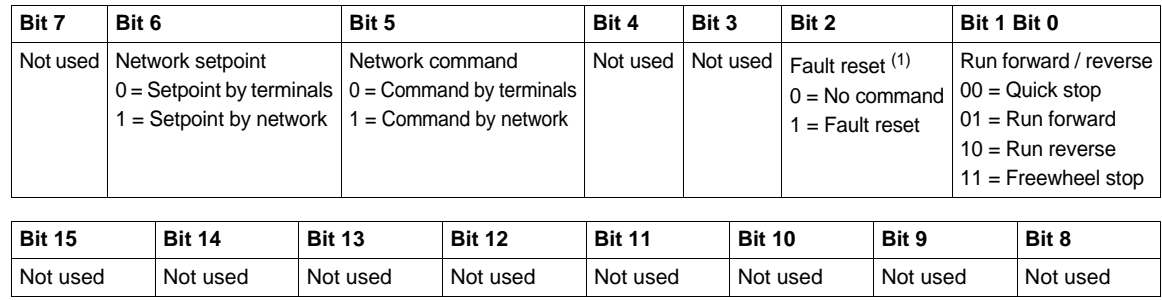

(1) Active on rising edge.

#### **Assembly 71**

The following table describes the assembly mapping:

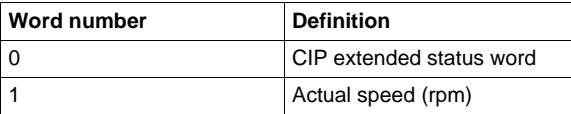

The following tables describes the CIP extended status word:

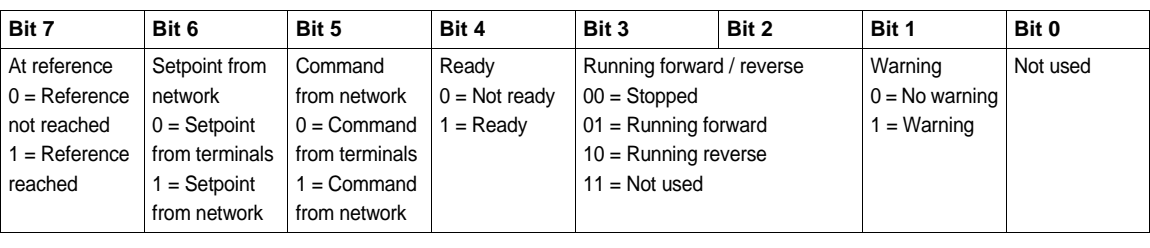

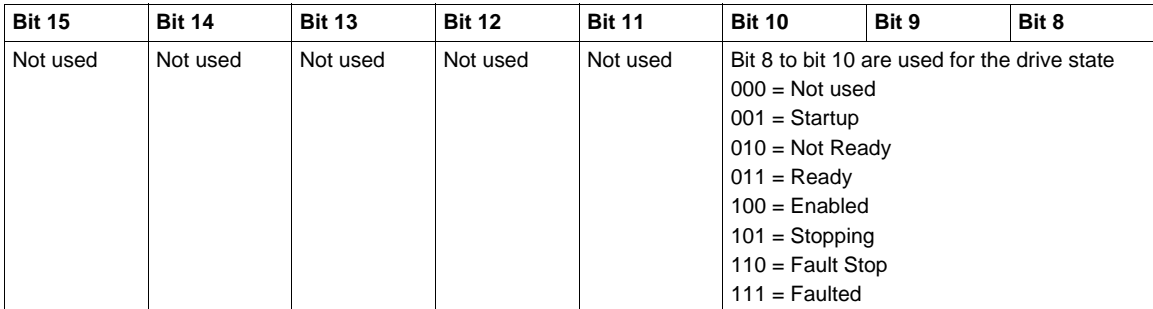

# **Configuring the Control by the Drive HMI**

# **What's in this Chapter?**

This chapter contains the following topics:

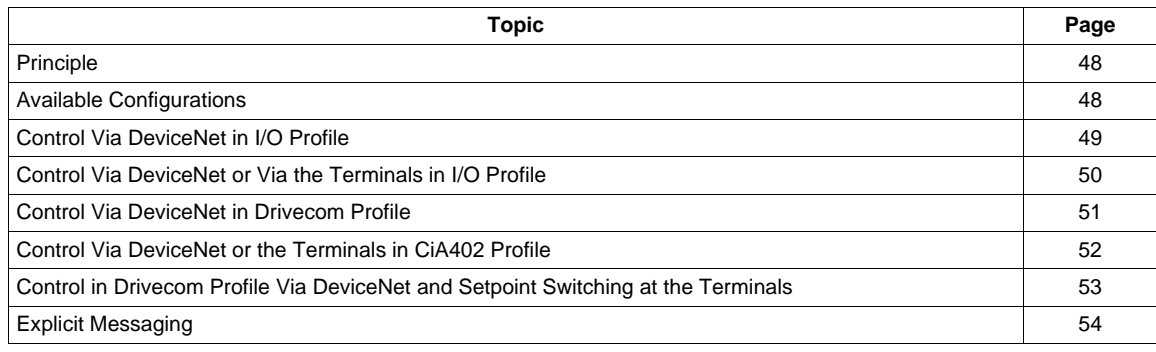

# <span id="page-47-0"></span>**Principle**

By the configuration of the control, it is possible to decide from what channel the drive receives its commands and setpoint, either permanently or depending on a switching command.

Numerous configurations are possible. The following configurations are some of the possibilities available.

#### <span id="page-47-1"></span>**Available Configurations**

#### **Communication Scanner**

- 100: Communication scanner output
- 101: Communication scanner input there is no limitation in the configuration of the control

#### **ODVA AC Drive Profile**

- 20: Basic speed control output
- 21: Extended speed control output
- 70: Basic speed control input
- 71: Extended speed control input

Configuration via the graphic display terminal or the integrated display terminal:

**NOTE:** Following 2 cases can only be used if the assemblies 20/70 (**[Conf. Assembly]** ( $C \cap B$ ) = **[20/70]**  $(Z \Box B)$  or 21/71 **([Conf. Assembly]**  $(E \cap B) = [21/71] (Z \Box I)$  are selected. If the configuration is not done as described, the drive will trip in **[EXTERNAL FAULT COM.]** (EPF2) when trying to establish the communication.

• **Case 1:** Setpoint 1B is connected to the functions (Summing, PID, etc) which remain active even after switching:

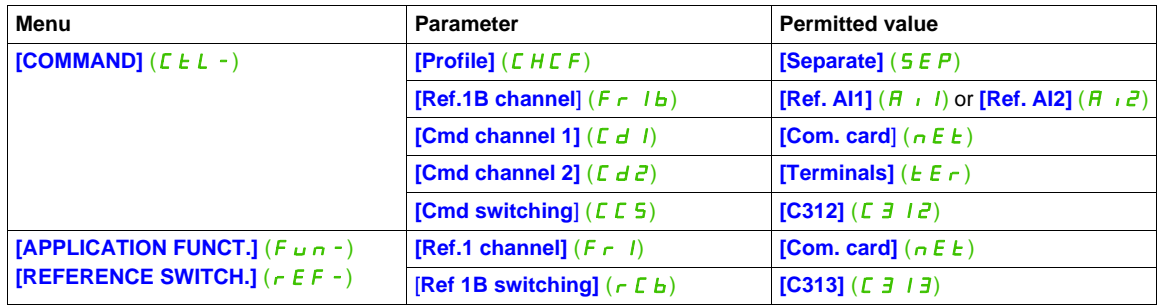

• **Case 2:** Setpoint 2 is directly connected to the drive reference limit. If switching is performed, the functions that affect the reference (summing, PID, etc.) are inhibited:

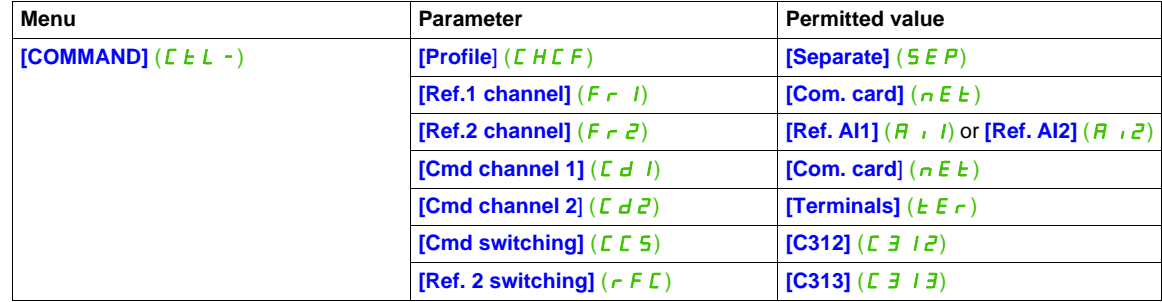

**NOTE:** It is not possible to configure the display terminal as a channel. To switch to the display terminal, use the function force local and assign the parameter **[Forced local Ref.]**  $(F L \cup C)$  to  $[HMI] (L \cup C)$ .

# <span id="page-48-0"></span>**Control Via DeviceNet in I/O Profile**

**NOTE:** This configuration can only be used if the communication scanner assemblies (100 and 101) are selected (**[Conf. Assembly]**  $(L \cap B) = [100/101] (100)$ .

The command and the setpoint come from DeviceNet. Control is in I/O profile.

Configure the following parameters:

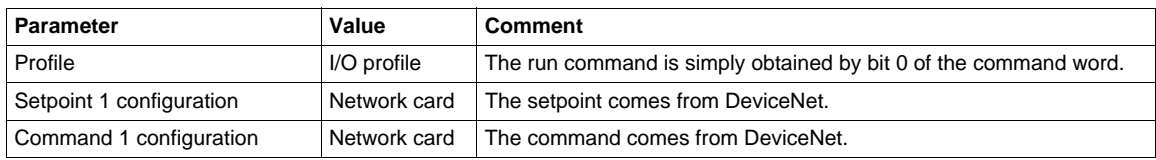

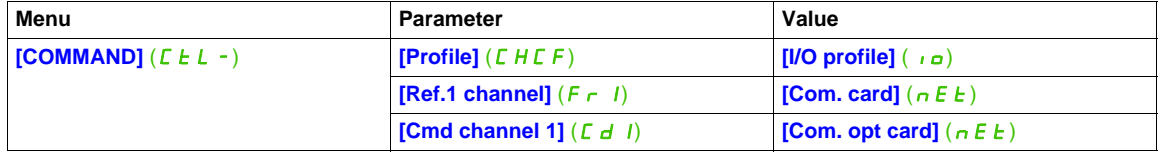

# <span id="page-49-0"></span>**Control Via DeviceNet or Via the Terminals in I/O Profile**

**NOTE:** This configuration can only be used if the communication scanner assemblies (100 and 101) are selected (**[Conf. Assembly]**  $(L \cap B) = [100/101] (100)$ .

The command and the setpoint both come from DeviceNet or the terminals. Input LI5 at the terminals is used to switch between DeviceNet and the terminals. Control is in I/O profile.

Configure the following parameters:

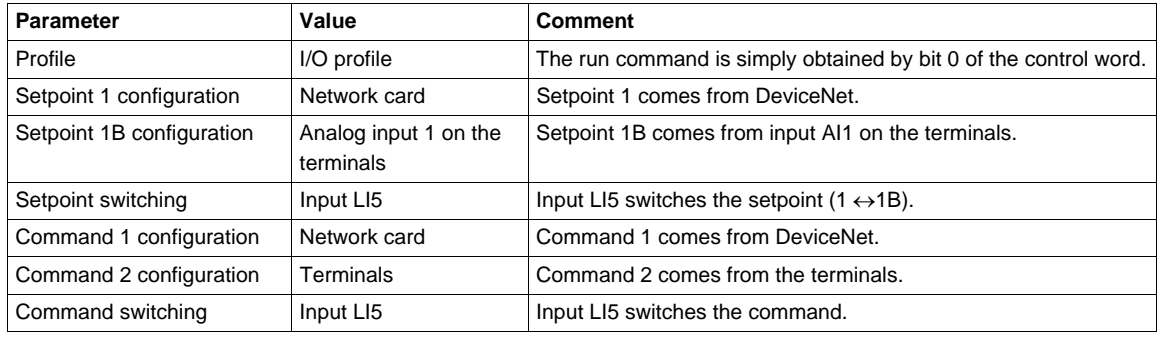

**NOTE:** Setpoint 1B is connected to the functions (Summing, PID, etc) which remain active even after switching.

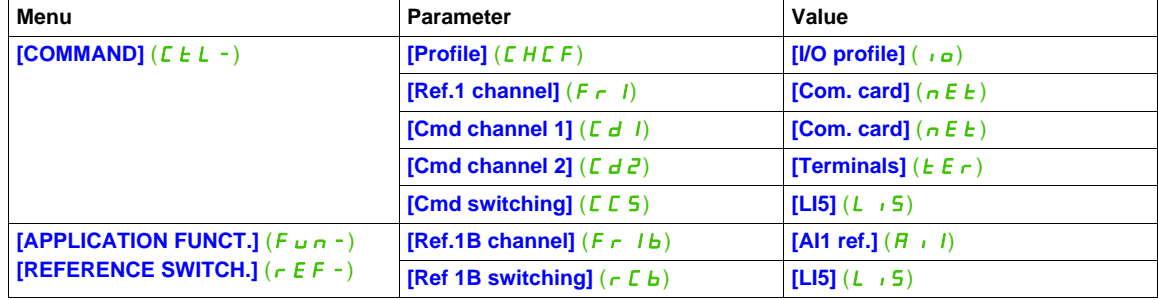

# <span id="page-50-0"></span>**Control Via DeviceNet in Drivecom Profile**

**NOTE:** This configuration can only be used if the communication scanner assemblies (100 and 101) are selected (**[Conf. Assembly]**  $(L \cap B) = [100/101] (100)$ .

The command and the setpoint come from DeviceNet.

Configure the following parameters:

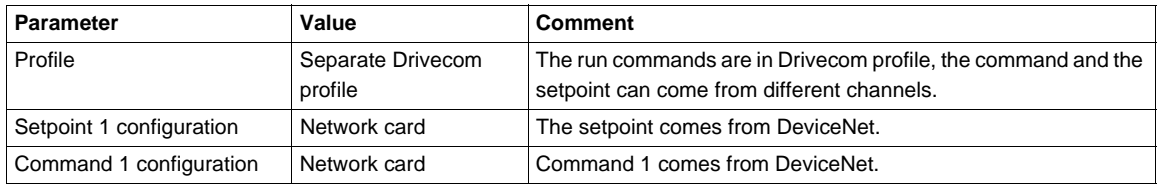

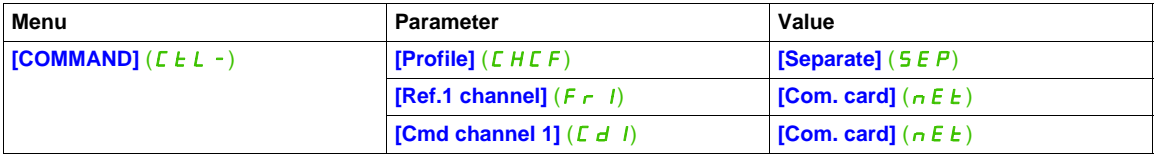

# <span id="page-51-0"></span>**Control Via DeviceNet or the Terminals in CiA402 Profile**

**NOTE:** This configuration can only be used if the communication scanner assemblies (100 and 101) are selected (**[Conf. Assembly]**  $(L \cap B) = [100/101] (100)$ .

The command and the setpoint both come from DeviceNet or the terminals. Input LI5 at the terminals is used to switch between DeviceNet and the terminals.

Configure the following parameters:

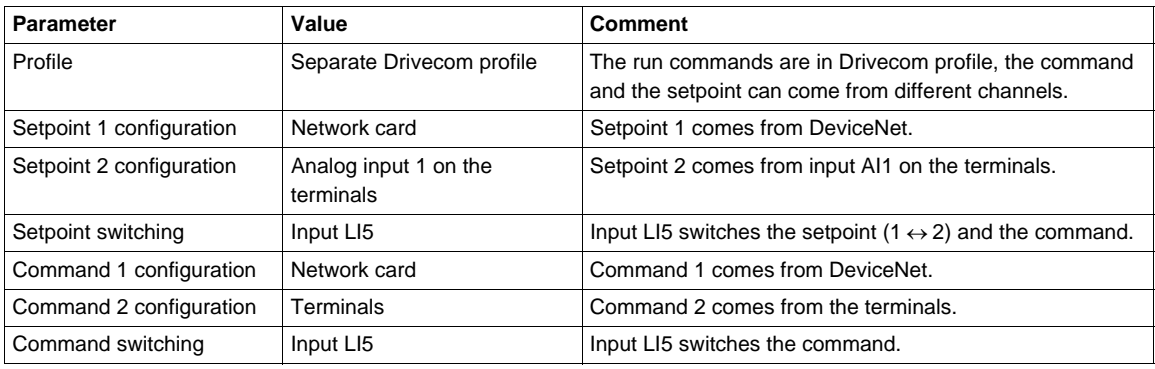

**NOTE:** Setpoint 2 is directly connected to the drive reference limit. If switching is performed, the functions that affect the reference (summing, PID, etc) are inhibited.

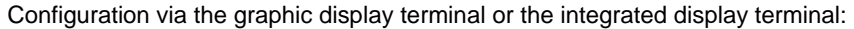

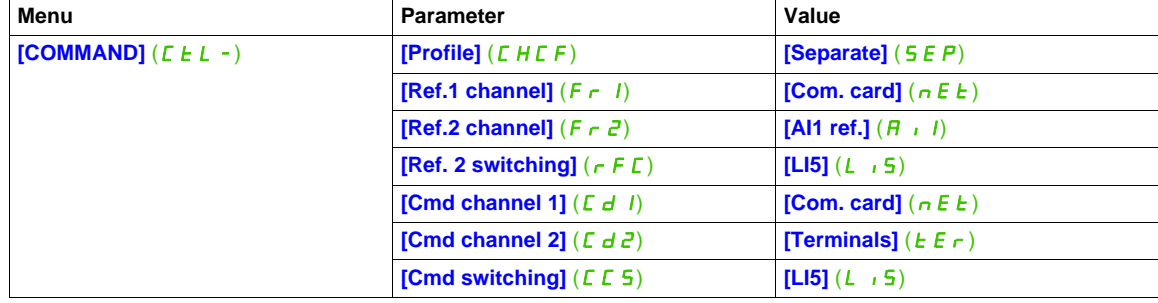

# <span id="page-52-0"></span>**Control in Drivecom Profile Via DeviceNet and Setpoint Switching at the Terminals**

**NOTE:** This configuration can only be used if the communication scanner assemblies (100 and 101) are selected (**[Conf. Assembly]**  $(E \cap B) = [100/101]$  (100)).

The command comes from DeviceNet.

The setpoint comes either from DeviceNet or from the terminals. Input LI5 at the terminals is used to switch the setpoint between DeviceNet and the terminals.

Control is in Drivecom profile.

Configure the following parameters:

**[APPLICATION FUNCT.]** (Fun-) **[REFERENCE SWITCH.]** ( $r \in F -$ )

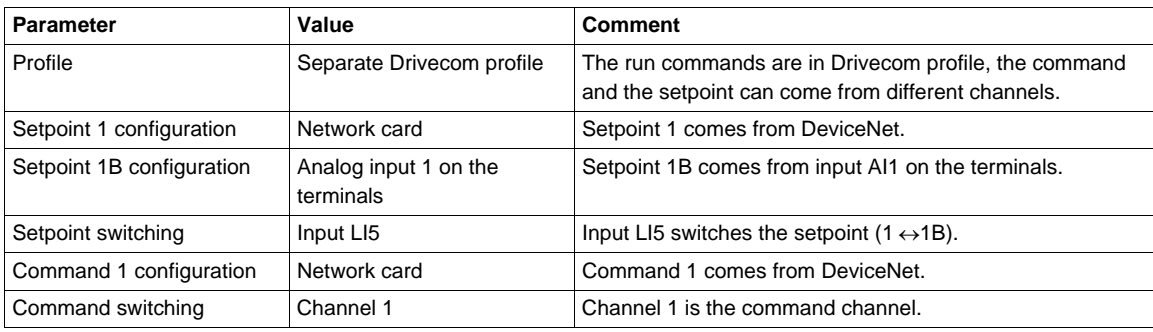

**NOTE:** Setpoint 1B is connected to the functions (summing, PID, etc) that remain active, even after switching.

**[Ref.1B channel]**  $(F - 1b)$  **[AI1 ref.]**  $(R + 1)$ **[Ref 1B switching]**  $(r L b)$  **[LI5]**  $(L 15)$ 

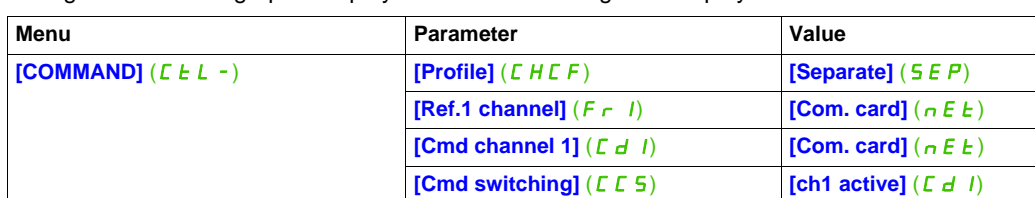

# <span id="page-53-0"></span>**Explicit Messaging**

#### **Class Code**

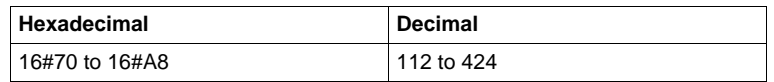

The drive parameters are grouped in classes:

- Each application class has only 1 instance.
- Each instance groups 200 parameters.
- Each attribute in an instance relates to a parameter.
- The first parameter registered in the first application.

#### **Examples**

Class code = ((ADL - 3000)/200) + 70hex

Attribute ID = (ADL modulo 200)+1

 $Instance = 1$ 

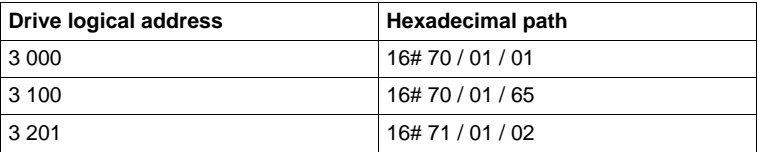

**NOTE:** ADL = Parameter Number = Modbus@.

# **ATV320 Setup With RSNetWorx and RSlogix**

#### **Overview**

This chapter describes how to integrate the Altivar 320 in a DeviceNet network controlled by a Rockwell Automation PLC.

#### **What's in this Chapter?**

This chapter contains the following topics:

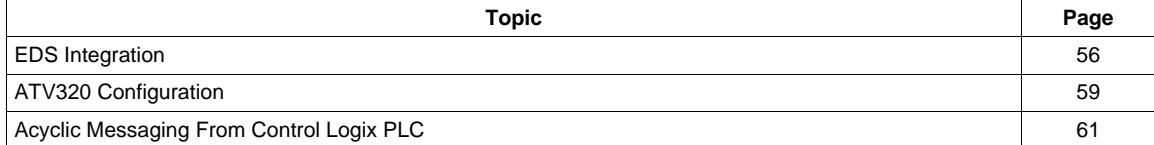

# <span id="page-55-0"></span>**EDS Integration**

The EDS file of the VW3A3609 fieldbus module can be downloaded from [www.schneider-electric.com.](http://www.schneider-electric.com) To install the new EDS file, you can launch the EDS wizard from the Tools entry of RSNetWorx menu.

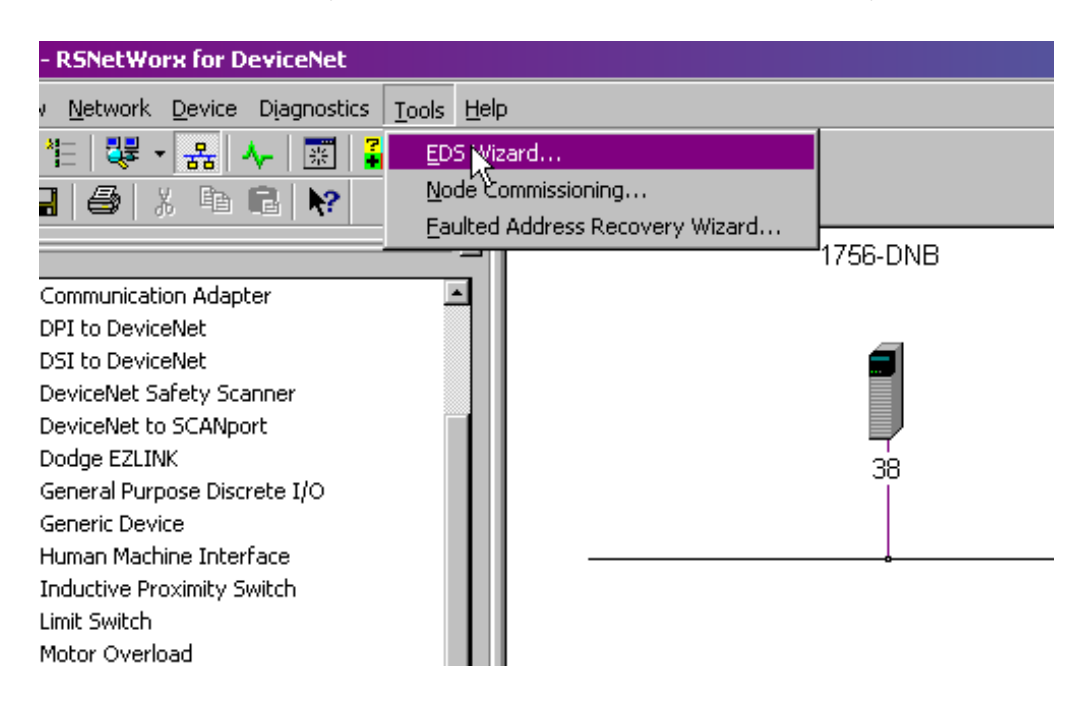

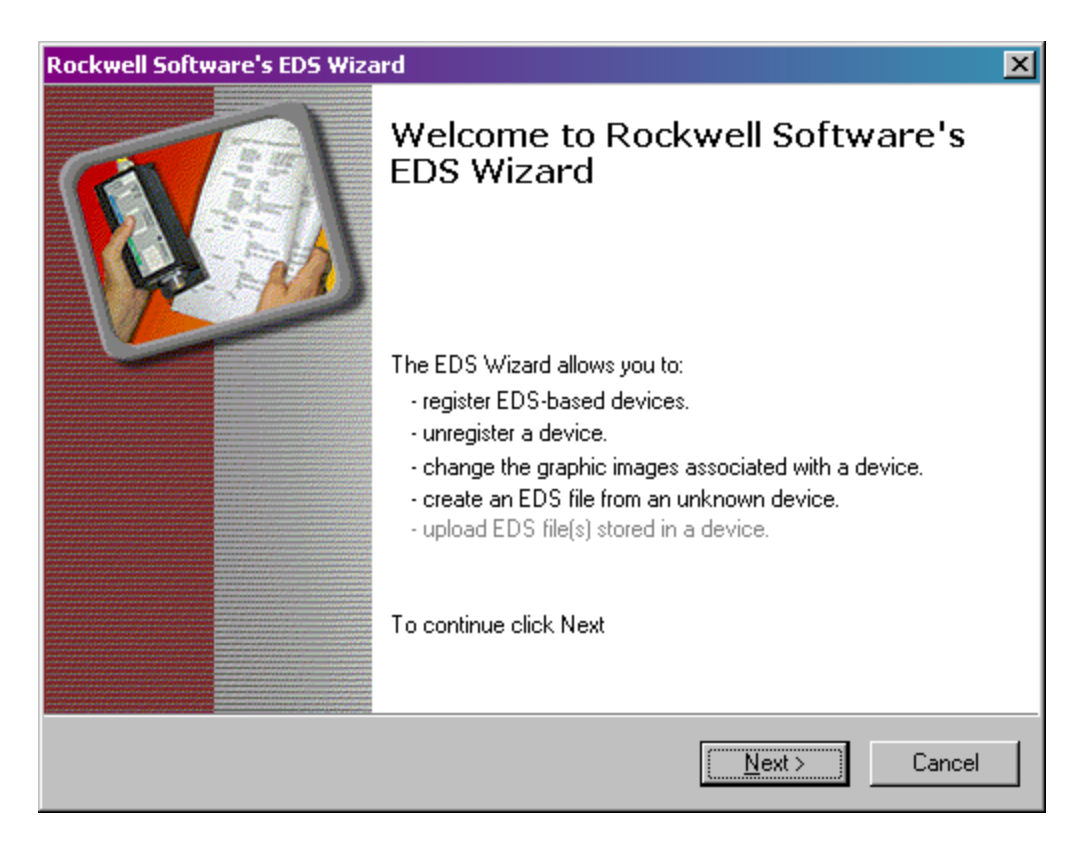

Click "Next" button.

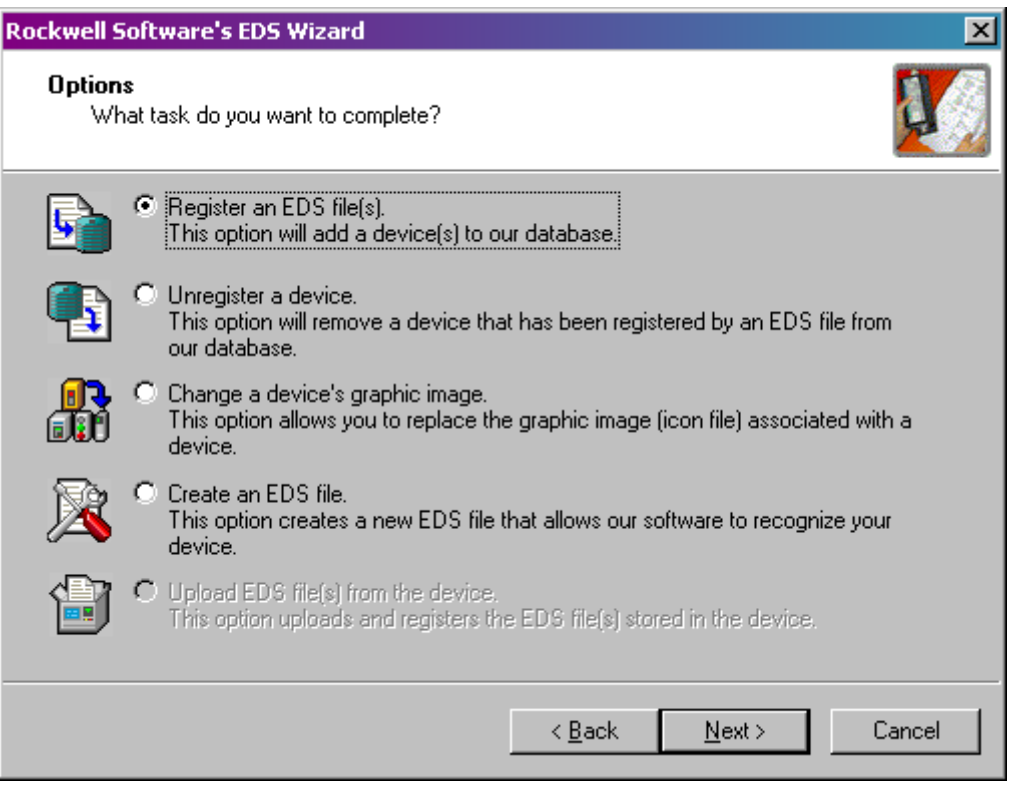

Click "Next" button.

Select the location where the EDS file has been recorded:

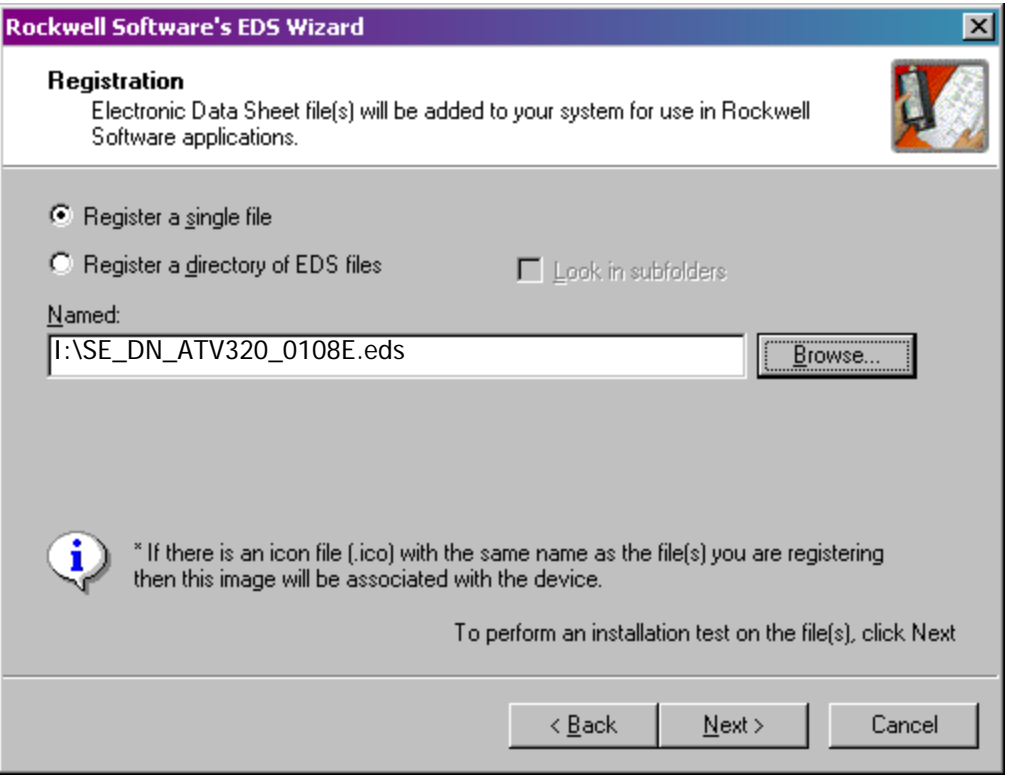

Click "Next" button.

You should get the following result, that indicates that the EDS file has been successfully imported.

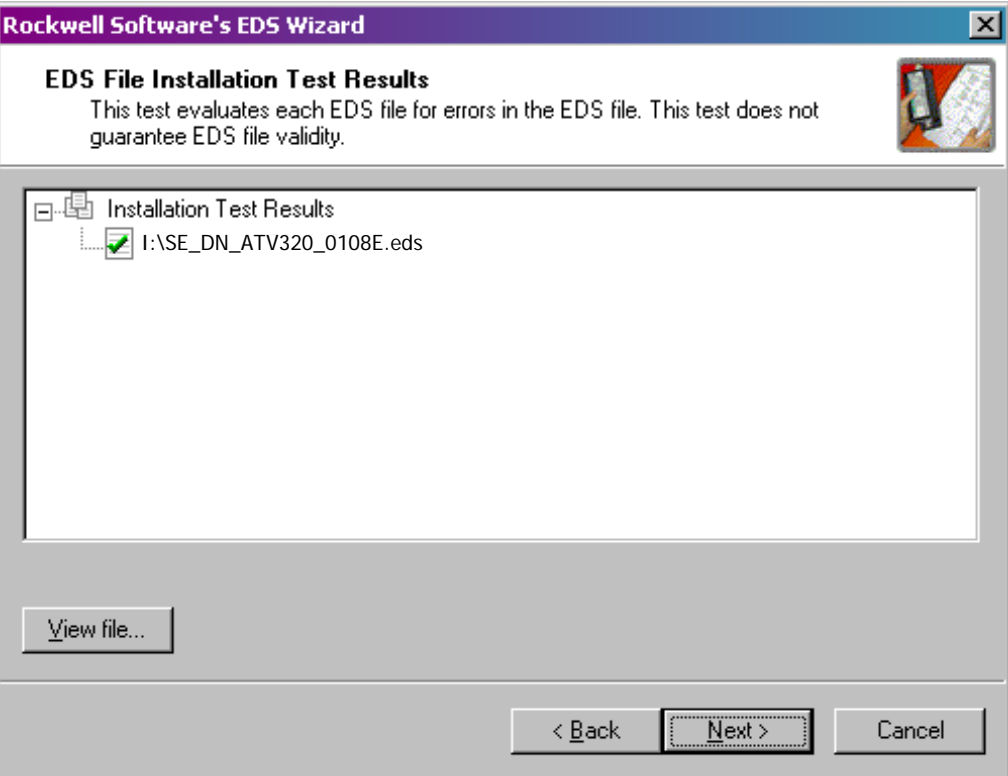

When selecting "next" the wizard will propose you to change the icon picture associated to the device. If you don't need to change the icon file press "next" to terminate the EDS registration.

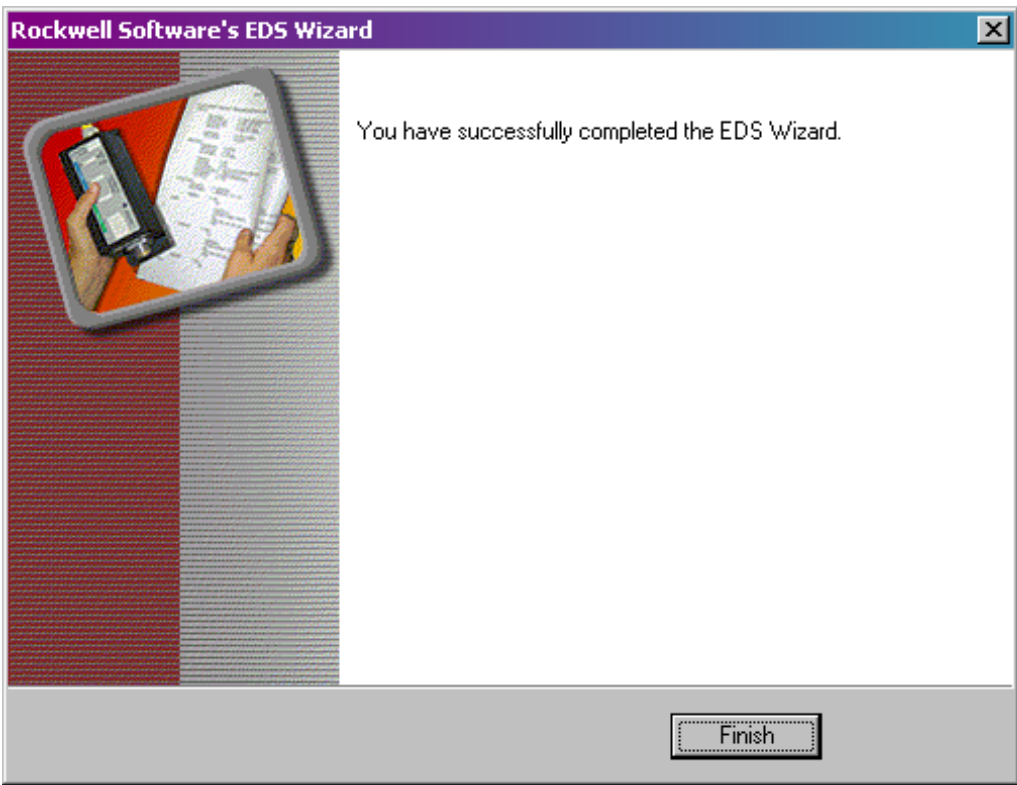

# <span id="page-58-0"></span>**ATV320 Configuration**

#### **Configuration of the DeviceNet Module in the Rockwell PLC**

In the example, the module is installed in the first slot of the local base plate of a 1755 CPU:

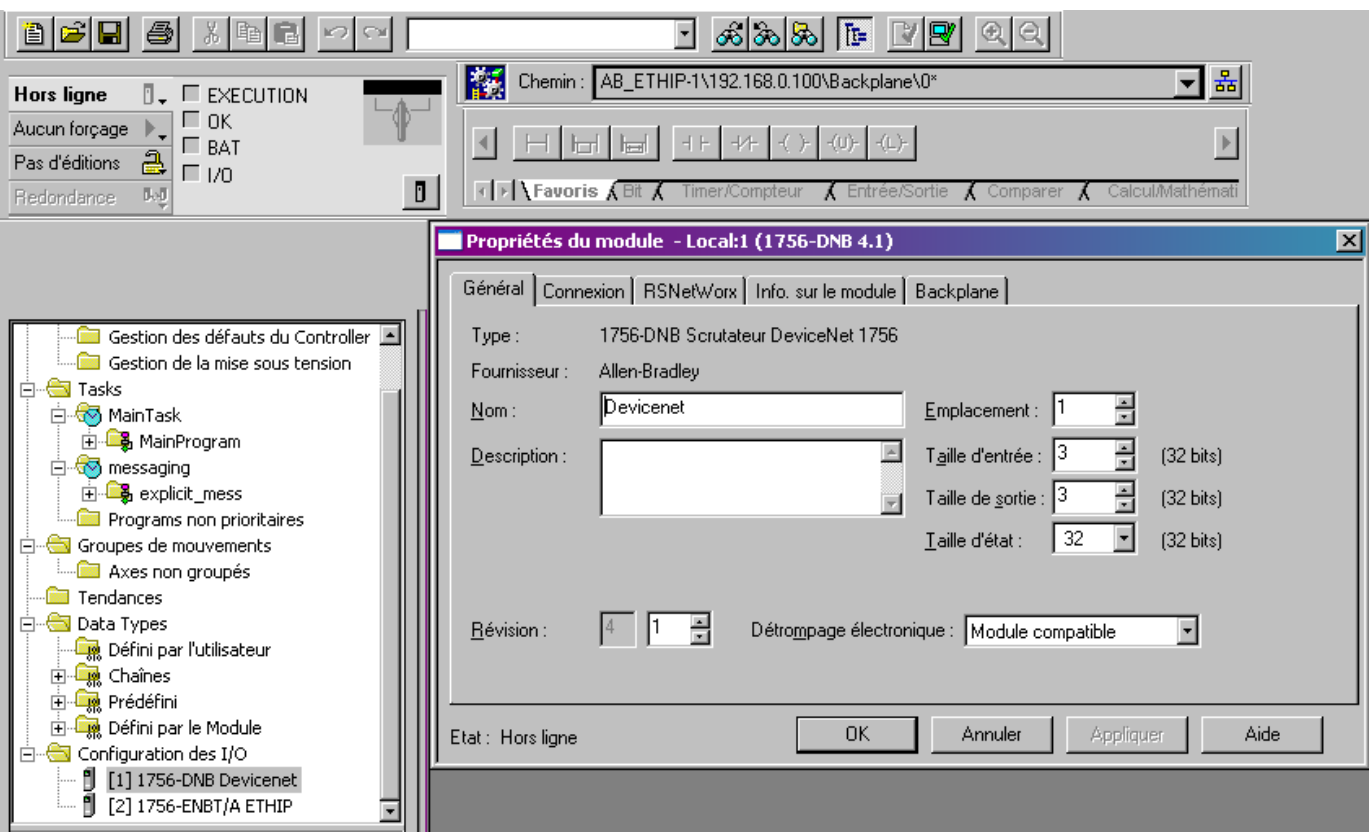

The DeviceNet module is identified with the symbol: Module\_DNET. This identifier will be used later with tools like the Class Instance editor.

# **Configuring the Implicit Exchanges**

The ATV320 allows the use of 3 assemblies set as described in previous chapter. In the 3 cases the input size and the output size are always the same.

Command word and speed reference  $=$  4 bytes, status word and actual speed  $=$  4 bytes:

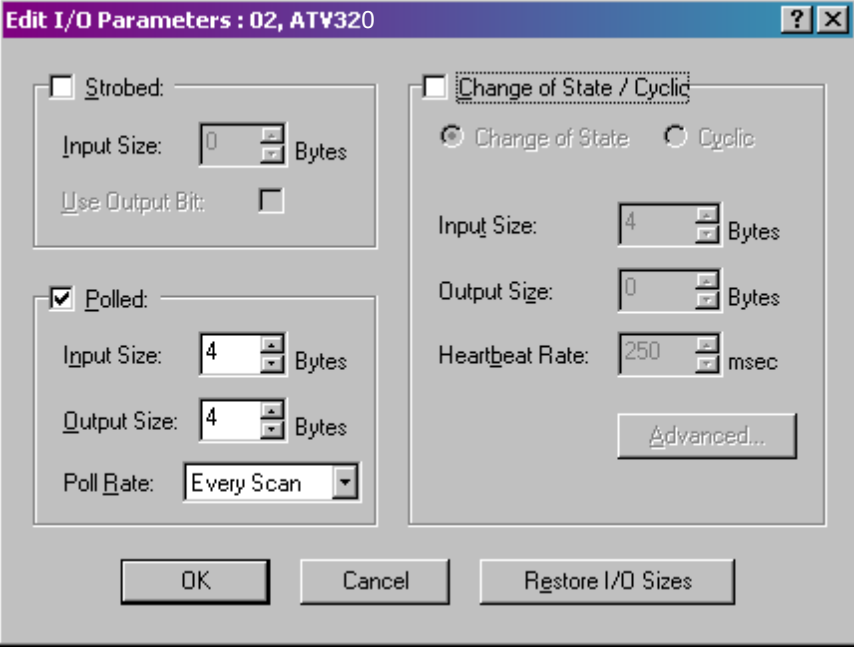

#### **Class Instance Editor**

With the Class instance Editor, you can directly access to the Device objects and use the methods Get/set to edit drive parameters. The indication about the Class, Instance, Attribute of the ATV320 objects are detailed in the chapter "application objects" of this manual.

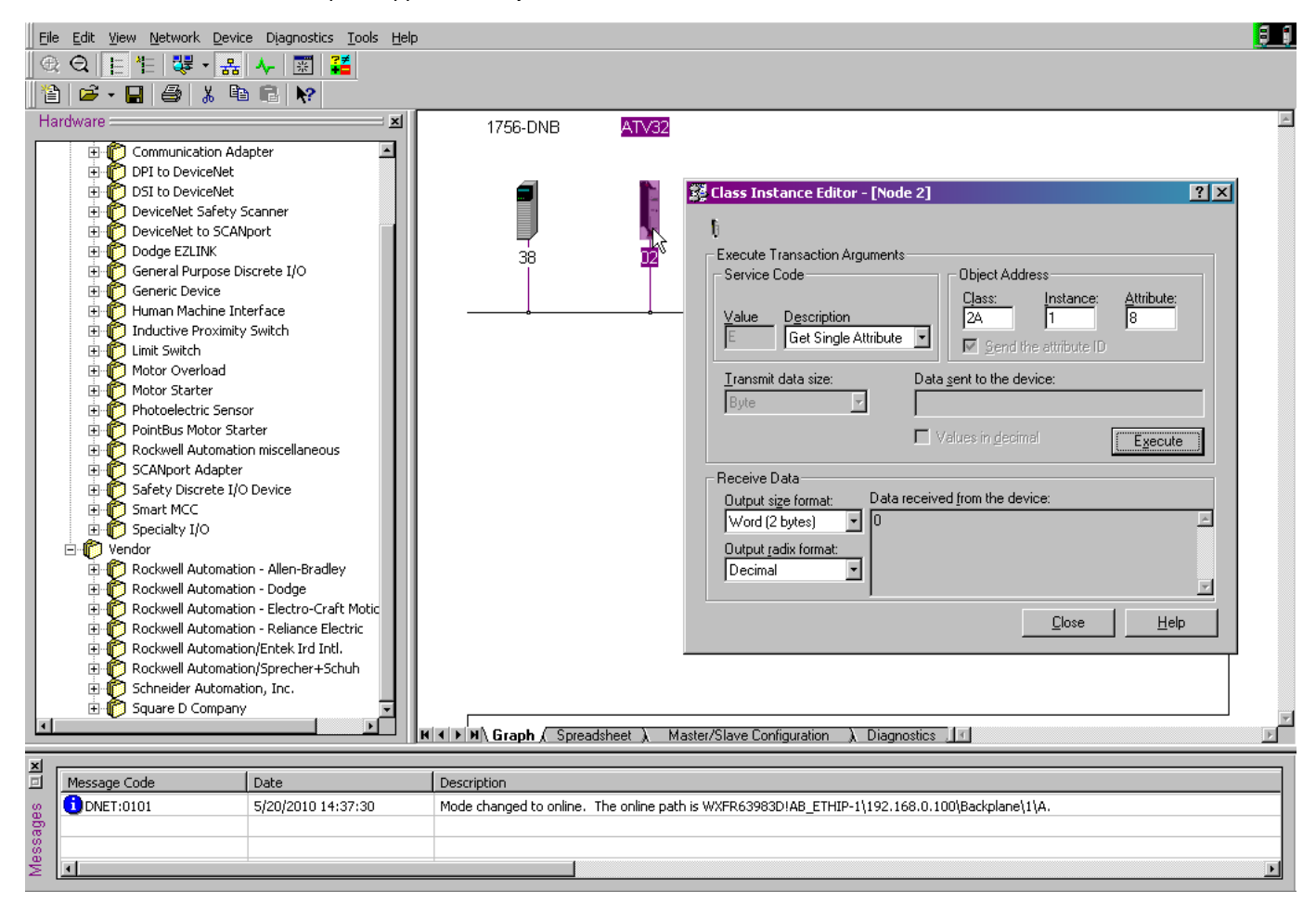

# <span id="page-60-0"></span>**Acyclic Messaging From Control Logix PLC**

The ATV320 parameters are grouped in classes:

- Each application class has only 1 instance.
- Each instance groups 200 parameters.
- Each attribute in an instance relates to a parameter.
- The first parameter is registered in the first application.

#### **Examples**

Class code = ((ADL - 3000)/200) + 70hex

Attribute ID = (ADL modulo 200)+1

 $Instance = 1$ 

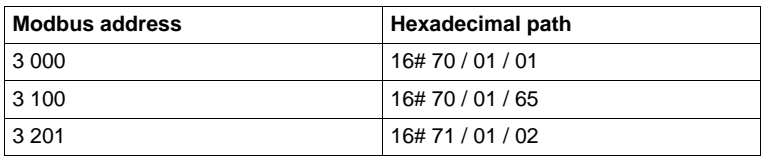

# **Diagnostics**

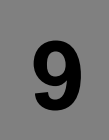

# **What's in this Chapter?**

This chapter contains the following topics:

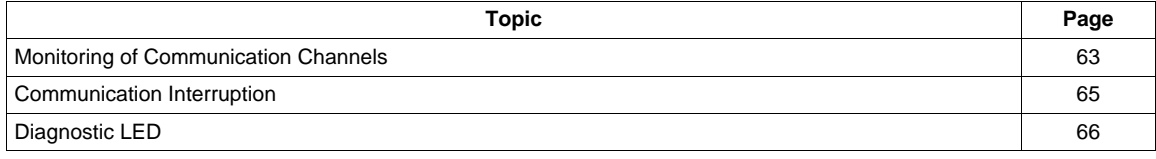

## <span id="page-62-0"></span>**Monitoring of Communication Channels**

#### **Command and Reference Channels**

All the drive's command and reference parameters are managed on a channel-by-channel basis.

It is possible to identify the last value written for each channel and each command or reference parameter:

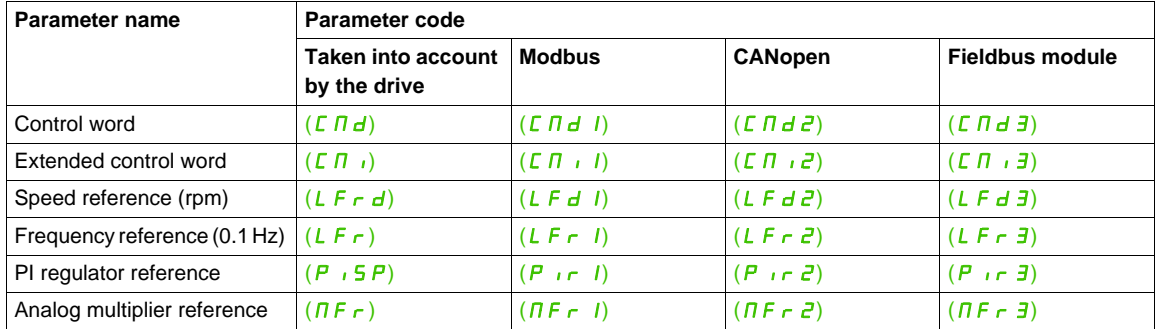

#### **Network Monitoring Criteria**

The table provides the details of the detected errors:.

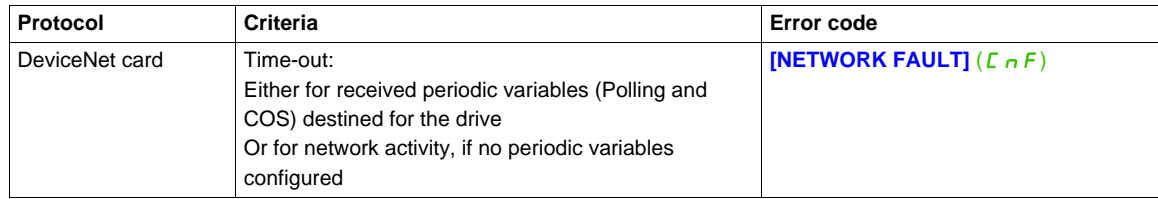

#### **Monitoring of Communication Channels**

Communication channels are monitored if they are involved in one of the following parameters:

- The control word (**[Cmd value]**  $(E \cap d)$ ) from the active command channel
- The control word containing the command switch (bit configured on  $[{\rm Cmd}$  switching] ( $[L \ E \ S)$ )
- The control word containing the switch for reference 1'1B (bit configured on **[Ref 1B switching]** ( $r L b$ ))
- The control word containing the switch for reference 1'2 (bit configured on **[Ref. 2 switching]** ( $r \in \mathbb{C}$ ))
- The frequency or speed reference ([HMI Frequency ref.] (L F r) or LFRD: Nominal speed value) from the active reference channel
- Summing frequency or speed reference (**[HMI Frequency ref.]** (L F r) or LFRD: Nominal speed value) 2 (assigned to **[Summing ref. 2]** ( $5 \overrightarrow{H}$  $2$ ))
- Summing frequency or speed reference (**[HMI Frequency ref.]** (L F r) or LFRD: Nominal speed value) 3 (assigned to  $[Summing ref. 3] (5 H2)$ )
- Subtracting frequency or speed reference (**[HMI Frequency ref.]** (L F r) or LFRD: Nominal speed value) 2 (assigned to **[Subtract ref. 2]**  $(d \overrightarrow{H} \cdot \overrightarrow{c})$ )
- Subtracting frequency or speed reference (**[HMI Frequency ref.]** (L F r) or LFRD: Nominal speed value) 3 (assigned to  $[Subtract ref. 3]$   $(dH3)$ )
- The PID regulator reference (PISP)
- The PID regulator feedback ([AI Virtual 2]  $(H \cup Z)$ )
- The reference multiplication coefficient (**[Multiplying coeff.]** ( $\pi F$ <sub>r</sub>)) 2 (assigned to **[Multiplier ref. 2]**  $(\Pi \Pi \vec{z})$ ]
- The reference multiplication coefficient (*[Multiplying coeff.]* ( $n \in \neg$ )) 3 (assigned to **[Multiplier ref. 3]**  $(\Pi H \exists)$

As soon as one of these parameters has been written once to a communication channel, it activates monitoring for that channel.

If a communication alarm is sent (in accordance with the protocol criteria) by a monitored port or network card, the drive will trigger a communication interruption.

The drive reacts according to the communication interruption configuration (operating state fault, maintenance, fallback, etc.)

If a communication alarm occurs on a channel that is not being monitored, the drive will not trigger a communication interruption.

#### **Enabling of Communication Channels**

A communication channel is enabled once all the parameters involved have been written at least one time.

The drive is only able to start if all channels involved in command and reference are enabled.

#### **Example:**

A drive in DSP402 profile is connected to an active communication channel.

It is mandatory to write at least one time the reference and the command in order to switch from "4-Switched on" to "5-Operation enabled" state

A communication channel is disabled:

- In the event of a communication alarm
- In "forced local" mode.

**Note:** On exiting **"**forced local**"** mode:

- The drive copies the run commands, the direction and the forced local reference to the active channel (maintained).
- Monitoring of the active command and reference channels resumes following a time delay **[Time-out forc. local]**  $(F L \circ E)$ .
- Drive control only takes effect once the drive has received the reference and the command from the active channel.

## <span id="page-64-0"></span>**Communication Interruption**

DeviceNet errors are indicated by the LED on the DeviceNet card.

In the factory configuration, if DeviceNet is involved in the command or reference, a DeviceNet error will trigger a resetable drive error **[Com. network.]** ( $E \cap F$ ) or **[External fault com.]** ( $E \cap F$   $\geq$ ) and initiate a freewheel stop.

- Following initialization (power-up), the drive checks that at least one command or reference parameter has been written for the first time by DeviceNet.
- Then, if a DeviceNet detects a communication interruption, the drive will react according to the configuration (operating state fault, maintain, fallback, etc.).

The response of the drive in the event of a DeviceNet communication interruption can be changed.

- Drive detected error **[Com. network]**  $(L \cap F)$  or **[External fault com.]**  $(E P F E)$  (freewheel stop, stop on ramp, fast stop or DC injection braking stop)
- No drive detected error (stop, maintain, fallback)

The **[Network fault]**  $(E \cap F)$  parameter can be used to obtain more detailed information about the origin of the last **[Com. network]** ( $\Gamma \cap F$ ) error. It can be accessed on the graphic display terminal only, in the **[DIAGNOSTICS]** (dGt-) menu, **[MORE FAULT INFO]** ( $AF$ , -) submenu.

This parameter is available in the DeviceNet Interface object (16#64 = 100), attribute 4.

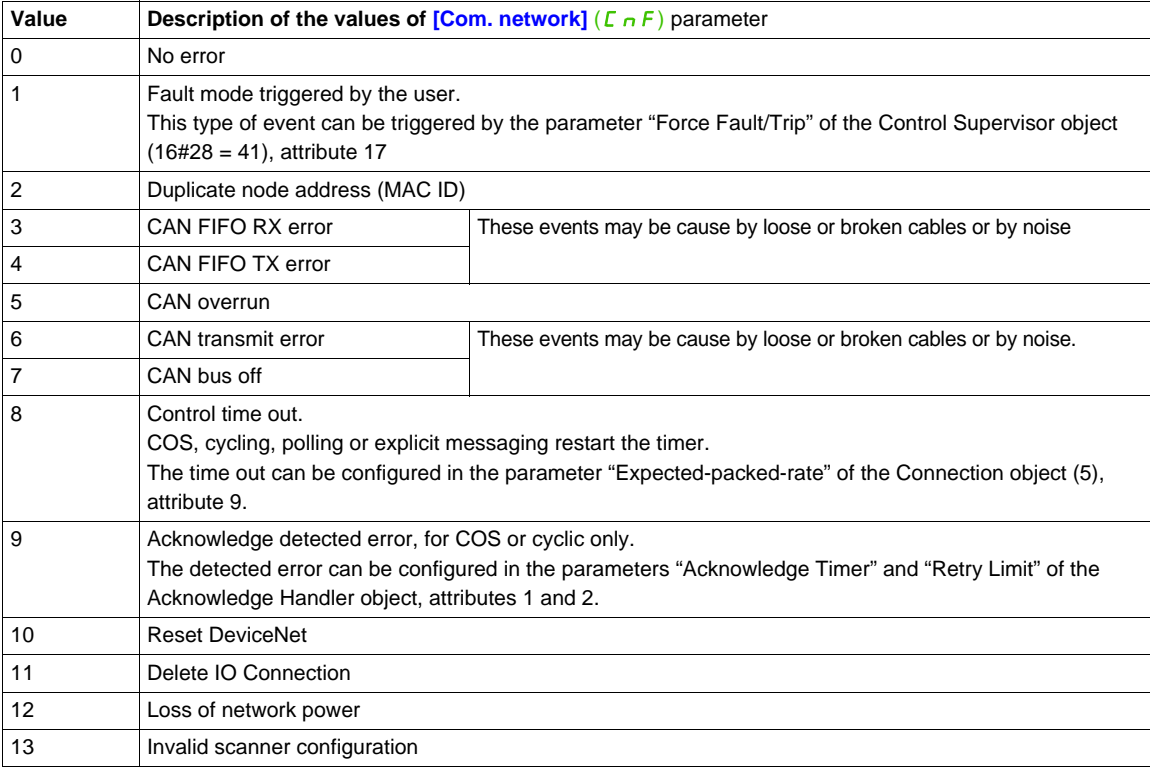

# <span id="page-65-0"></span>**Diagnostic LED**

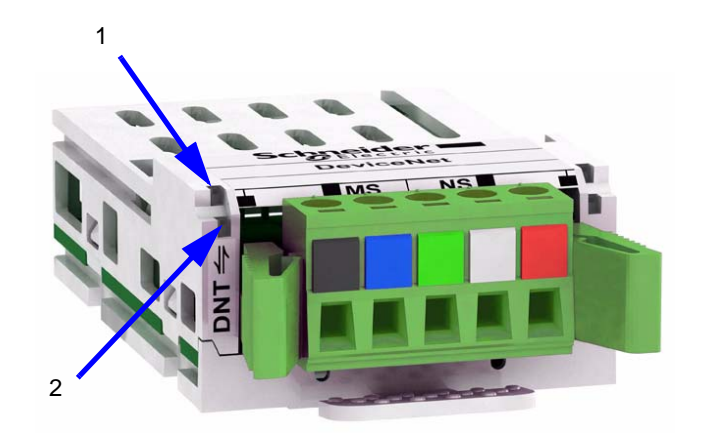

**LED Description** NS (1) Network status MS (2) Module status

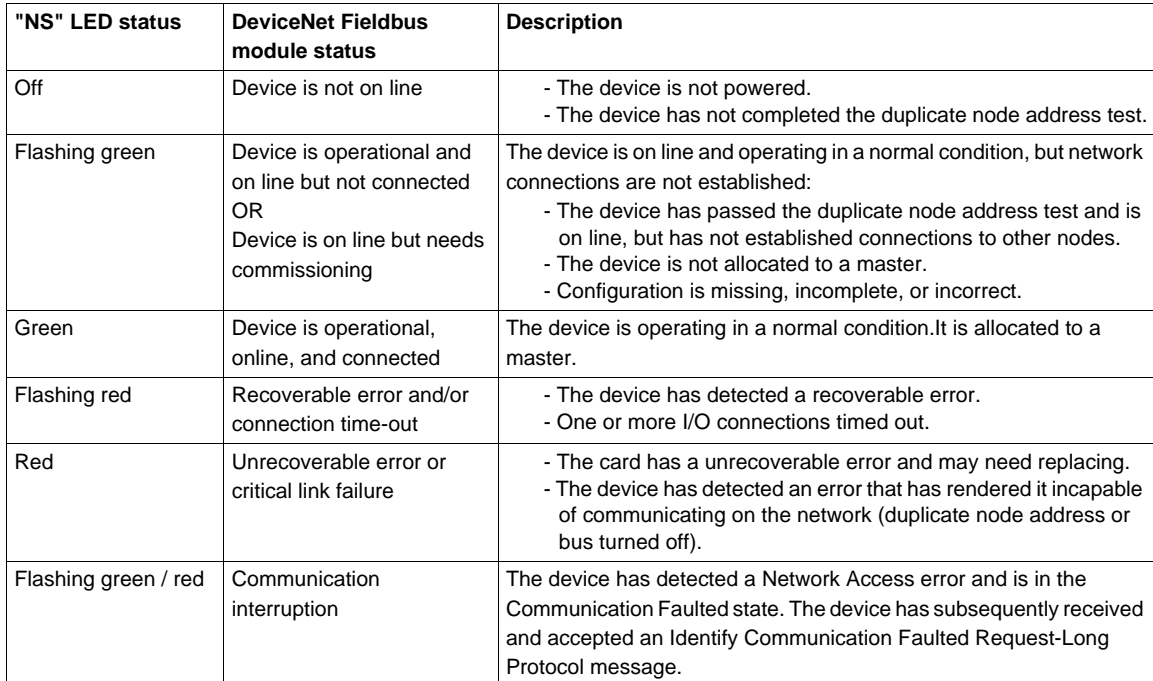

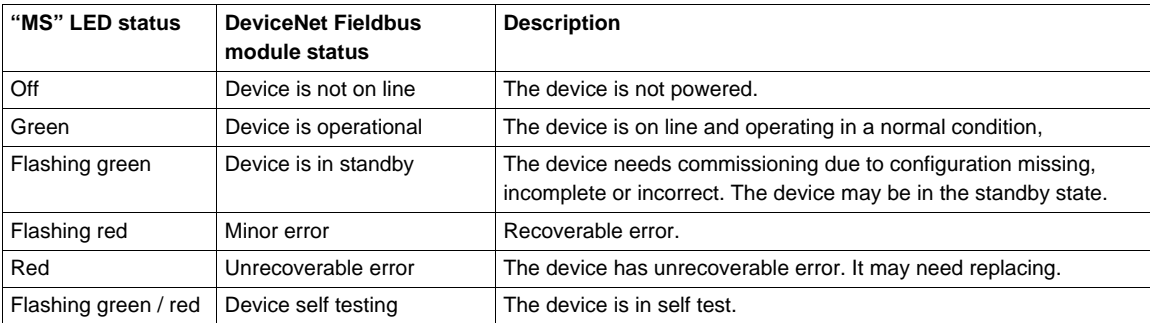

The DeviceNet fieldbus module is equipped with two bicolor LEDs:

# **CIP Objects**

# **10**

# **What's in this Chapter?**

This chapter contains the following topics:

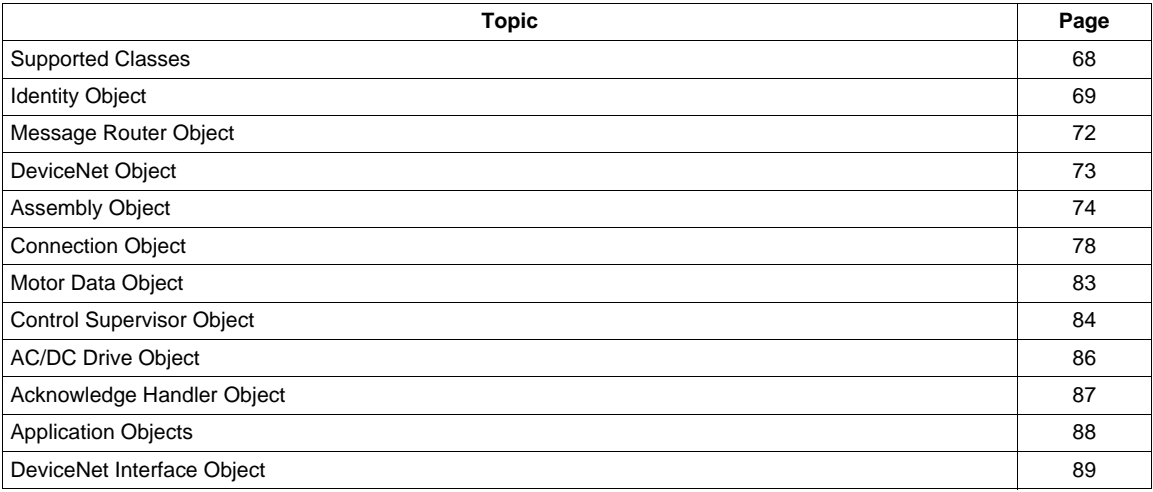

# <span id="page-67-0"></span>**Supported Classes**

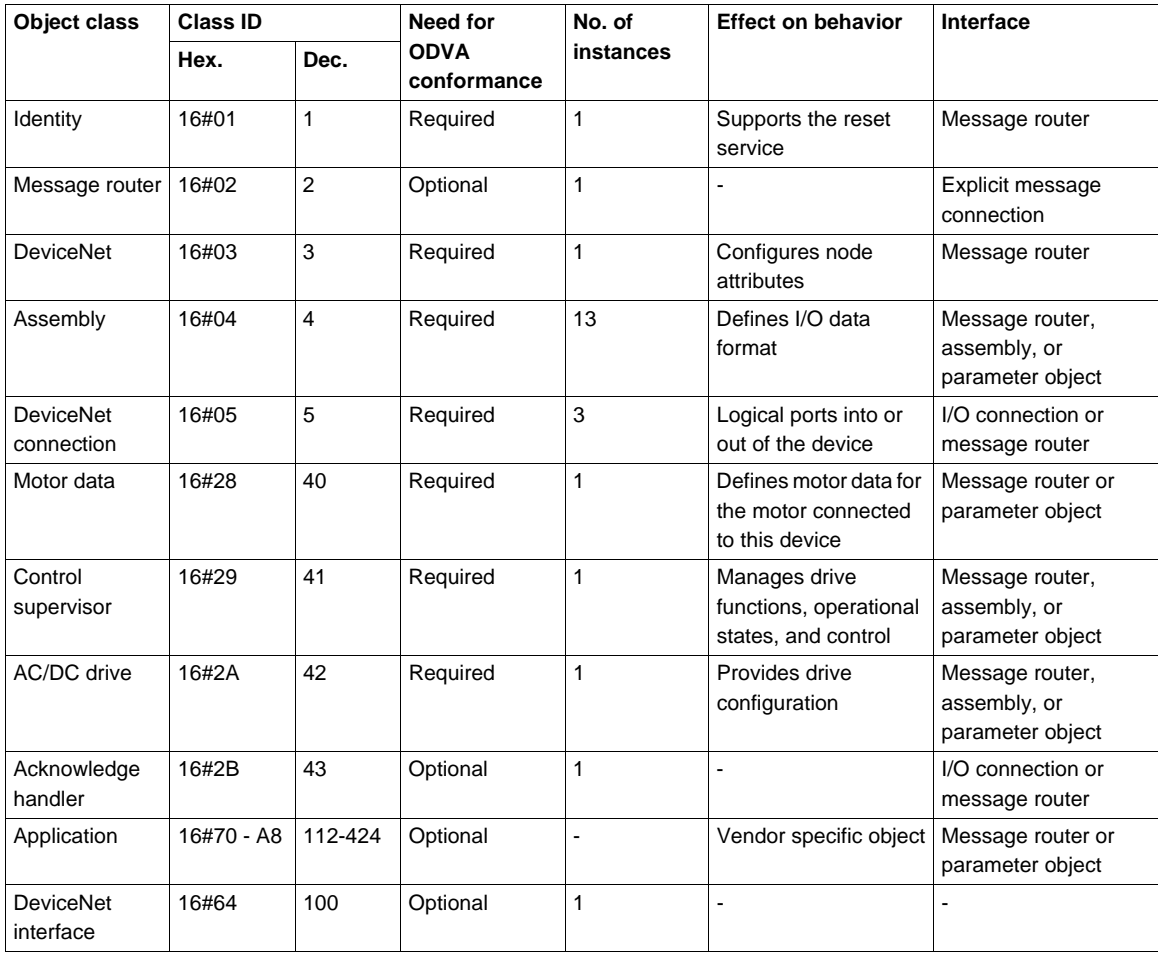

# <span id="page-68-0"></span>**Identity Object**

The Identity object provides identification and status information about the drive.

# **Class Code**

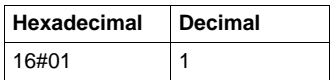

#### **Class Attributes**

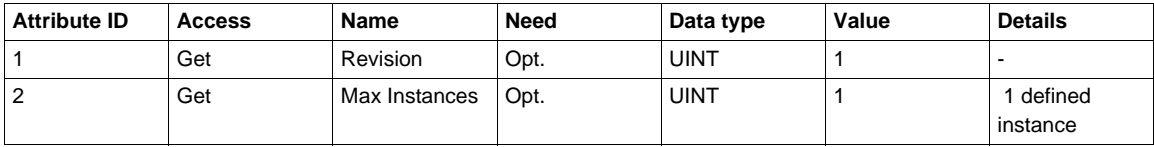

#### **Instance Attributes**

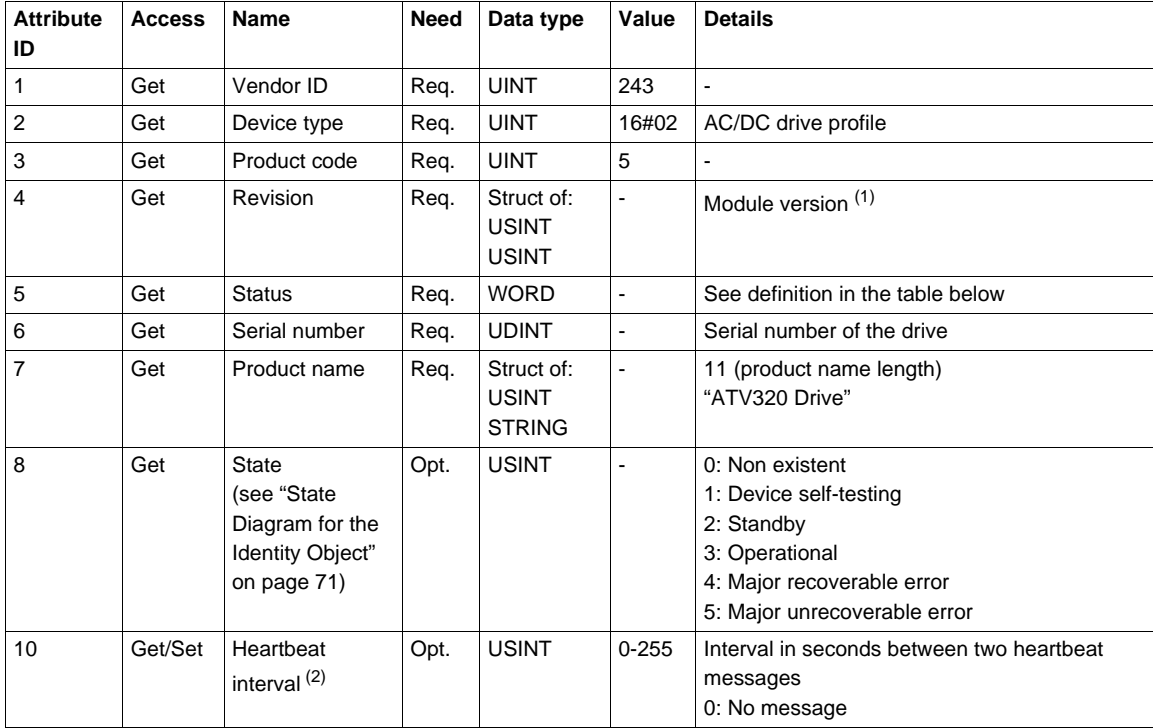

(1) Mapped in a word: MSB minor revision (second USINT), LSB major revision (first USINT). Example: 517 = 16#0205 means revision V5.2.

(2) The heartbeat message broadcasts the current state of the device.

## **Attribute 5–Status**

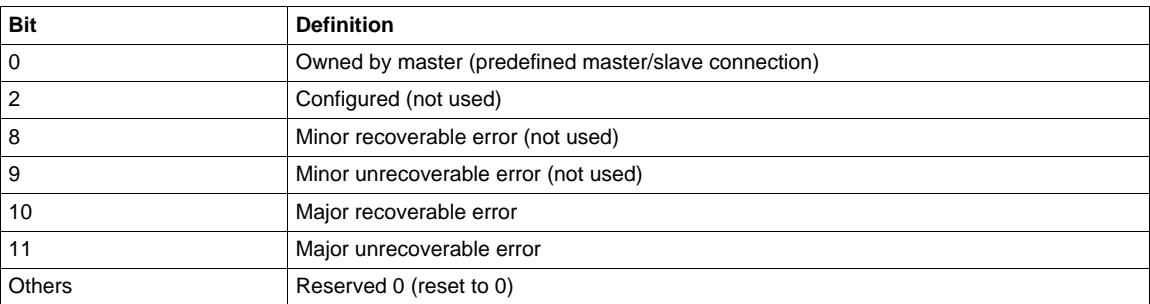

# **Class Service**

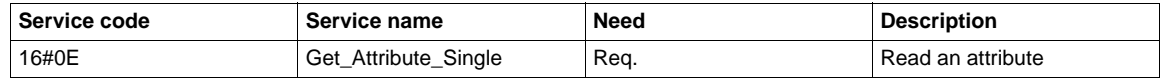

## **Instance Service**

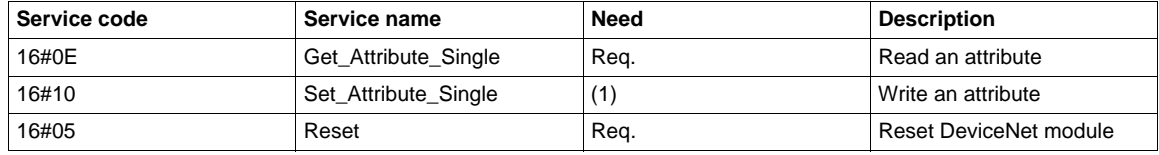

(1) Required if the heartbeat interval must be defined.

#### <span id="page-70-0"></span>**State Diagram for the Identity Object**

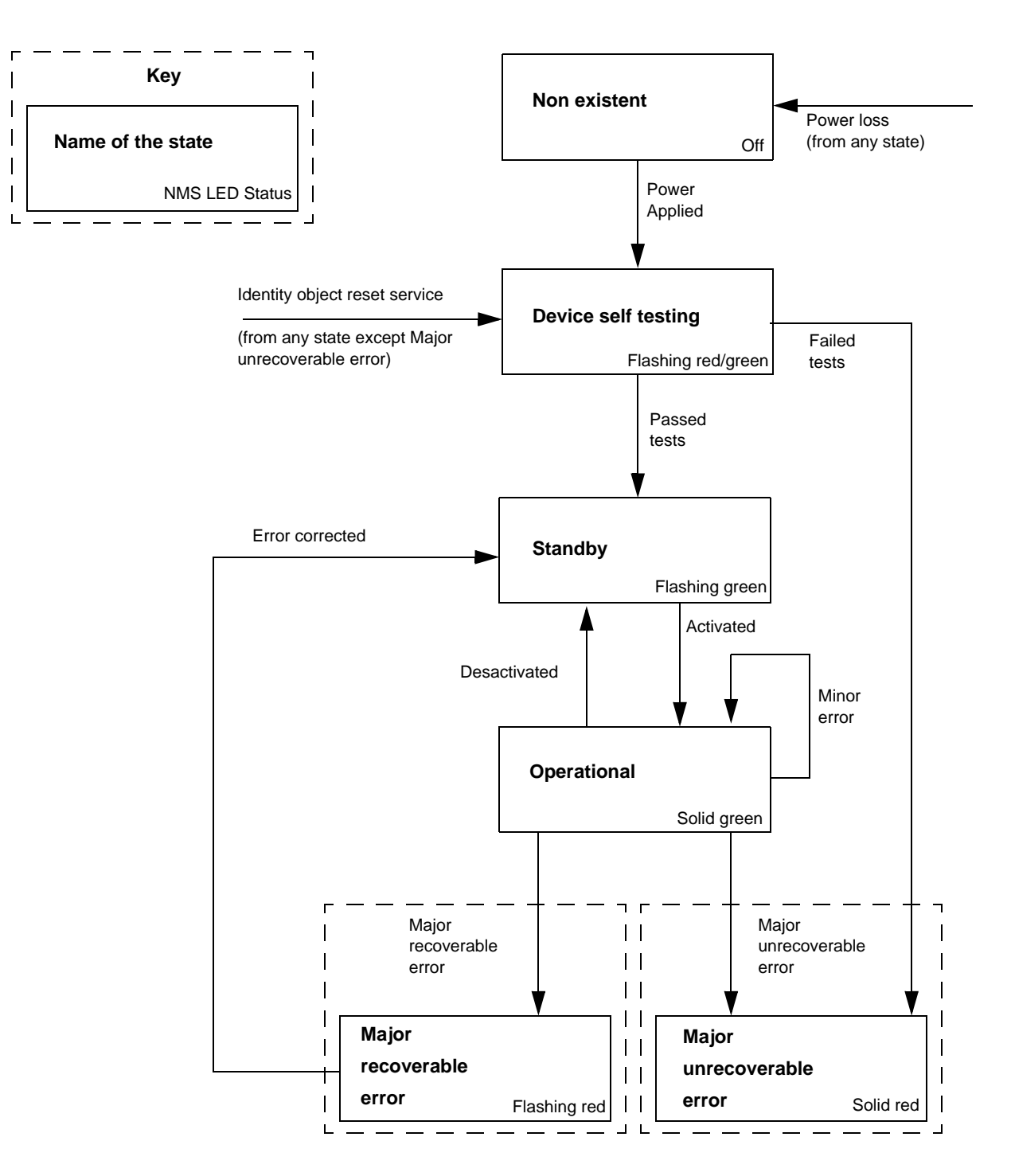

# <span id="page-71-0"></span>**Message Router Object**

The Message router object is the element through which all the "Explicit messages" objects pass in order to be directed towards the objects they are truly destined to.

#### **Class Code**

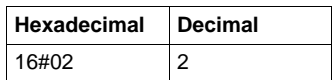

#### **Class Attributes**

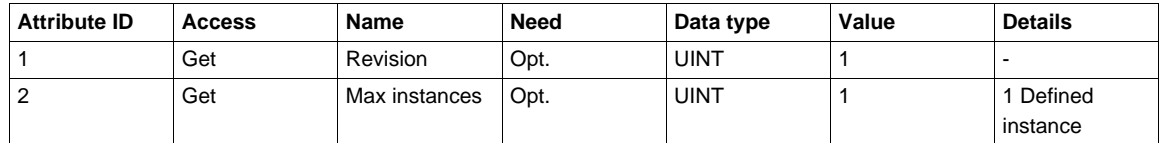

#### **Instance Attributes**

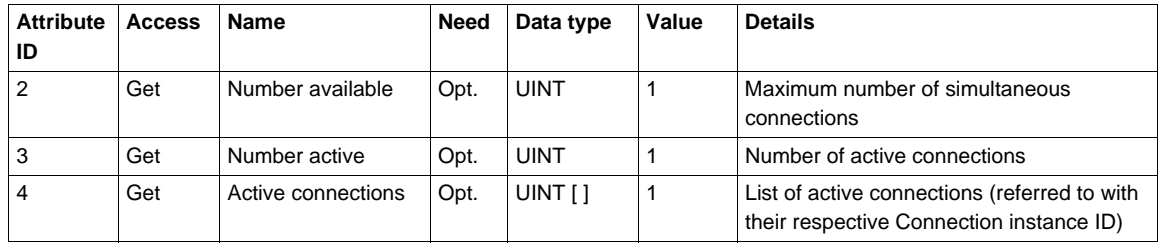

#### **Class Service**

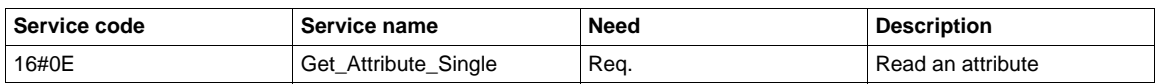

#### **Instance Service**

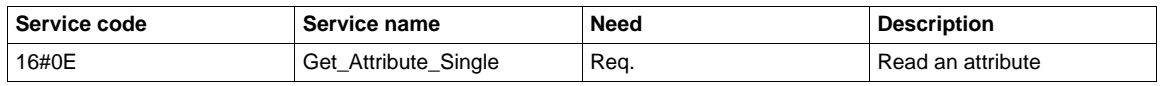
# **DeviceNet Object**

The DeviceNet object provides the status and configuration of a DeviceNet node.

# **Class Code**

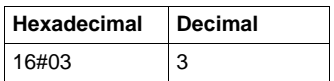

### **Class Attributes**

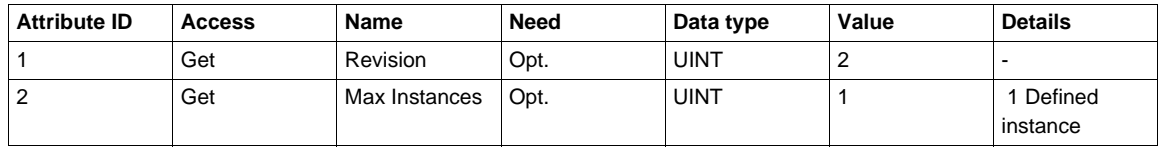

## **Instance Attributes**

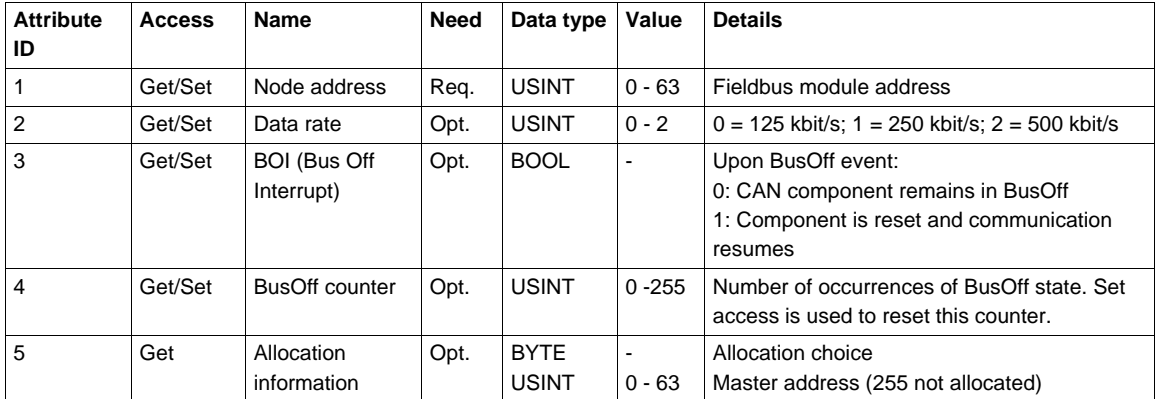

## **Class Service**

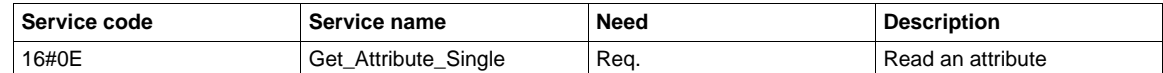

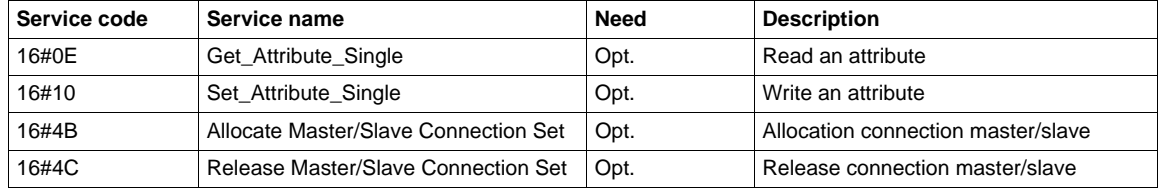

# **Assembly Object**

The Assembly object binds together the attributes of multiple objects so that information to or from each object can be communicated over a single connection.

Assembly objects are static.

The assemblies in use can be modified through the parameter access of the network configuration tool (RSNetWorx).

The drive needs a power off to take into account a new assembly assignment.

## **Class Code**

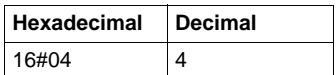

## **Class Attribute**

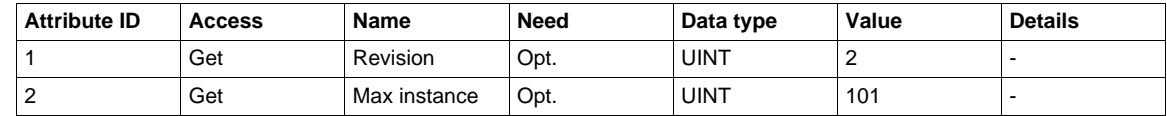

#### **Instances Supported**

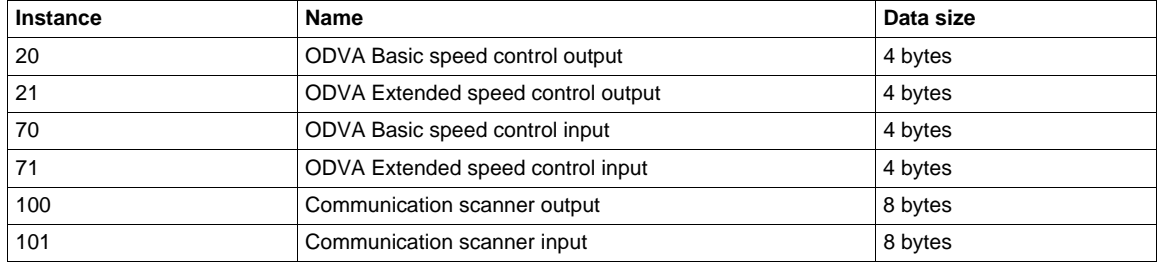

## **Instance Attributes**

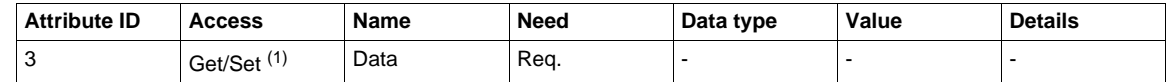

(1) Set access is restricted to output instances only (instances 20, 21, and 100).

## **Class Service**

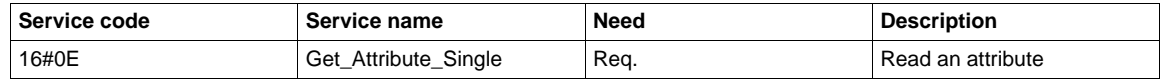

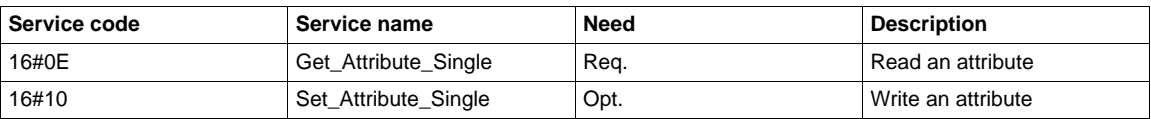

## **Output Assembly 100**

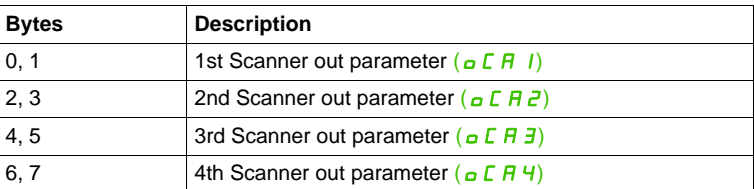

#### **Input Assembly 101**

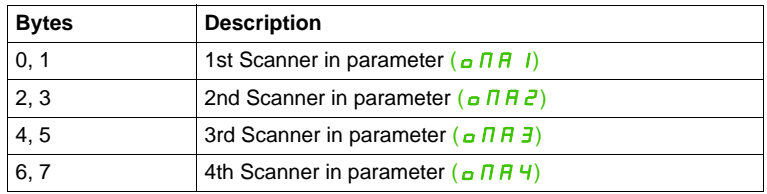

#### **NOTE:**

- For the assignment of the scanner parameters by the drive HMI, see ["Configuring the Control by the Drive](#page-46-0)  [HMI" on page 47.](#page-46-0)
- For monitoring of the scanner parameters by the drive HMI, see ["Diagnostics" on page 62](#page-61-0).
- For the assignment and monitoring of the scanner parameters by the network configuration software (RSNetWorx...), see ["ATV320 Setup With RSNetWorx and RSlogix" on page 55](#page-54-0).

#### **Output Assembly 20**

• Byte 0:

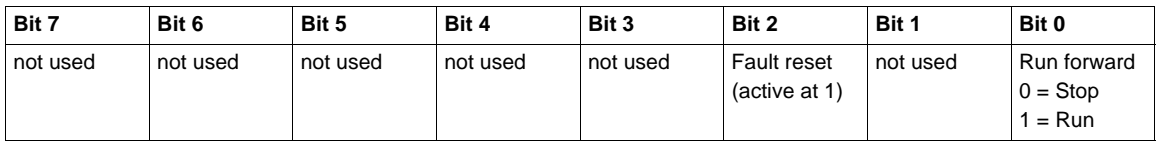

#### • Byte 1:

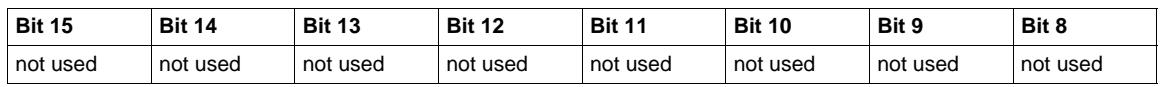

• Bytes 2 and 3: Speed setpoint (RPM)

#### **NOTE:**

- Stop mode is configured by the parameter  $[Type of stop]$  (5  $E E$ ):
	- drive HMI menu **[APPLICATION FUNCT.]** (Fun-),
	- sub-menu **[STOP CONFIGURATION]** (5 *E E -*),
	- path 16#99/01/02.
- Output assembly 20 controls the drive if the parameter NetCtrl is set to 1 (attribute 5 of Control Supervisor object; path 16#29/01/05, the default setting is 0).
- Output assembly 20 gives the speed setpoint to drive if the parameter NetRef is set to 1 (attribute 4 of AC/DC Drive object, path 16#2A/01/04, the default setting is 0).

In default setting, output assembly 20 controls the drive but the speed setpoint is controlled via terminals (AI1 or AI2).

The default setting applies each time the connection is closed (Power on of the drive, DeviceNet disconnected from the card).

## **Input Assembly 70**

• Byte 0:

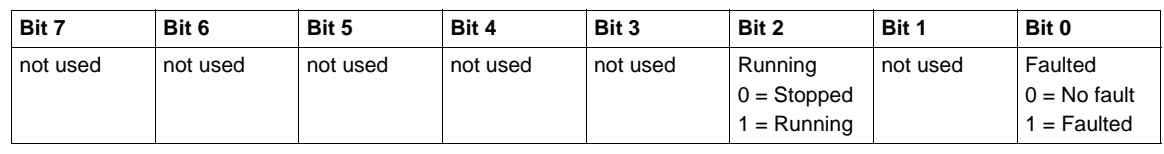

• Byte 1:

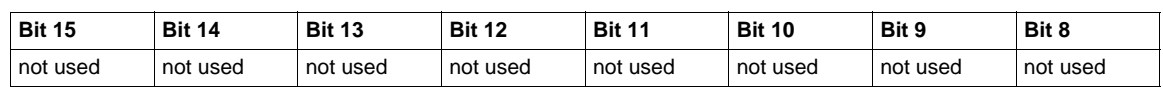

• Bytes 2 and 3: Actual speed (RPM)

## **Output Assembly 21**

• Byte 0:

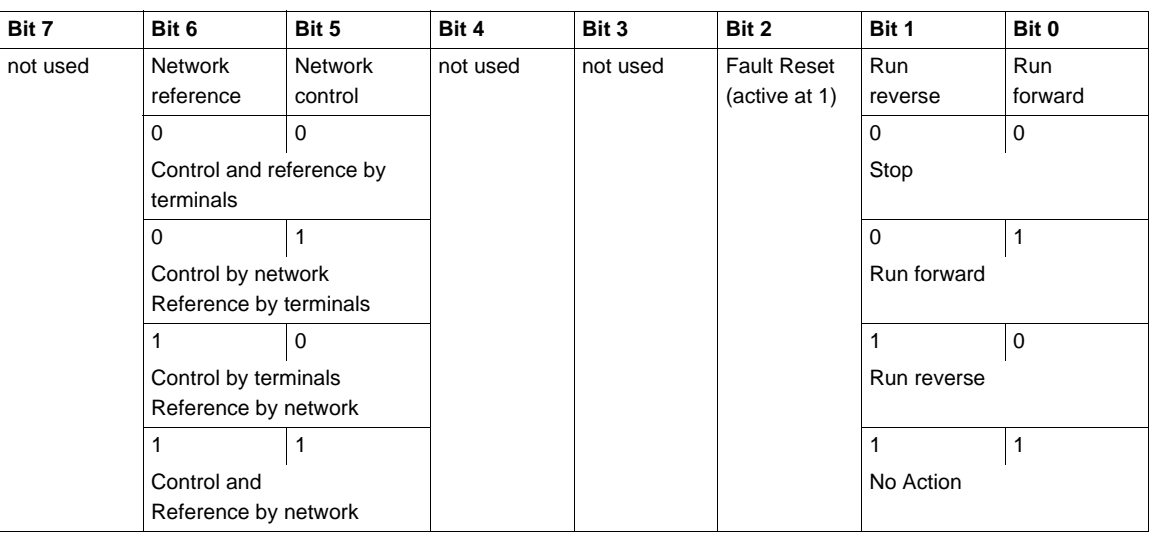

# • Byte 1:

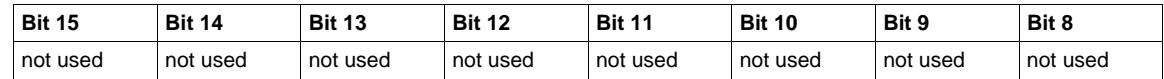

• Bytes 2 and 3: Speed setpoint (RPM)

**NOTE:** Stop mode is configured by the parameter **[Type of stop]** (5 *E E*):

• drive HMI menu **[APPLICATION FUNCT.]** (Fun-), sub-menu **[STOP CONFIGURATION]** (S E E-),

• path 16#99/01/02.

## **Input Assembly 71**

# • Byte 0:

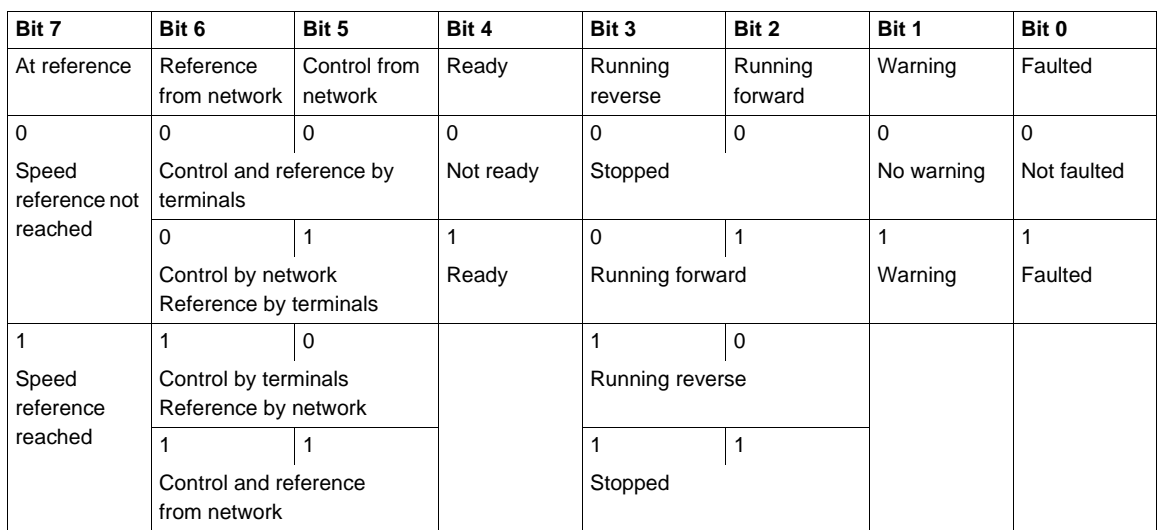

## • Byte 1:

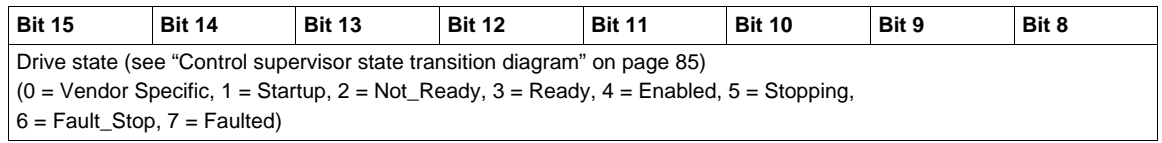

• Bytes 2 and 3: Actual speed (RPM)

# **Connection Object**

## **Class Code**

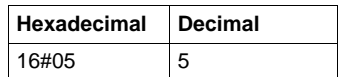

## **Class Attributes**

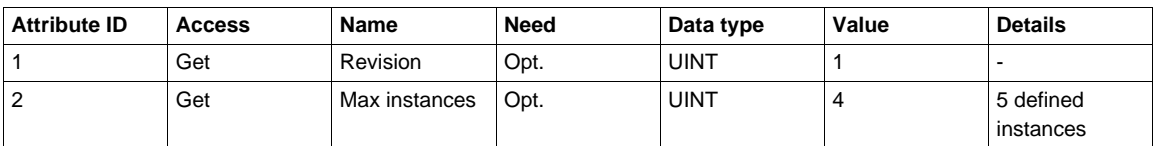

## **Attributes of Instance 1 - Explicit Message Instance**

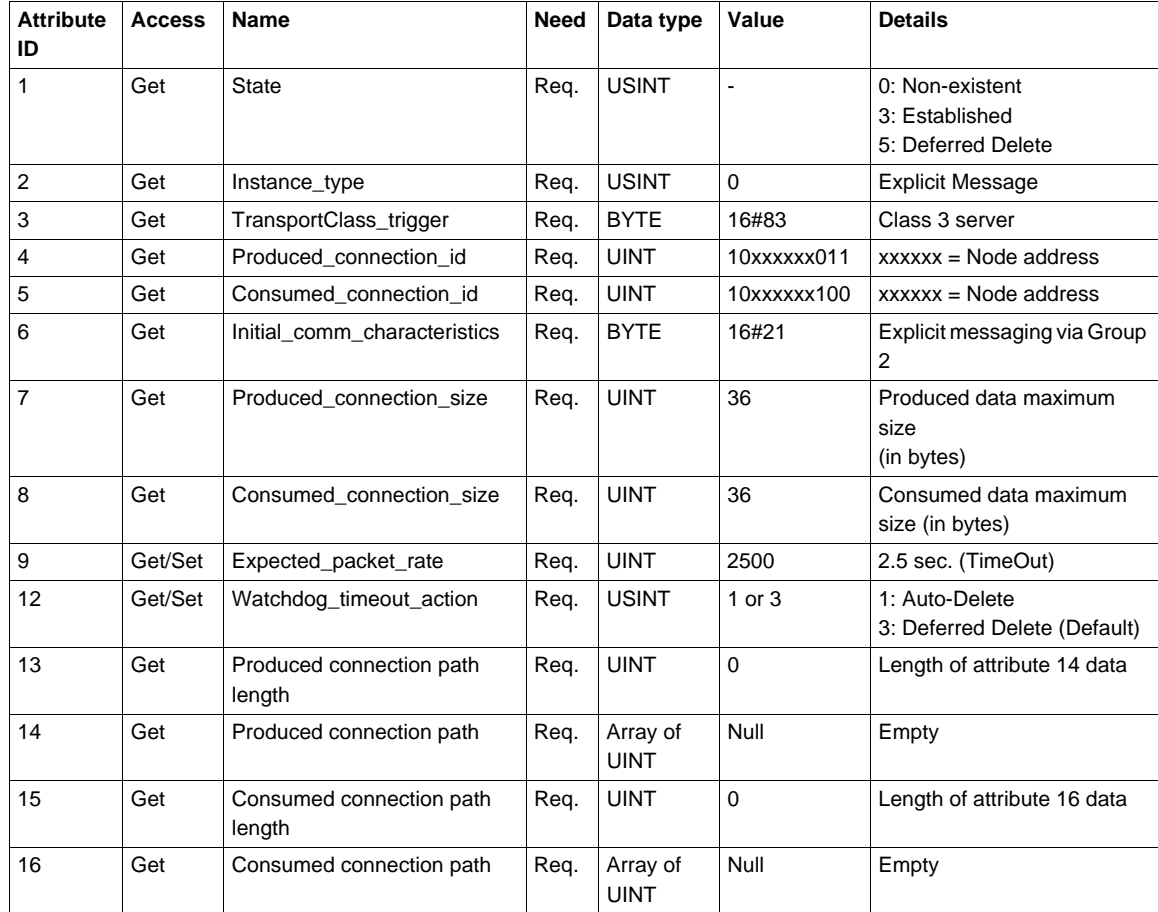

Refer to DeviceNet specification for more information.

### **Predefined Master/Slave Explicit Messaging State Transition Diagram**

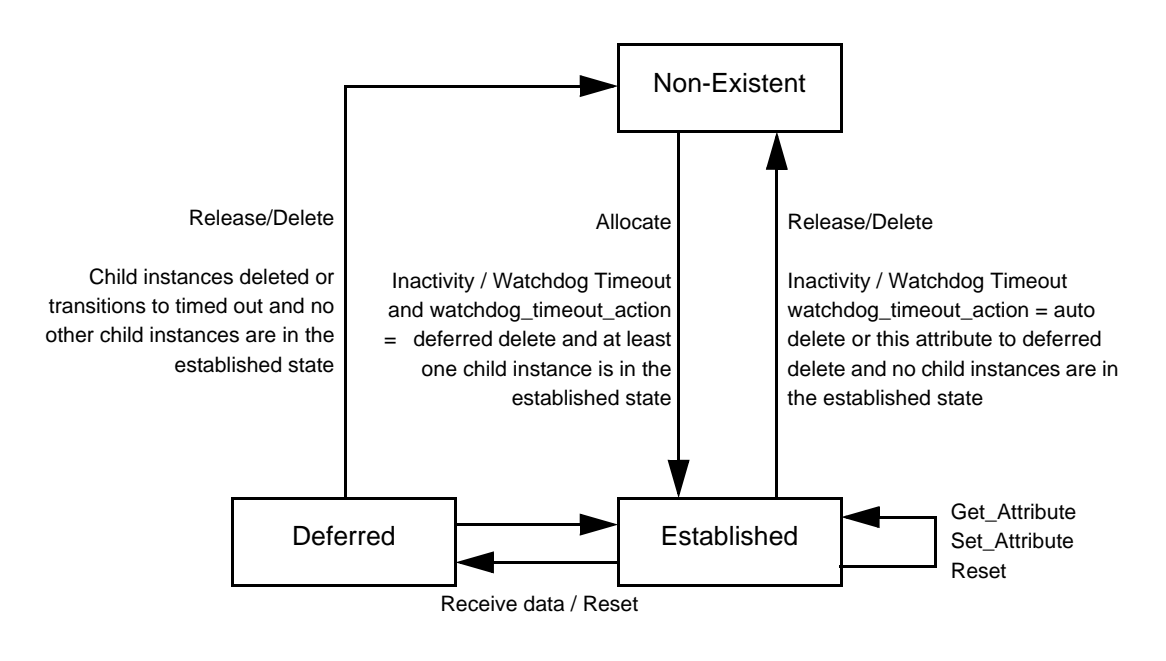

#### **Attributes of Instance 2 - Polled I/O Message Instance**

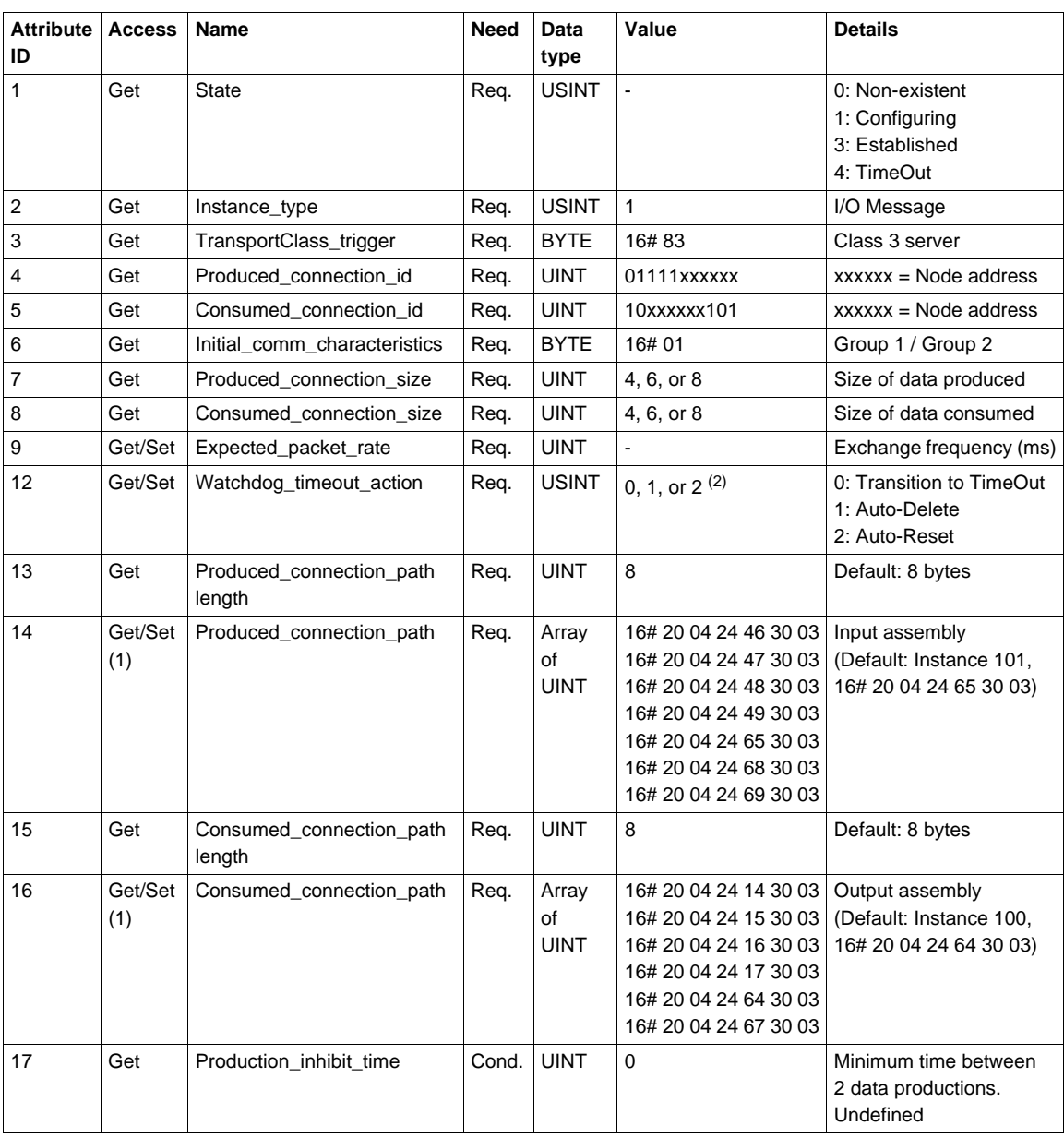

(1) Assembly assignment should not be modified in a running application.<br>If you Set any one of the values displayed in the "Value" column, it will be saved in EEPROM and then used at each<br>power-up. Any other value will not

(2) 0 and 1: when the drive is disconnected from the network a DeviceNet error occurs. In factory settings the DeviceNet error triggers a [Com. network] ( $\sqrt{L}$  or F) and a freewheel stop.<br>2: The DeviceNet error is autom

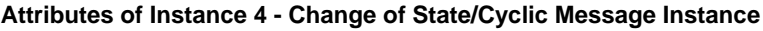

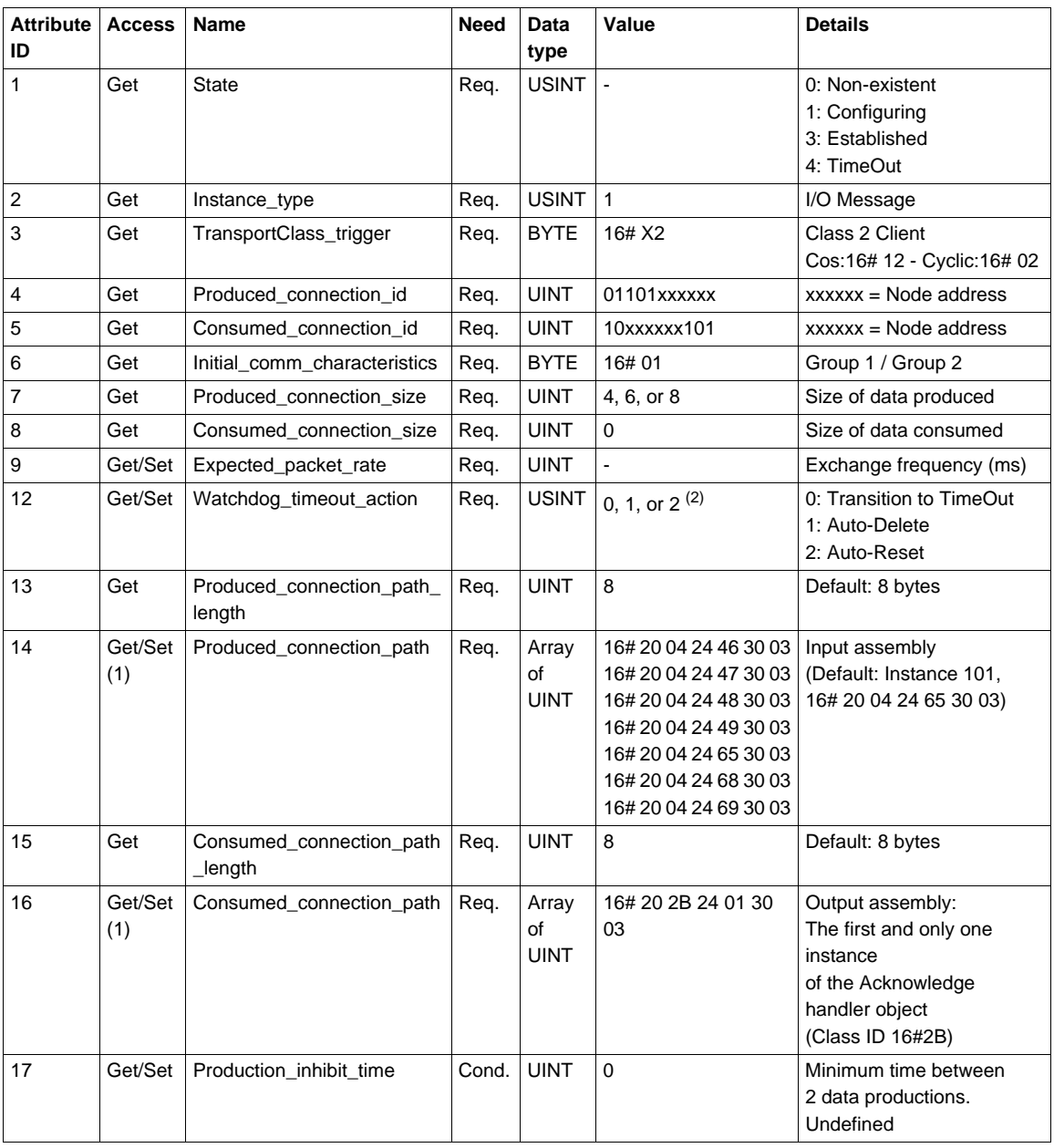

(1) Assembly assignment should not be modified in a running application. If you Set any one of the values displayed in the "Value" column, it will be saved in EEPROM and then used at each powerup. Any other value will not be saved. (2) To ensure a DeviceNet error (and by default **[Network fault]** (CnF)) in case of time out, configure "Polled I/O".

#### **Predefined Master/Slave I/O Connection State Transition Diagram**

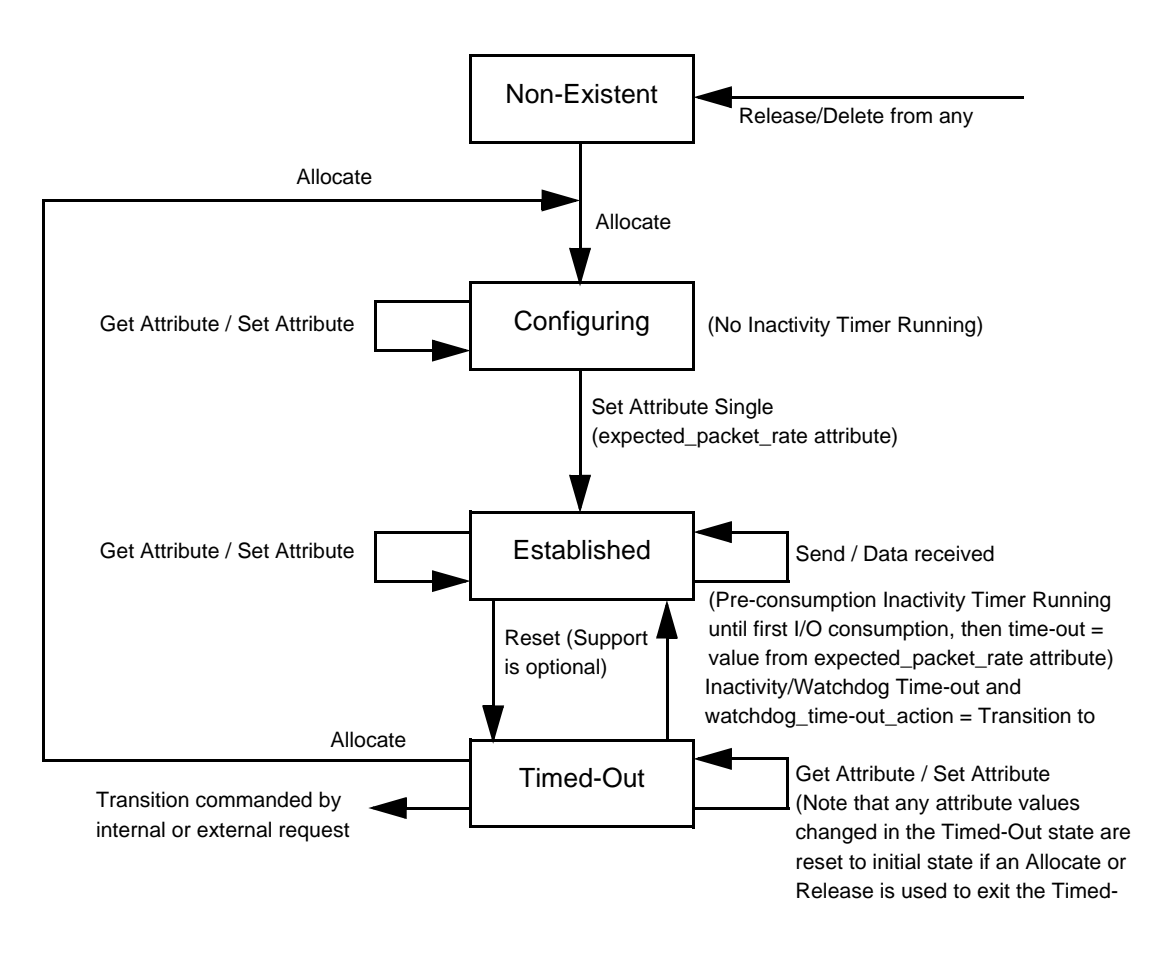

**NOTE:** The Allocate and Release services send the connection instance back to initial state. All Object attributes are reset to their default values.

#### **Class Service**

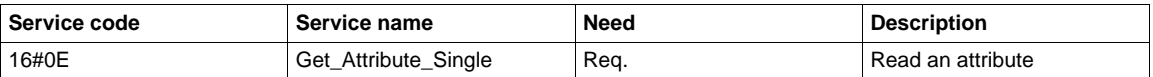

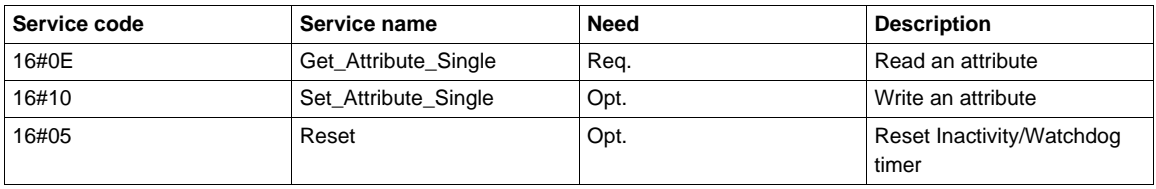

# **Motor Data Object**

The Motor data object acts as a motor parameter database.

# **Class Code**

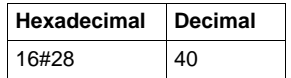

#### **Class Attributes**

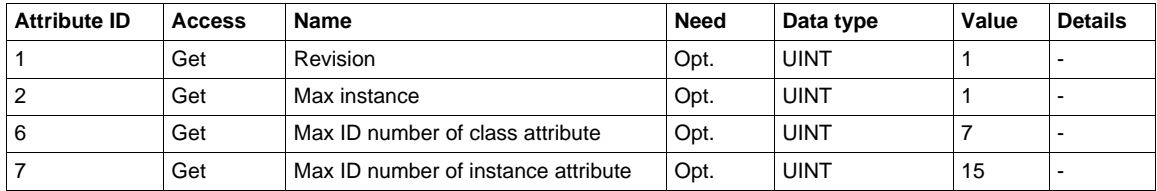

## **Instance Attributes**

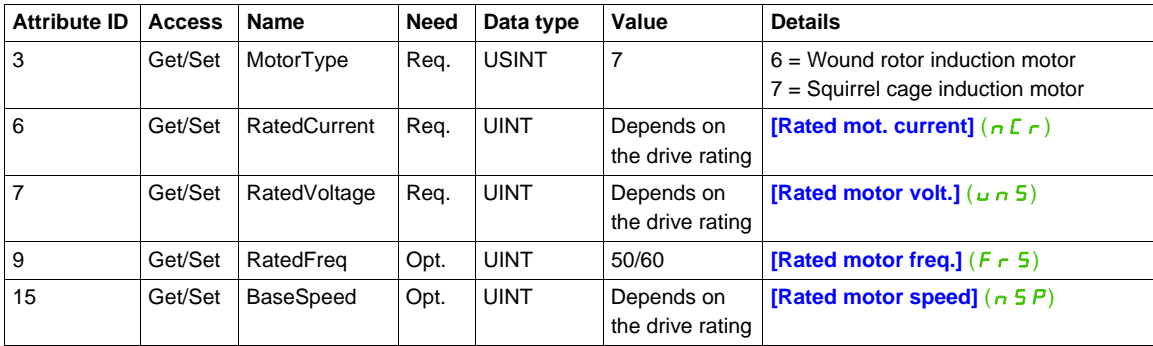

## **Class Service**

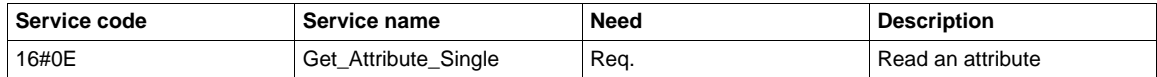

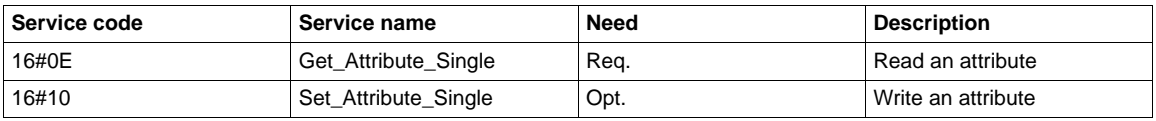

# **Control Supervisor Object**

The Control supervisor object models the functions for managing all devices within the hierarchy of motor control devices.

## **Class Code**

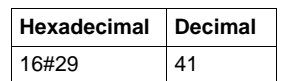

## **Class Attributes**

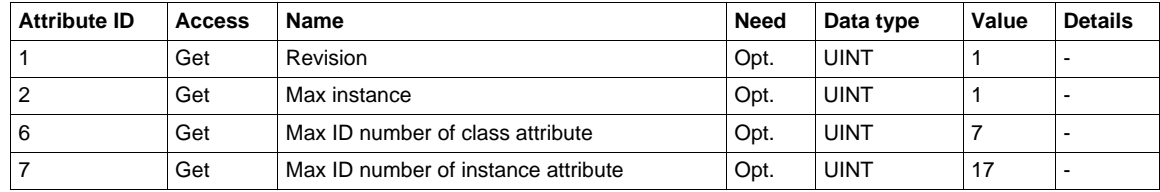

## **Instance Attributes**

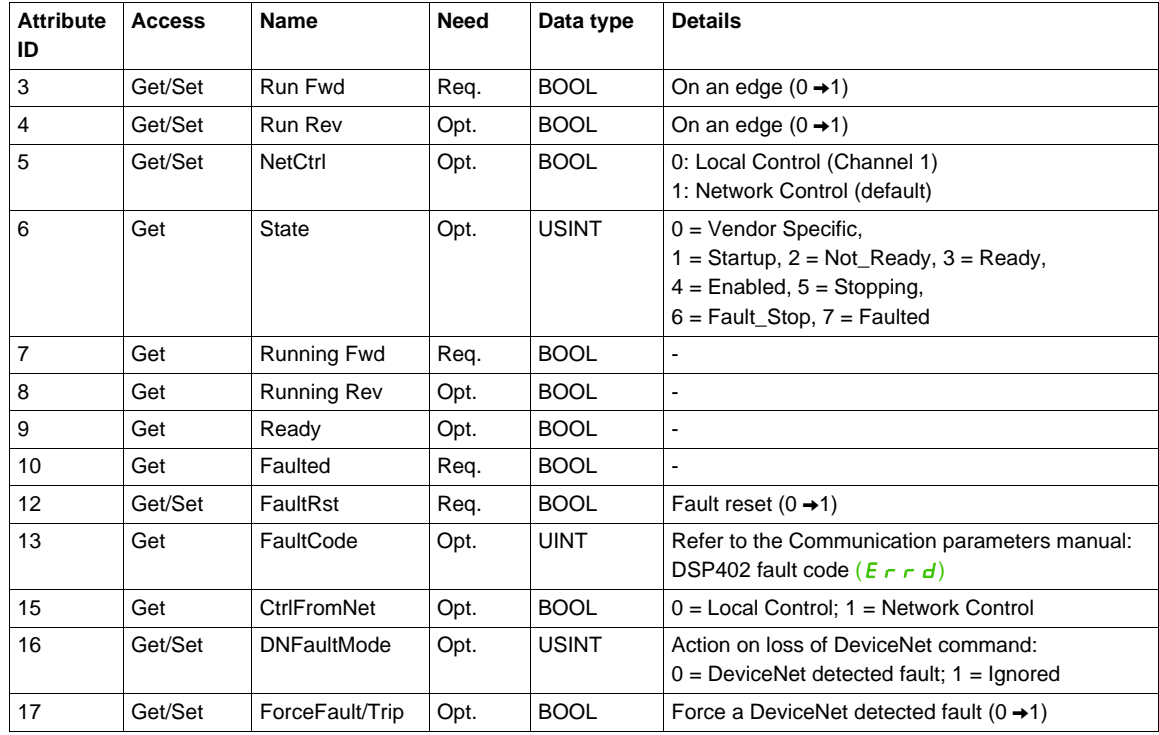

## **Class Service**

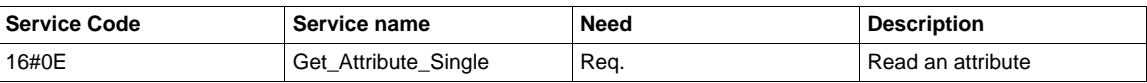

## **Instance Service**

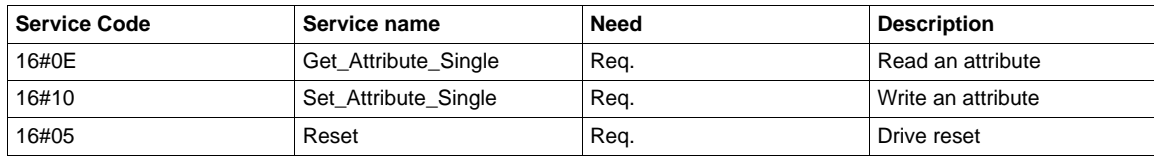

#### <span id="page-84-0"></span>**Control supervisor state transition diagram**

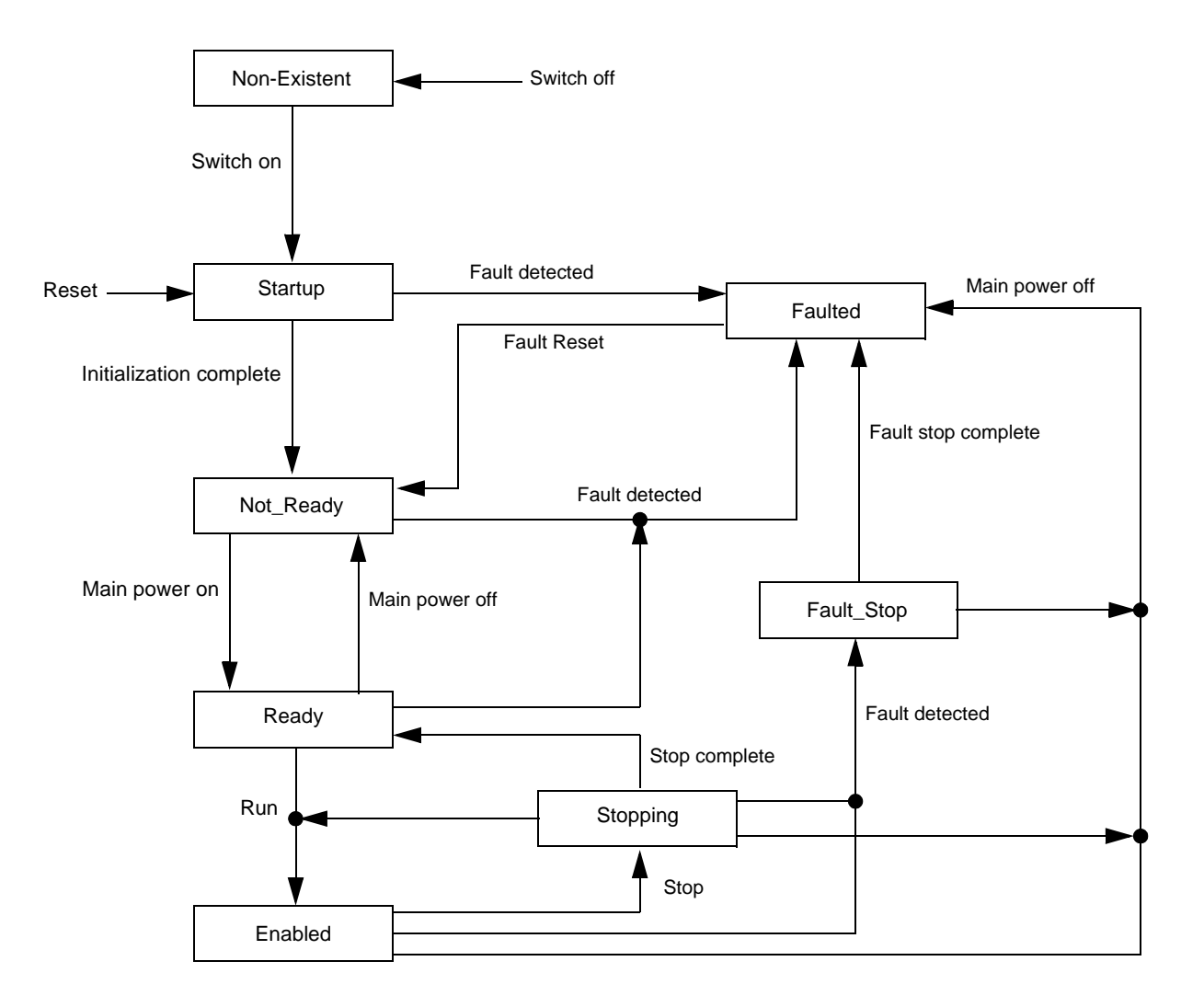

# **AC/DC Drive Object**

The AC/DC Drive object models the functions (such as torque control and speed ramp) that are specific to drives.

## **Class Code**

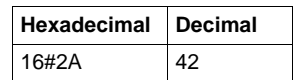

## **Class Attributes**

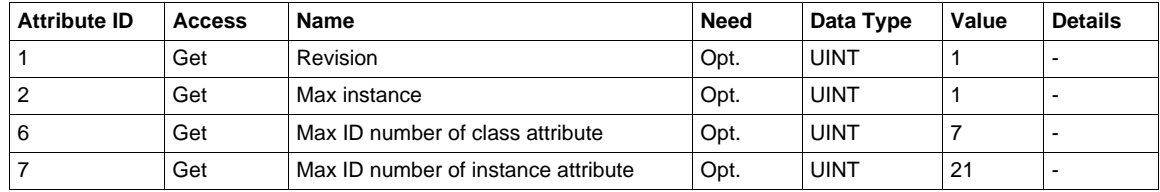

## **Instance Attributes**

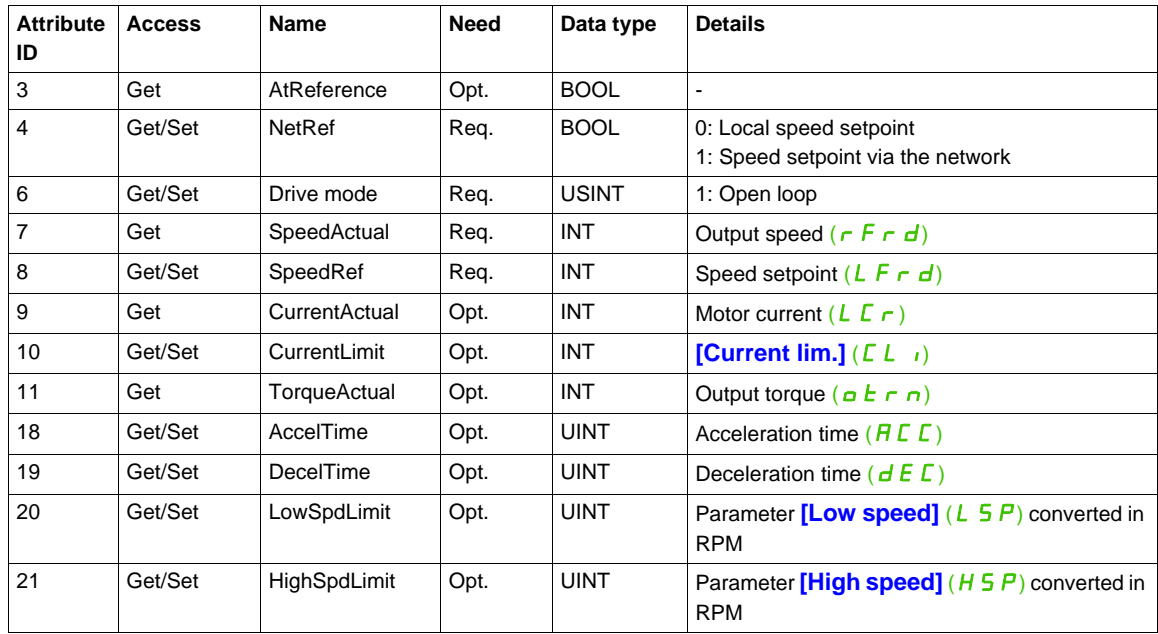

### **Class Service**

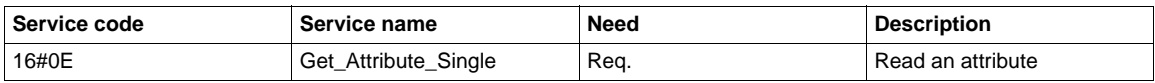

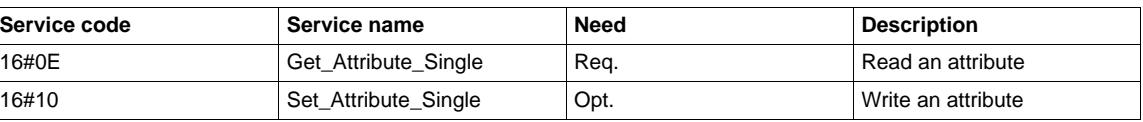

# **Acknowledge Handler Object**

The acknowledge handler object directs the acknowledgment of messages received.

## **Class Code**

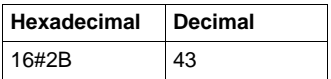

### **Class Attributes**

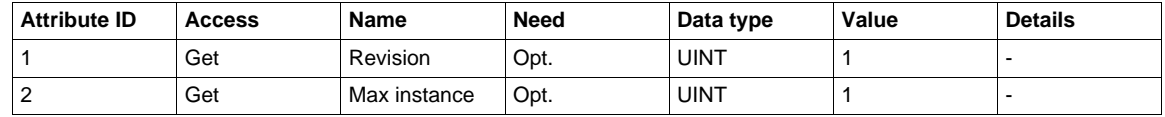

### **Instance Attributes**

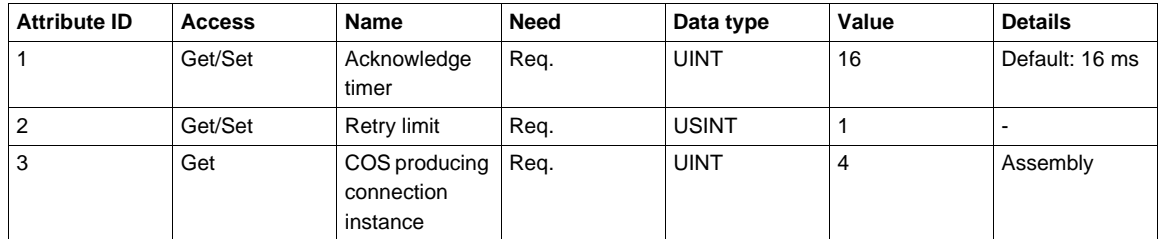

### **Class Service**

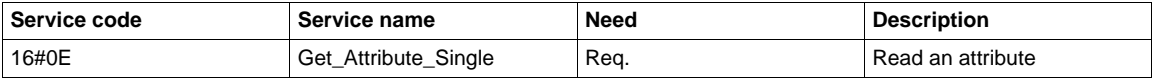

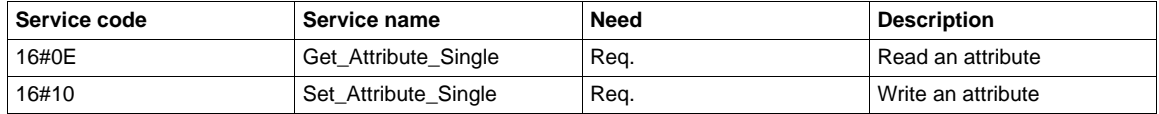

## **Application Objects**

#### **Class Code**

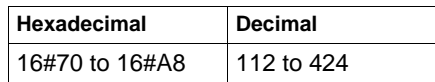

The DeviceNet fieldbus module manages application objects with class codes from 70h to C7h.

There is one instance of each application object.

Each instance attribute of an application object is mapped on a parameter.

Each class can have up to 200 object attributes (giving access to 200 parameters per class).

In the device, parameters are grouped by "functions". Each "function" has up to 100 parameters. Then, each application object gives access to the parameters of 2 "functions".

The links between the class code, the object attribute ID and the parameter logical address (Adl) are given with following formulas:

- Class  $code = ((AdL 3000) / 200) + 70h$
- Attribute  $ID = (AdL \text{ modulo } 200) + 1$
- AdL = (Class code 70h)  $*$  200 + Attribute ID 1 + 3000

With class codes from 70h to C7h, we give access to logical address in [3000; 20599]. The other address are not accessible.

Example:

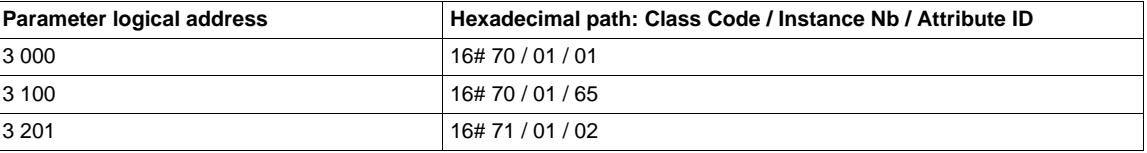

#### **Class Attributes**

Each application object supports following class attributes:

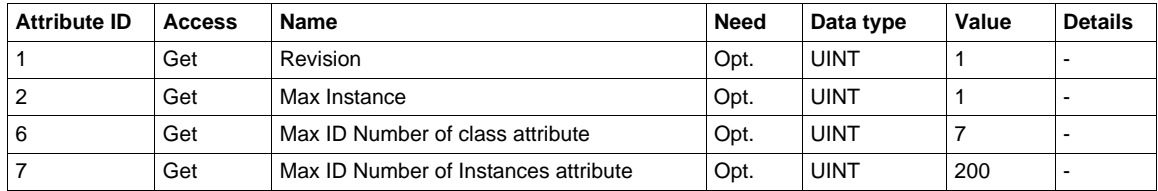

### **Instance Attributes**

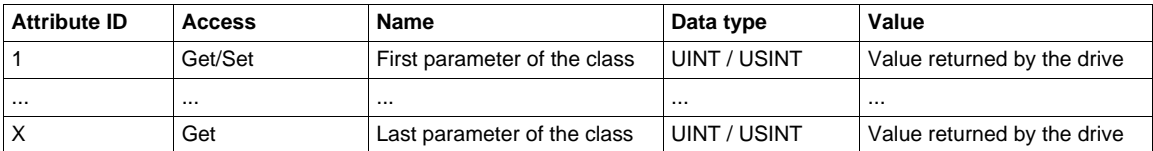

**NOTE:** Depending on the parameter, write access may be prohibited.

## **Class Service**

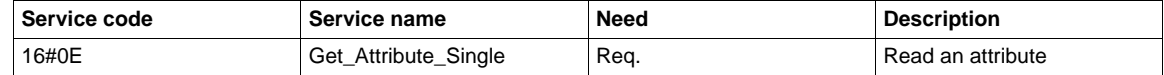

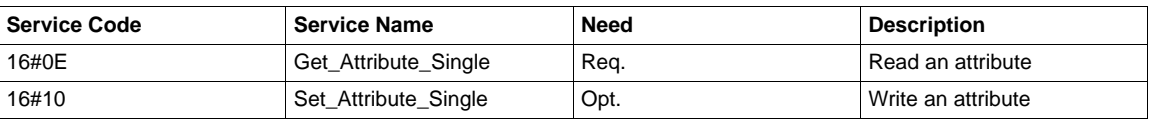

## **DeviceNet Interface Object**

#### **Class Code**

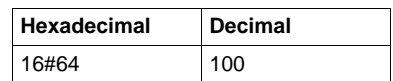

#### **Class Attributes**

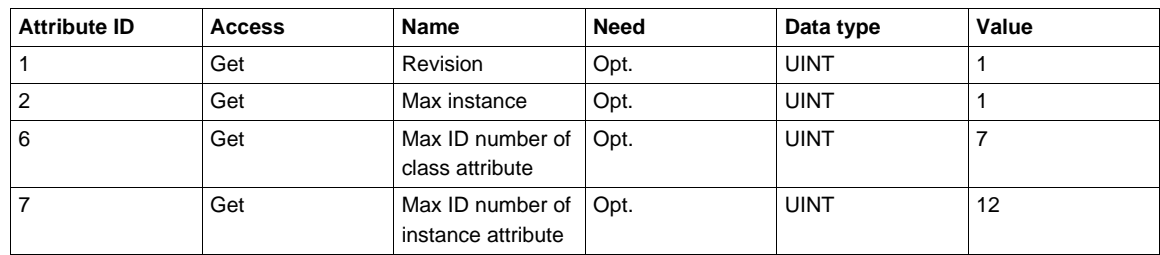

#### **Instance Attribute**

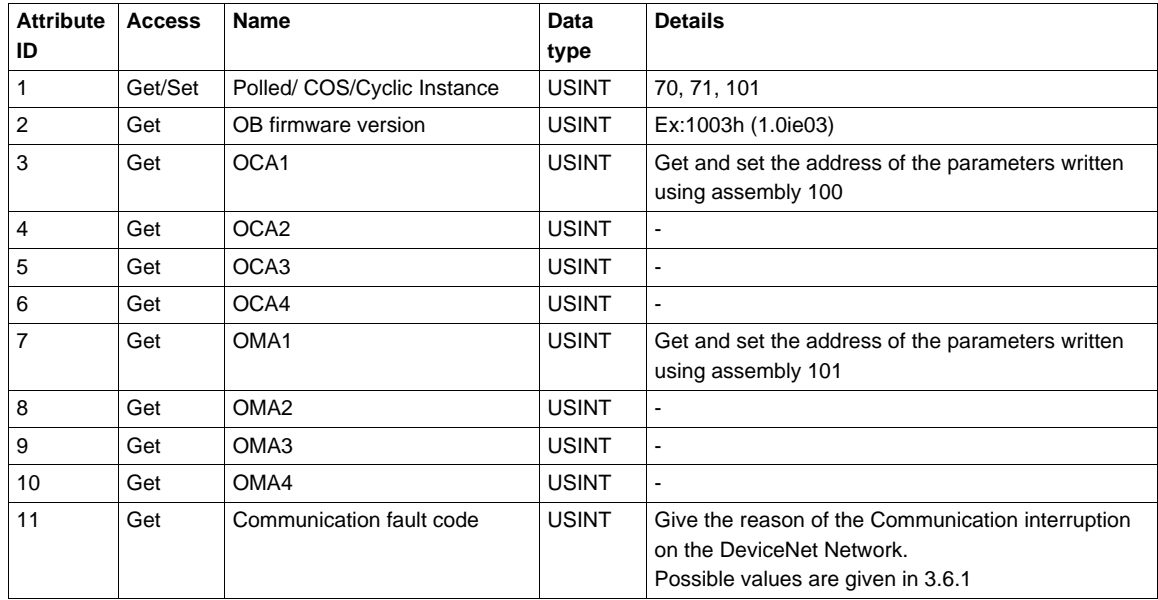

**NOTE:** Writing the attributes 1 triggers an EEPROM back-up. The DeviceNet fieldbus module must be restarted to take this information into account.

## **Class Service**

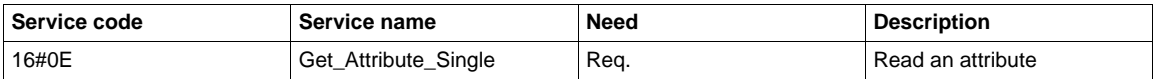

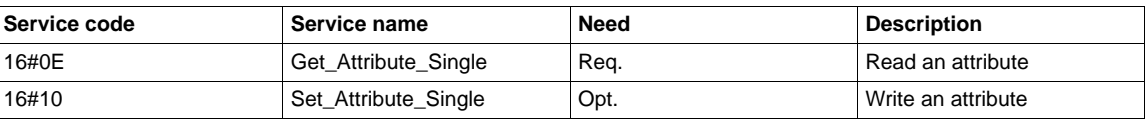